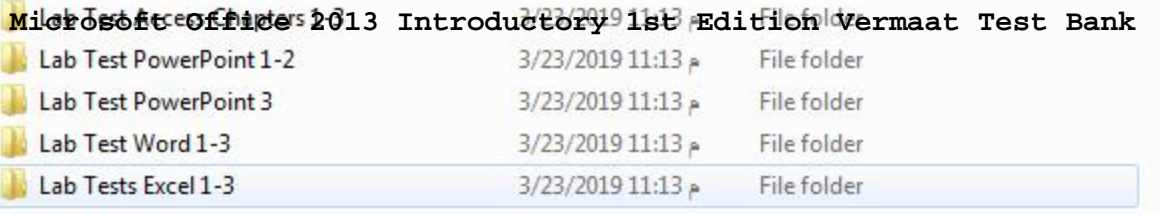

#### **[Visit TestBankDeal.com to get complete for all chapters](https://testbankdeal.com/download/microsoft-office-2013-introductory-1st-edition-vermaat-test-bank/)**

# **PowerPoint Chapter 1 — Creating and Editing a Presentation with Pictures**

# **MULTIPLE CHOICE**

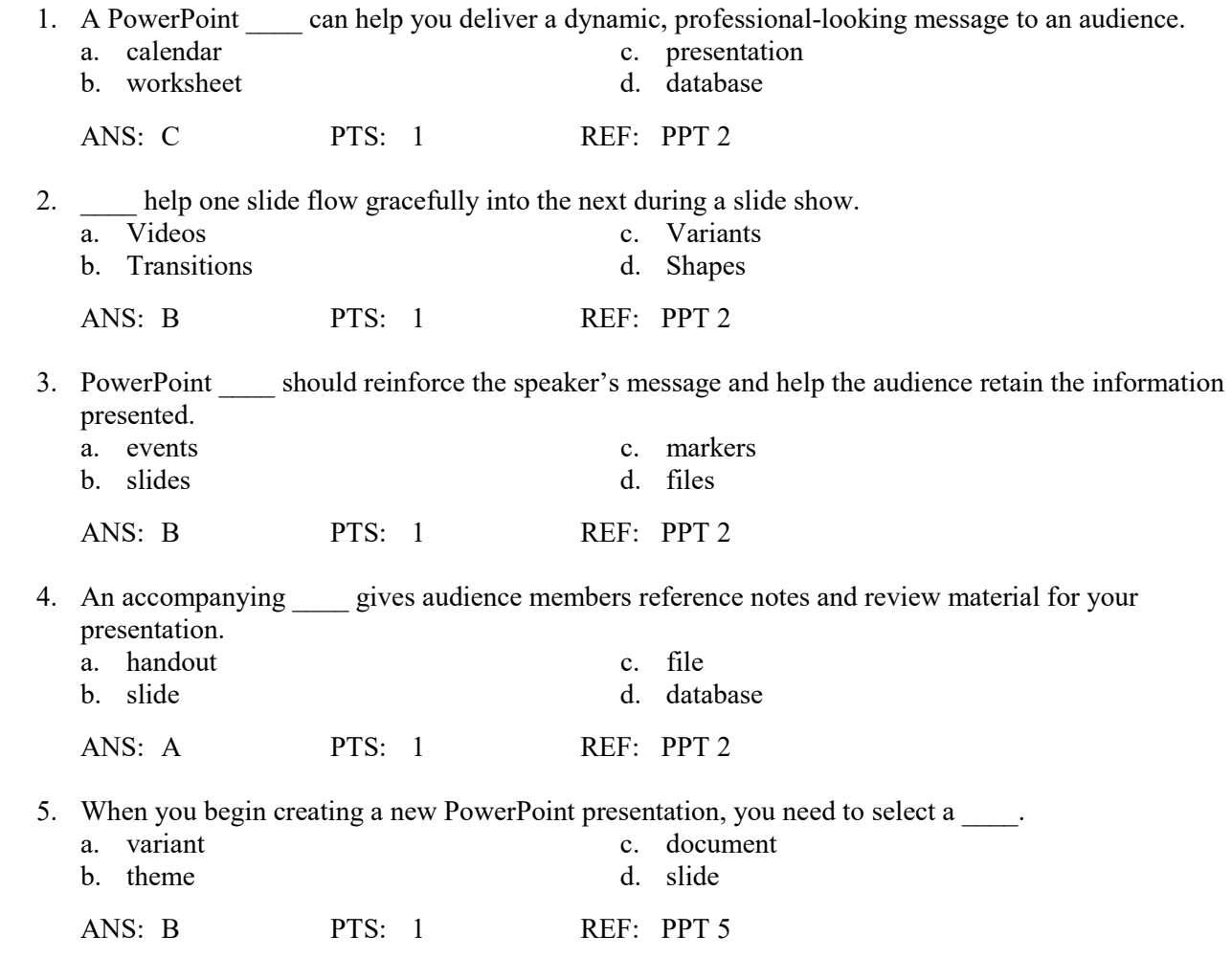

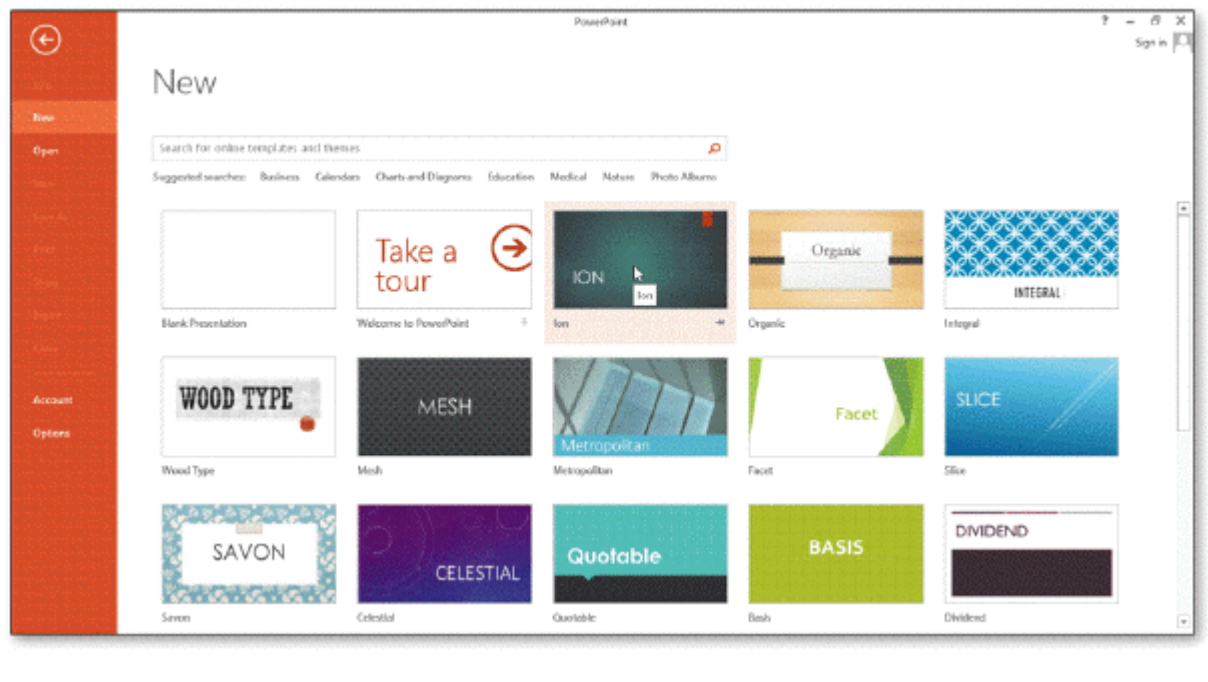

6. The accompanying figure illustrates the screen you use to choose a \_\_\_\_.

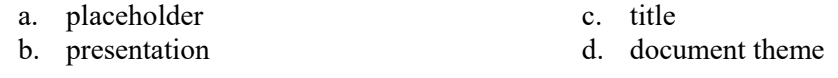

ANS: D PTS: 1 REF: PPT 5

- 7. A \_\_\_\_ is a specific design with coordinating colors, fonts, and special effects.
	- a. placeholder c. chart b. slide show d. document theme

ANS: D PTS: 1 REF: PPT 5

- 8. If you use the strength template, as opposed to a formatted theme, you must make all design decisions. a. placeholder c. Blank Presentation
	- b. variant d. Ion theme

ANS: C PTS: 1 REF: PPT 5

9. are the alternate designs that exist for each theme. a. Layouts c. Variants b. Ions d. Placeholders

ANS: C PTS: 1 REF: PPT 5

10. When you open a new presentation, a slide with the default all layout appears.<br>a. Home c. Blank Slide c. Blank Slide b. Title Slide d. variant ANS: B PTS: 1 REF: PPT 7

- 11. The box on a slide that has a dotted or hatch-marked border and that contains the insertion point is a text \_\_\_\_.
	- a. placeholder c. layout

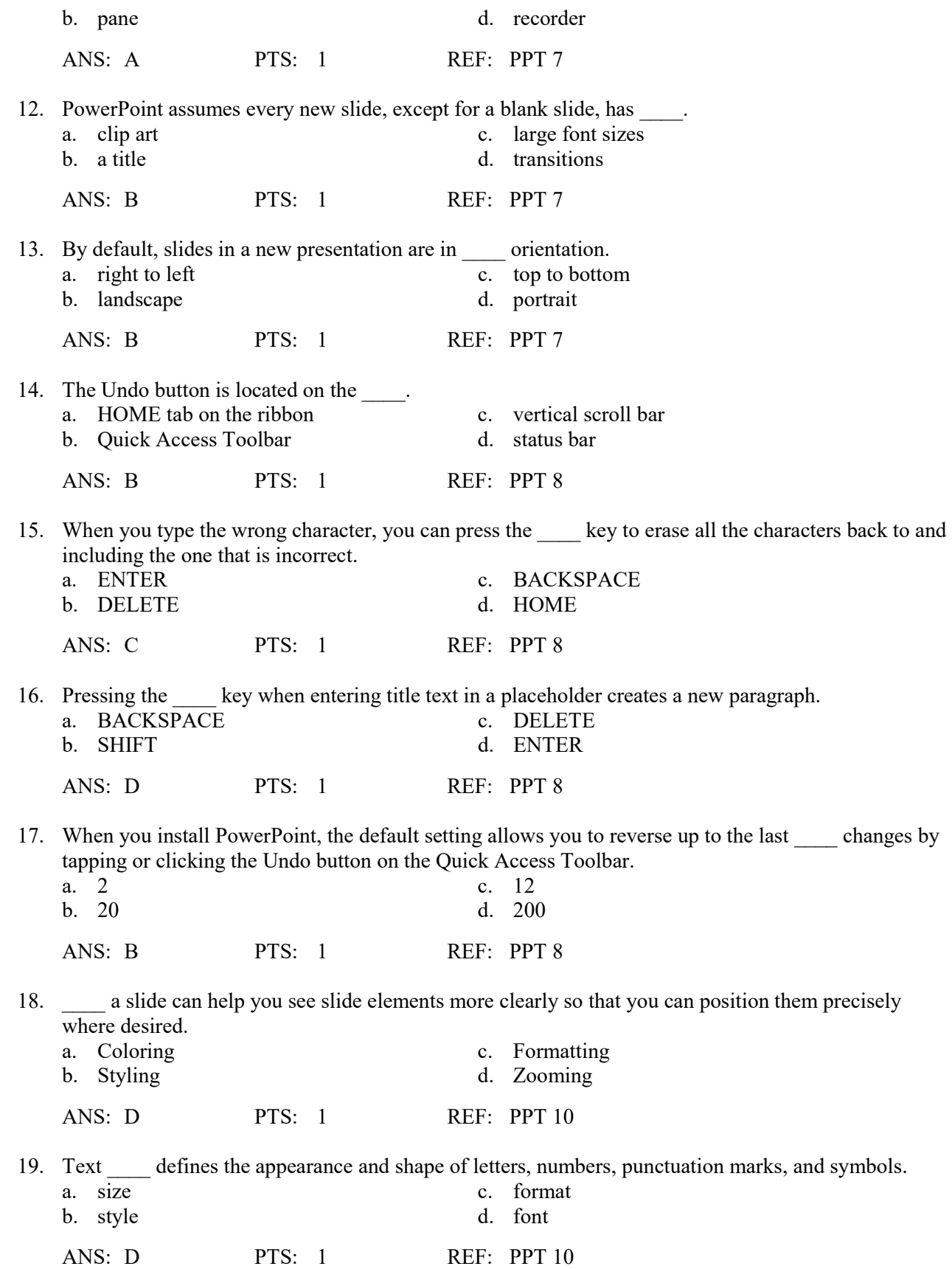

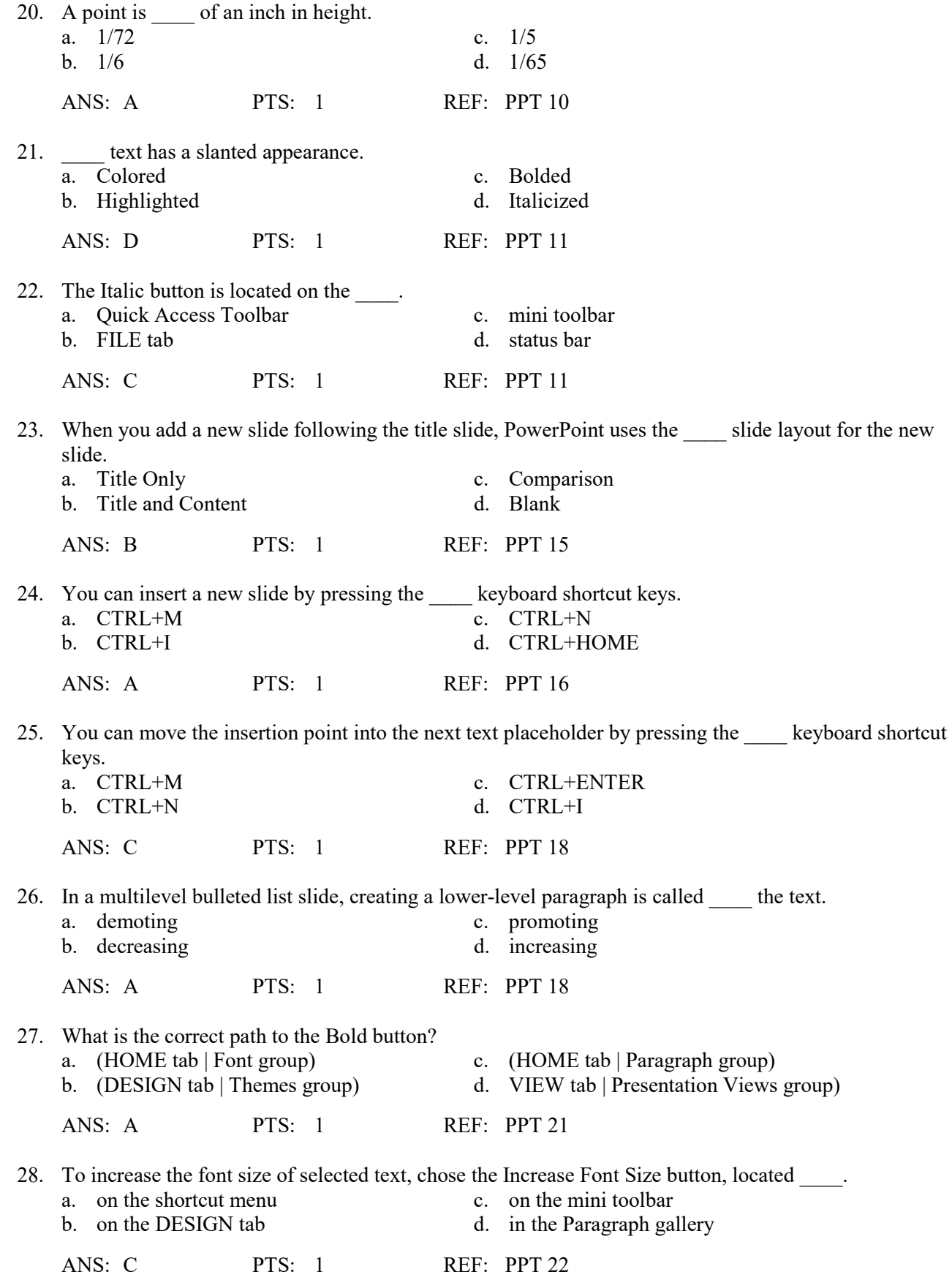

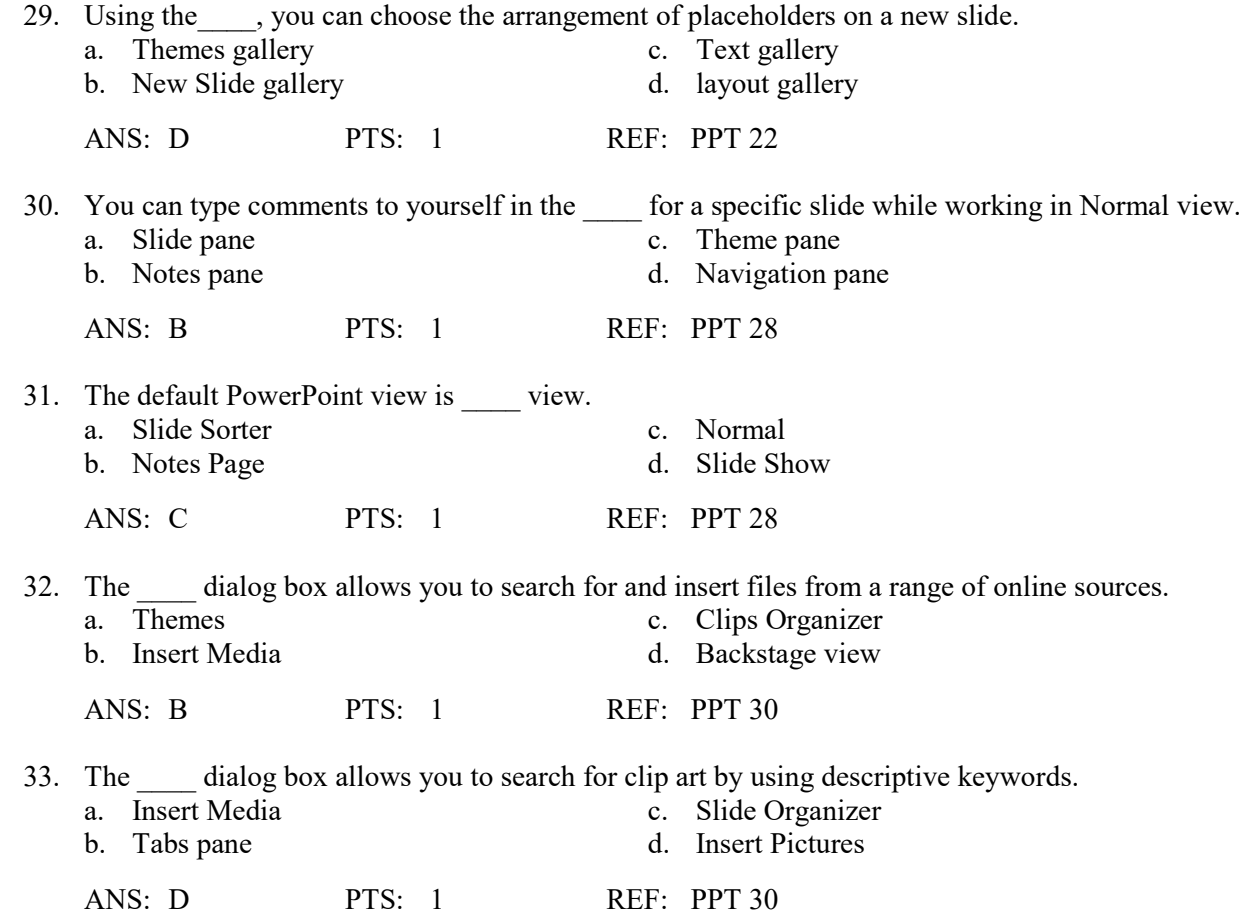

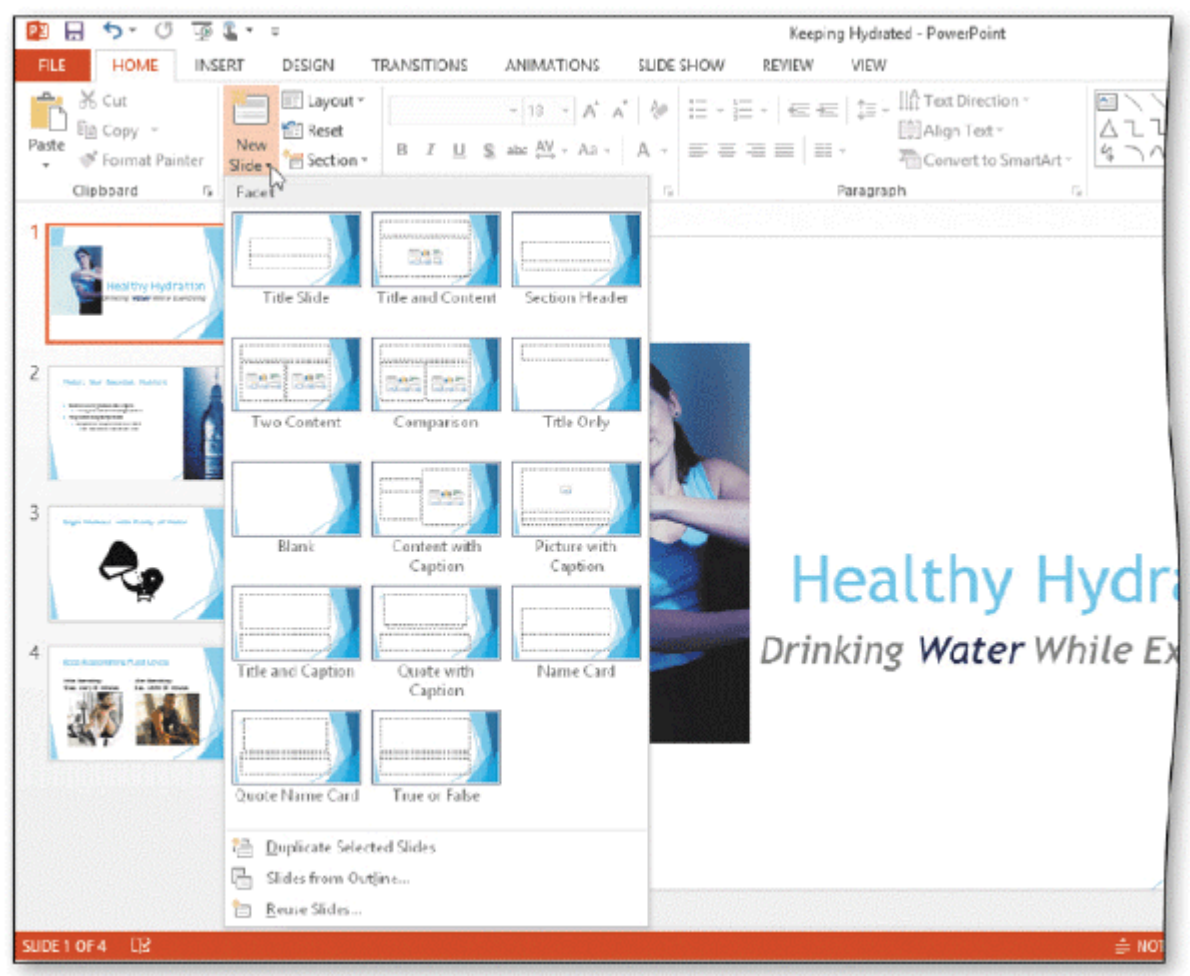

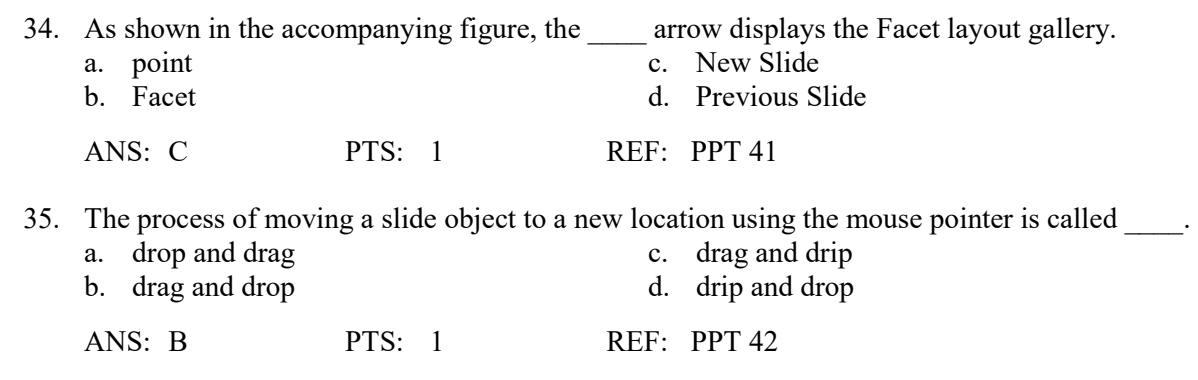

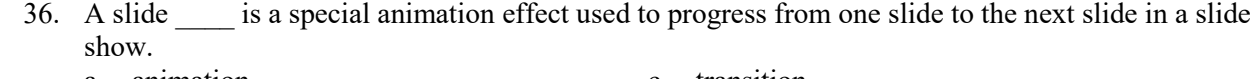

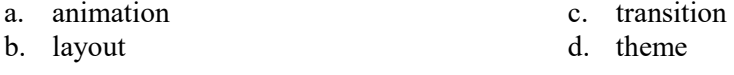

ANS: C PTS: 1 REF: PPT 45

- 37. Document \_\_\_\_\_ are the details about a file.
	- a. properties c. themes b. facts d. keywords

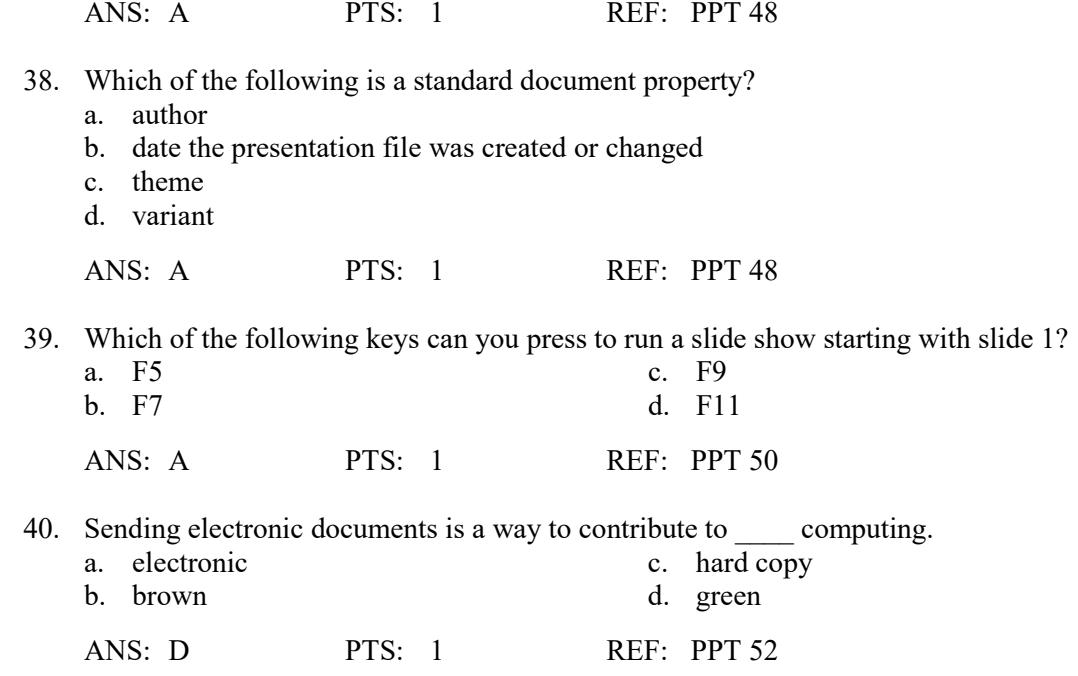

# **MULTIPLE RESPONSE**

# **Modified Multiple Choice**

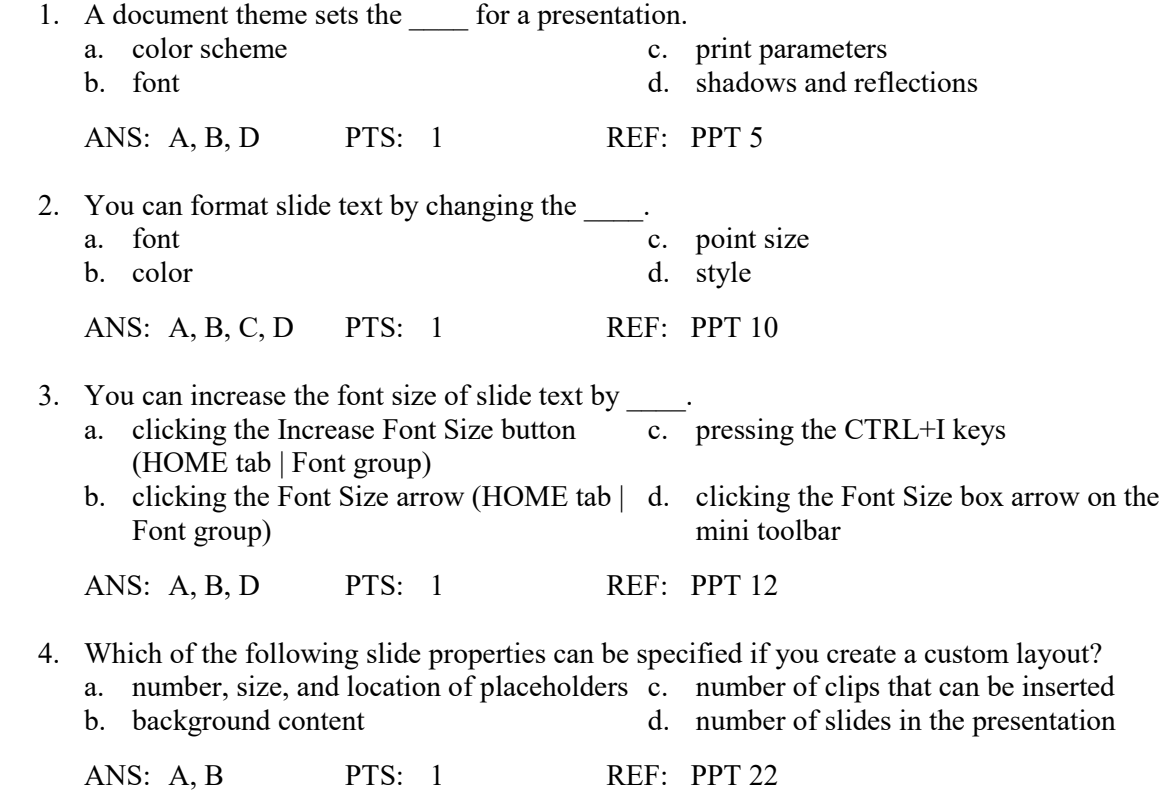

5. The Normal view is composed of \_\_\_\_.

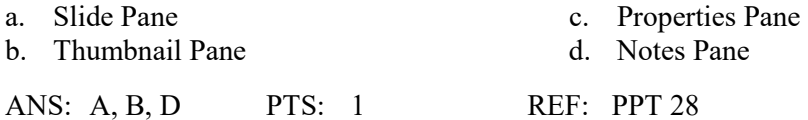

#### **TRUE/FALSE**

1. A slide show is another name for a PowerPoint presentation.

ANS: T PTS: 1 REF: PPT 2

 2. You easily can give slides in a presentation a professional and integrated appearance by using a placeholder.

ANS: F PTS: 1 REF: PPT 5

3. The default slide layouts are set up in portrait orientation.

ANS: F PTS: 1 REF: PPT 7

 4. A paragraph is a segment of text with the same format that begins when you press the ENTER key and ends when you press the ENTER key again.

ANS: T PTS: 1 REF: PPT 8

5. A level is a position within a structure, such as an outline, that indicates the magnitude of importance.

ANS: T PTS: 1 REF: PPT 8

6. To display the on-screen touch keyboard, tap the Touch Keyboard button on the Windows taskbar.

ANS: T PTS: 1 REF: PPT 9

7. Style defines the hue of text characters.

ANS: F PTS: 1 REF: PPT 10

8. The mini toolbar contains the Italic button.

ANS: T PTS: 1 REF: PPT 11

9. The Font Color gallery is located in the Color Group on the DESIGN tab.

ANS: F PTS: 1 REF: PPT 13

 10. The layout gallery displays 10 slide layouts with a variety of placeholders to define text and content positioning and formatting.

ANS: F PTS: 1 REF: PPT 22

- 11. The Theme Fonts group of formatting choices for a document theme contain a set of lines and fill effects. ANS: F PTS: 1 REF: PPT 26 12. The Notes pane is located above the Slide pane and is an area where you can type notes and additional information. ANS: F PTS: 1 REF: PPT 28 13. After you have created at least four slides, a scroll bar containing scroll arrows and scroll boxes will appear on the right edge of the window. ANS: T PTS: 1 REF: PPT 28 14. A clip is a single media file, such as a photo, illustration, sound, or video. ANS: T PTS: 1 REF: PPT 30 15. You can insert pictures, such as scanned photographs, line art, and artwork, into a presentation. ANS: T PTS: 1 REF: PPT 30 16. Unlike clip art, you cannot resize a photograph using sizing handles. ANS: F PTS: 1 REF: PPT 35 17. By default, PowerPoint ends a slide show with a black slide. ANS: T PTS: 1 REF: PPT 40 18. You can remove selected text from a slide by pressing the CTRL+X keyboard shortcut keys. ANS: T PTS: 1 REF: PPT 45 19. A star next to a slide indicates that animation effects have been applied to that slide. ANS: T PTS: 1 REF: PPT 46 20. The Preview Transitions button is located in the Preview group on the HOME tab. ANS: F PTS: 1 REF: PPT 47 21. To change document properties, first tap or click FILE on the ribbon to open the Properties view. ANS: F PTS: 1 REF: PPT 48 22. When making a presentation to an audience using PowerPoint, you use Notes Page view. ANS: F PTS: 1 REF: PPT 49
- 23. You can advance slides during a slide show by pressing the PAGE DOWN key.

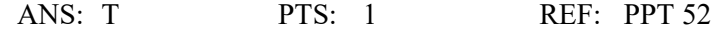

24. Two popular electronic image formats are PDF and XPS.

ANS: T PTS: 1 REF: PPT 52

25. It is considered good practice to save a presentation before printing it.

ANS: T PTS: 1 REF: PPT 52

# **MODIFIED TRUE/FALSE**

1. The Title Slide layout contains three text placeholders.

ANS: F, two

PTS: 1 REF: PPT 7

 2. Examples of how you can modify or format text include changing its shape, size, color, and position on the slide.

ANS: T PTS: 1 REF: PPT 10

3. Each document format determines the color scheme, font set, and layout of a presentation.

ANS: F, theme

PTS: 1 REF: PPT 10

 $\mathcal{L}_\text{max}$  , where  $\mathcal{L}_\text{max}$  , we have the set of the set of the set of the set of the set of the set of the set of the set of the set of the set of the set of the set of the set of the set of the set of the set of

4. Font style indicates the height of text characters.

ANS: F, size

PTS: 1 REF: PPT 10

 $\mathcal{L}_\text{max}$  , where  $\mathcal{L}_\text{max}$  , we have the set of the set of the set of the set of the set of the set of the set of the set of the set of the set of the set of the set of the set of the set of the set of the set of

5. You can resize images by dragging the sizing handles to a desired location.

ANS: T PTS: 1 REF: PPT 35

#### **COMPLETION**

 1. One of the more common uses of a presentation is to enhance a(n) \_\_\_\_\_\_\_\_\_\_\_\_\_\_\_\_\_\_\_\_\_\_\_\_\_ presentation.

ANS: oral

PTS: 1 REF: PPT 2

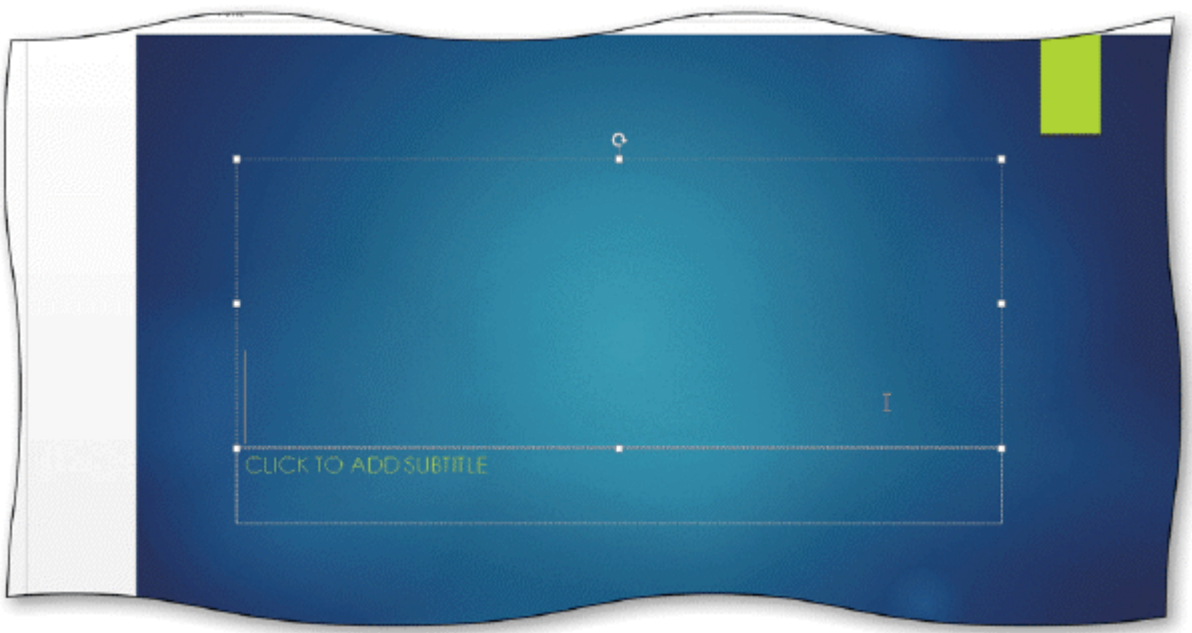

 2. Dashed lines around the border of a placeholder indicate that the placeholder is **EXECUTE:** As shown in the accompanying figure.

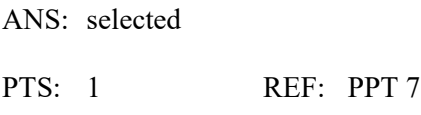

 $\mathcal{L}_\text{max}$  , where  $\mathcal{L}_\text{max}$  and  $\mathcal{L}_\text{max}$ 

3. To encourage your audience's eyes to stop at the end of a line, you should avoid

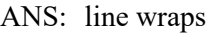

PTS: 1 REF: PPT 7

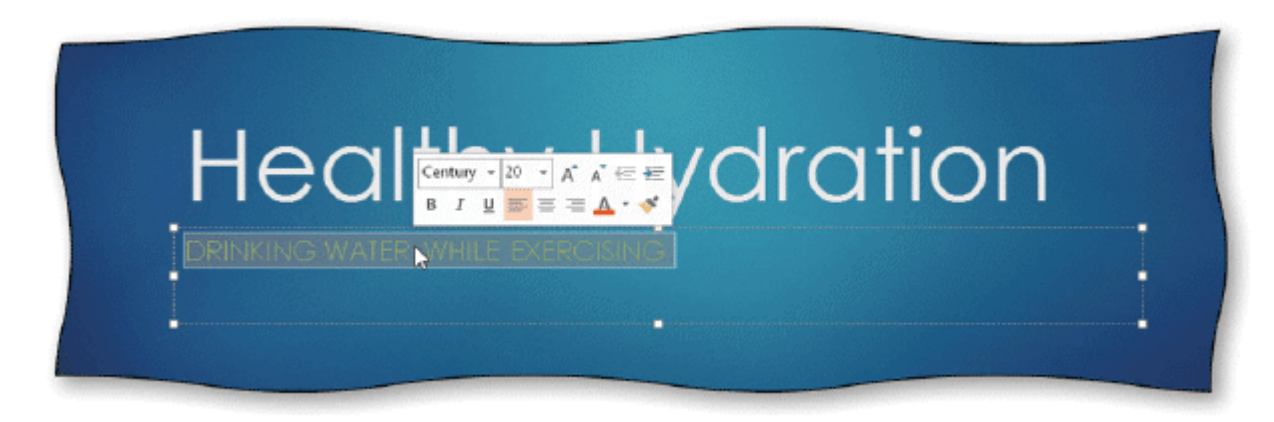

4. You can \_\_\_\_\_\_\_\_\_\_\_\_\_\_\_\_\_\_\_\_\_\_\_\_\_ a paragraph to select it, as shown in the accompanying figure.

ANS: triple-click

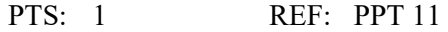

5. One way to increase font size is to press CTRL+ \_\_\_\_\_\_\_\_\_\_\_\_\_\_\_\_\_\_\_\_\_\_\_.

ANS: SHIFT+>

PTS: 1 REF: PPT 12

6. A(n) \_\_\_\_\_\_\_\_\_\_\_\_\_\_\_\_\_\_\_\_\_\_\_\_\_ is a list of paragraphs, each of which is preceded by a bullet.

ANS: bulleted list

PTS: 1 REF: PPT 17

7. A slide that consists of more than one level of bulleted text is called  $a(n)$  $\overline{\phantom{a}}$  slide.

ANS: multilevel bulleted list

PTS: 1 REF: PPT 17

- 8. Creating a high-level paragraph in a multilevel bulleted list is called \_\_\_\_\_\_\_\_\_\_\_\_\_\_\_\_\_\_\_\_\_\_\_\_\_ text.
	- ANS: promoting

PTS: 1 REF: PPT 18

9. When you drag the scroll box, the \_\_\_\_\_\_\_\_\_\_\_\_\_\_\_\_\_\_\_\_\_\_\_\_\_\_\_\_\_\_\_\_shows the number and title of the slide you are about to display.

ANS: slide indicator

PTS: 1 REF: PPT 29

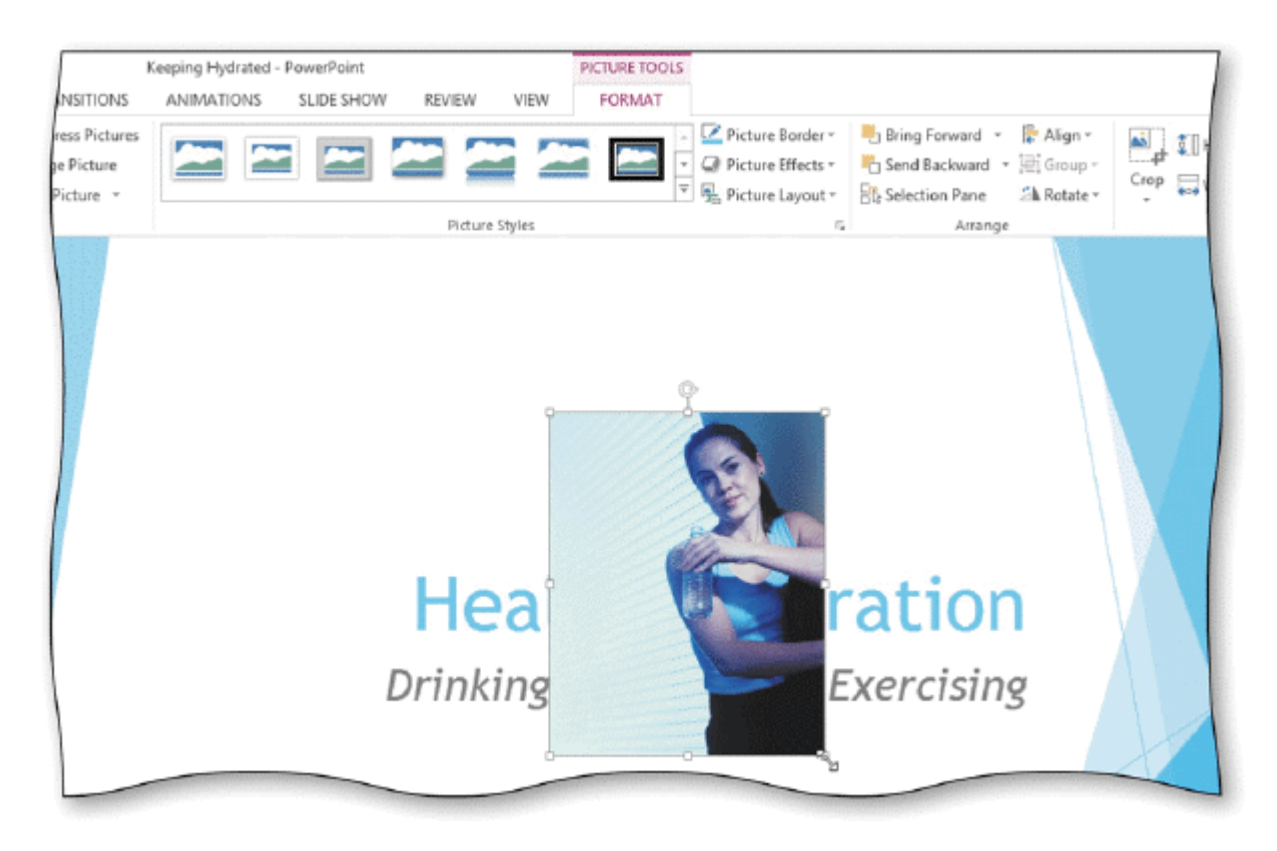

- 10. When you insert a clip on a slide without a clip content placeholder, the clip is inserted of the slide, as shown in the accompanying figure.
	- ANS: in the center
	- PTS: 1 REF: PPT 32
- 11. Clicking the deletes all letters in a box.
	- ANS: x button
	- PTS: 1 REF: PPT 32
- 12. When two slides contain similar information and have the same format, one slide and then making minor modifications to the new slide saves time and increases consistency.

ANS: duplicating

PTS: 1 REF: PPT 41

 13. PowerPoint 2013 does not allow you to \_\_\_\_\_\_\_\_\_\_\_\_\_\_\_\_\_\_\_\_\_\_\_\_\_ text around a picture or other graphic.

ANS: wrap

PTS: 1 REF: PPT 42

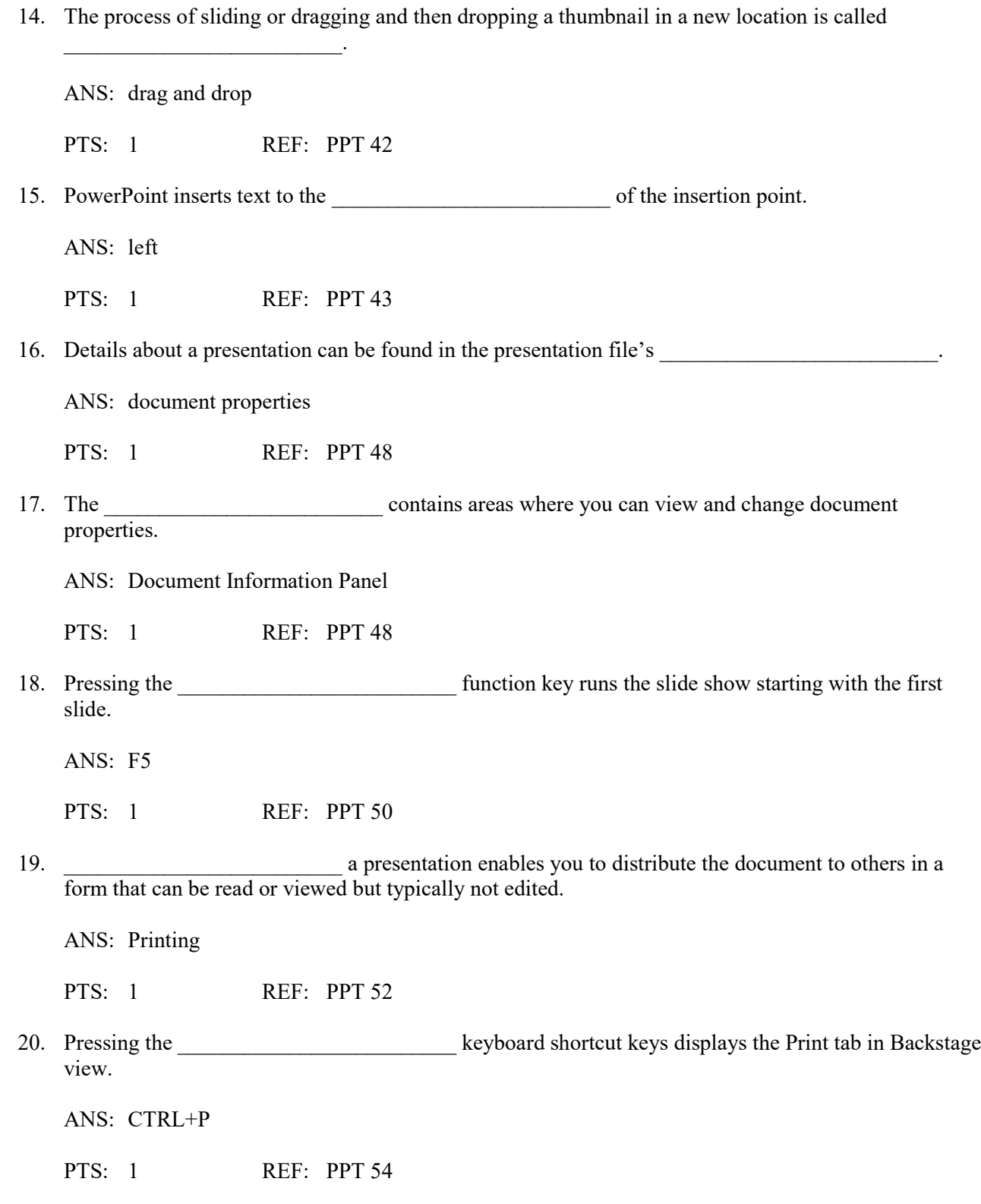

# **MATCHING**

*Identify the letter of the choice that best matches the phrase or definition.* 

- a. CTRL+I f. CTRL+X
- 
- c. CTRL+ENTER h. CTRL+SHIFT+>
- d. CTRL+M i. CTRL+P
- 
- 1. Move insertion point into next placeholder.
- 2. Run a slide show.
- 3. Bold text.
- 4. Italicize text.
- 5. Select a group of words.
- 6. Undo the last task.
- 7. Display the Print tab in Backstage view.
- 8. Increase font size.
- 9. Insert a new slide.
- 10. Remove text.

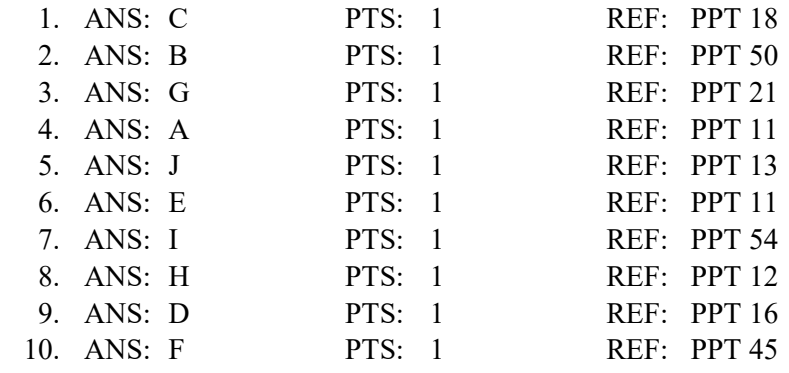

# **ESSAY**

1. How can you design a title slide that holds your audience's attention?

ANS:

*A title should prepare your audience for the material they are about to see and hear. If you look for ways to focus attention on the theme and the method in which you plan to present the theme, then developing an effective title slide follows naturally. A unique photograph or graphic can help generate interest. It's also a good idea to introduce the topic with a startling fact, a rhetorical question, or a quotation. Ultimately, you must take your audience, the occasion, and the presentation's purpose into account.*

PTS: 1 REF: PPT 31 TOP: Critical Thinking

2. What types of document properties does PowerPoint automatically update?

ANS:

*PowerPoint automatically updates file system properties, such as the date you create or change a file, and statistics, such as the file size.*

PTS: 1 REF: PPT 48 TOP: Critical Thinking

- 
- b. F5 g. CTRL+B
	-
	-
- e. CTRL+Z j. CTRL+SHIFT+RIGHT ARROW

3. Why might you want to print a presentation?

ANS:

*Some people prefer proofreading a hard copy of a presentation rather than viewing it on the screen. Copies can be distributed as handouts. Also, a hard copy can serve as a backup reference if your storage medium is lost or becomes corrupted.*

PTS: 1 REF: PPT 52 TOP: Critical Thinking

# **CASE**

# **Critical Thinking Questions Case 1-1**

Angela is creating a presentation to give at her company's annual picnic. She knows that PowerPoint 2013 offers new themes she can apply to her presentation to give it a fun and exciting look.

1. Where should Angela look to review different document themes?

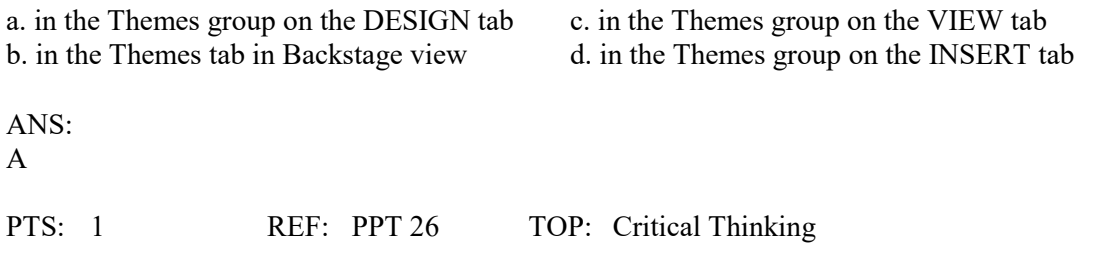

# 2. How can Angela display a gallery of available themes?

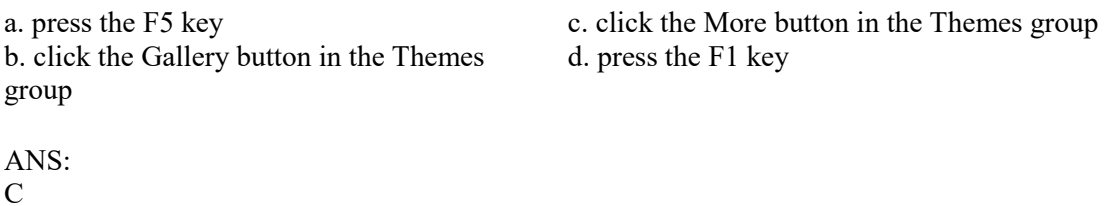

PTS: 1 REF: PPT 26 TOP: Critical Thinking

# **Critical Thinking Questions Case 1-2**

Jean is ready to save and print her new presentation. Because she is just learning to use PowerPoint 2013, she is not sure where to find the Print commands.

3. How can Jean display the Print commands?

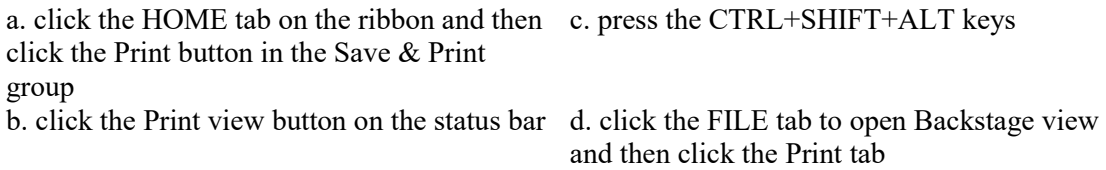

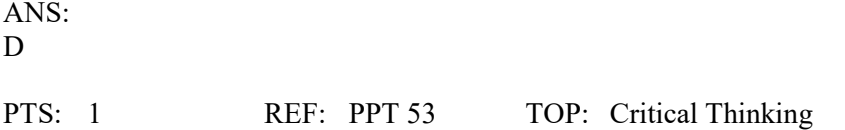

4. How can Jean preview each of her slides before she prints them?

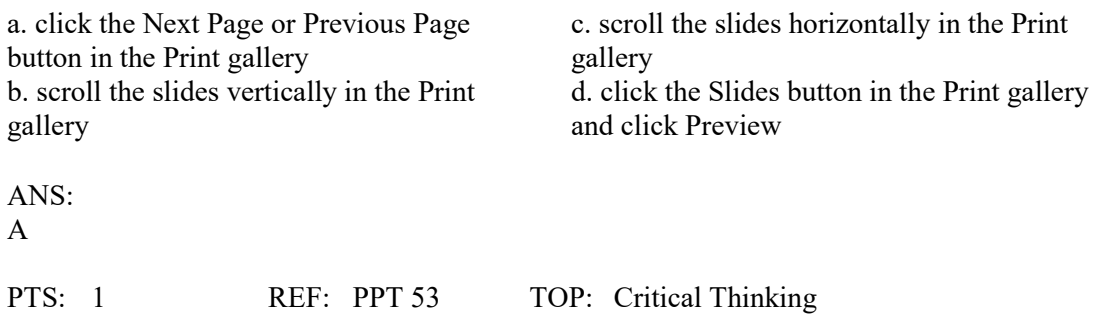

# **Word Chapter 1 — Creating, Formatting, and Editing a Word Document with a Picture**

#### **MULTIPLE CHOICE**

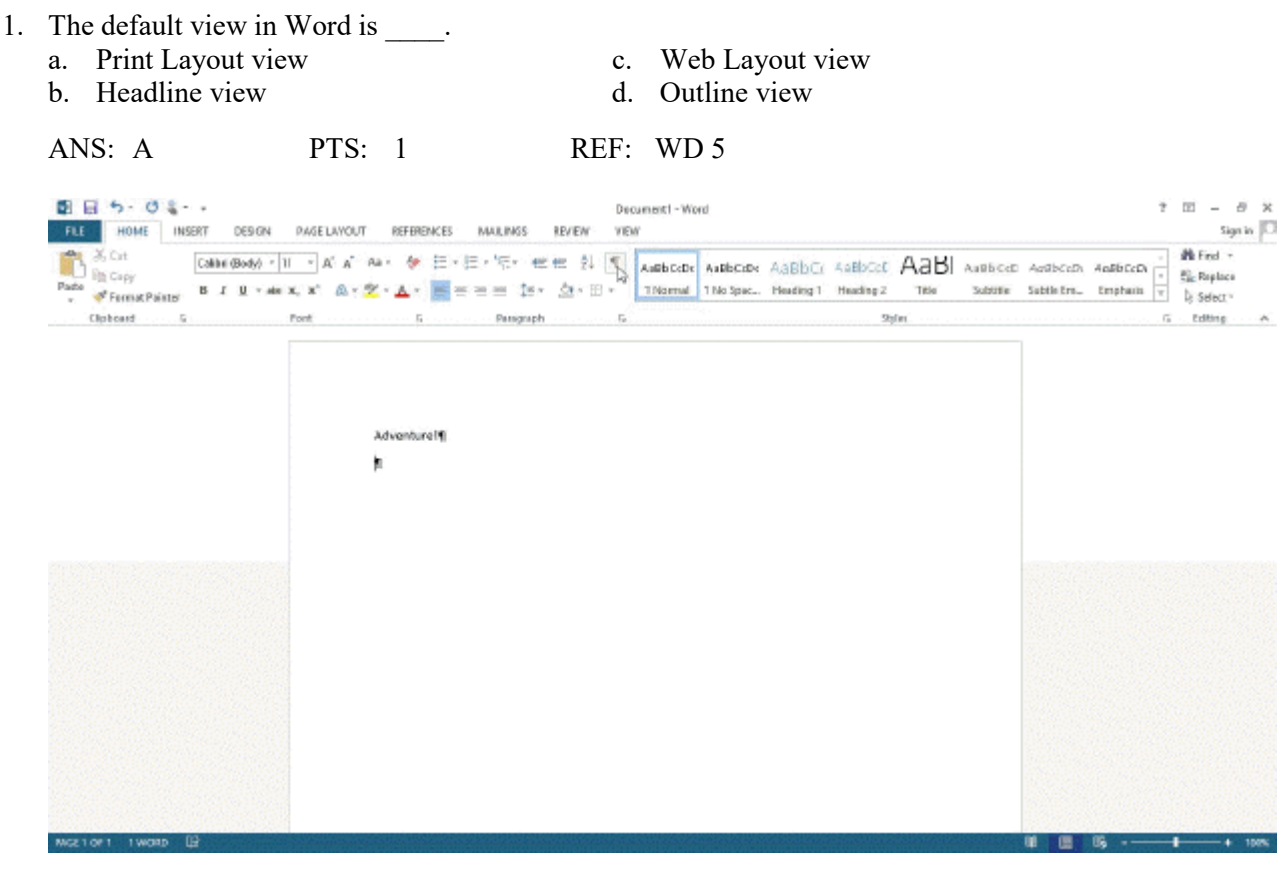

2. The as shown in the accompanying figure is a formatting mark that indicates where the was pressed.

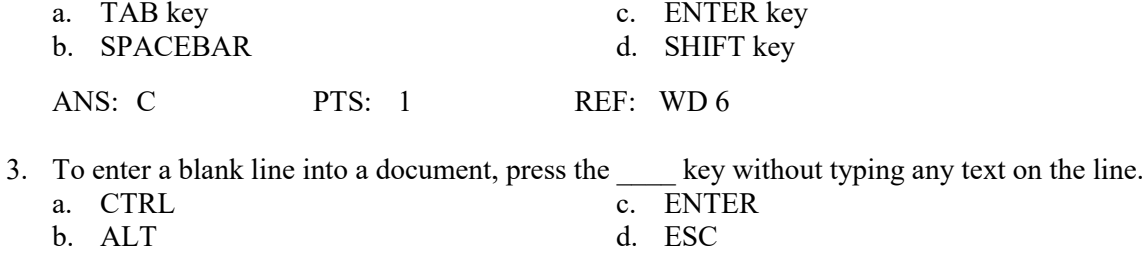

ANS: C PTS: 1 REF: WD 7

- 4. Press the ENTER key in all of the following circumstances EXCEPT .
	- a. to insert a blank line into a document
	- b. when the insertion point reaches the right margin
	- c. to begin a new paragraph
	- d. in response to prompts in Word dialog boxes

ANS: B PTS: 1 REF: WD 8

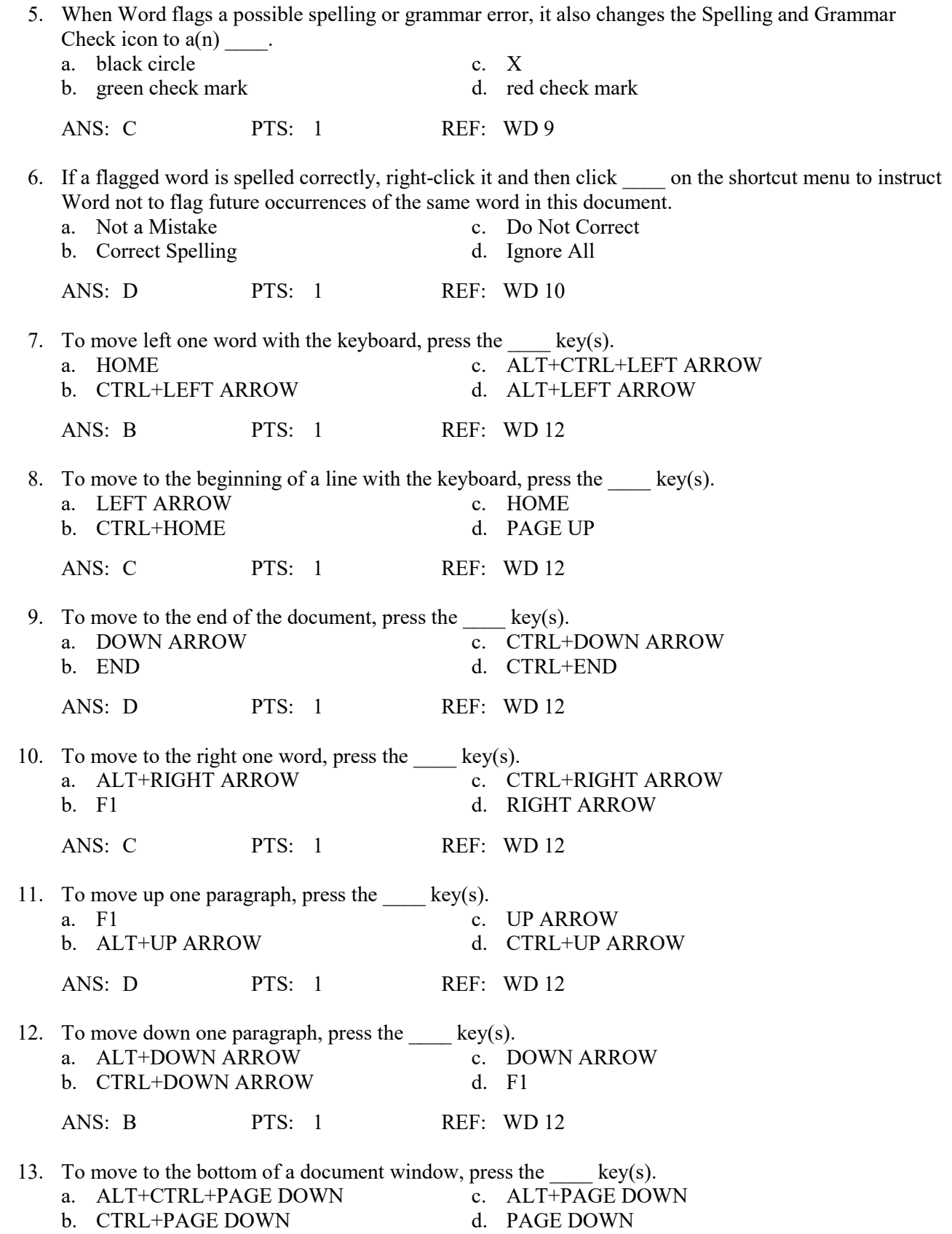

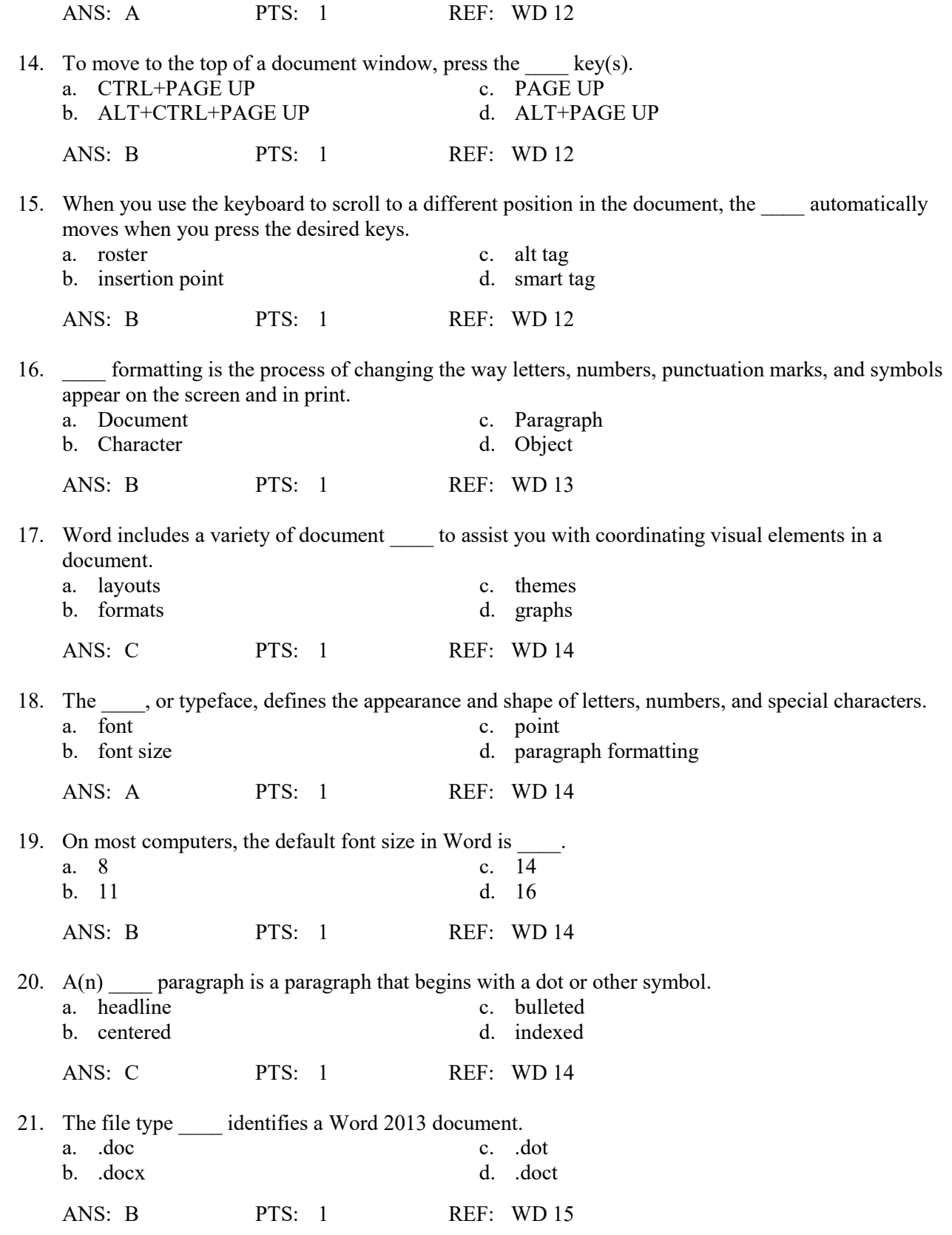

22. Which of the following colors suggests neutrality?

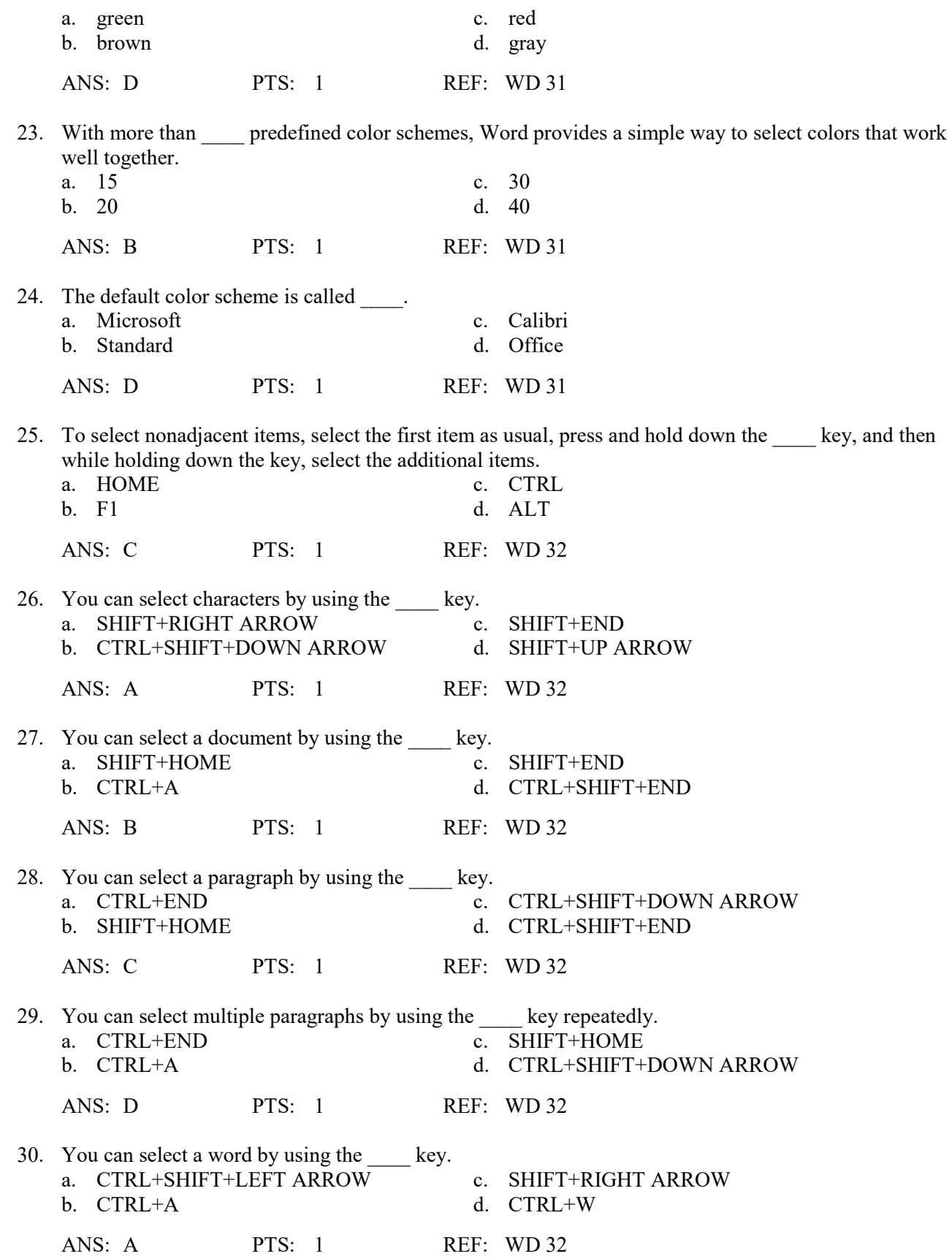

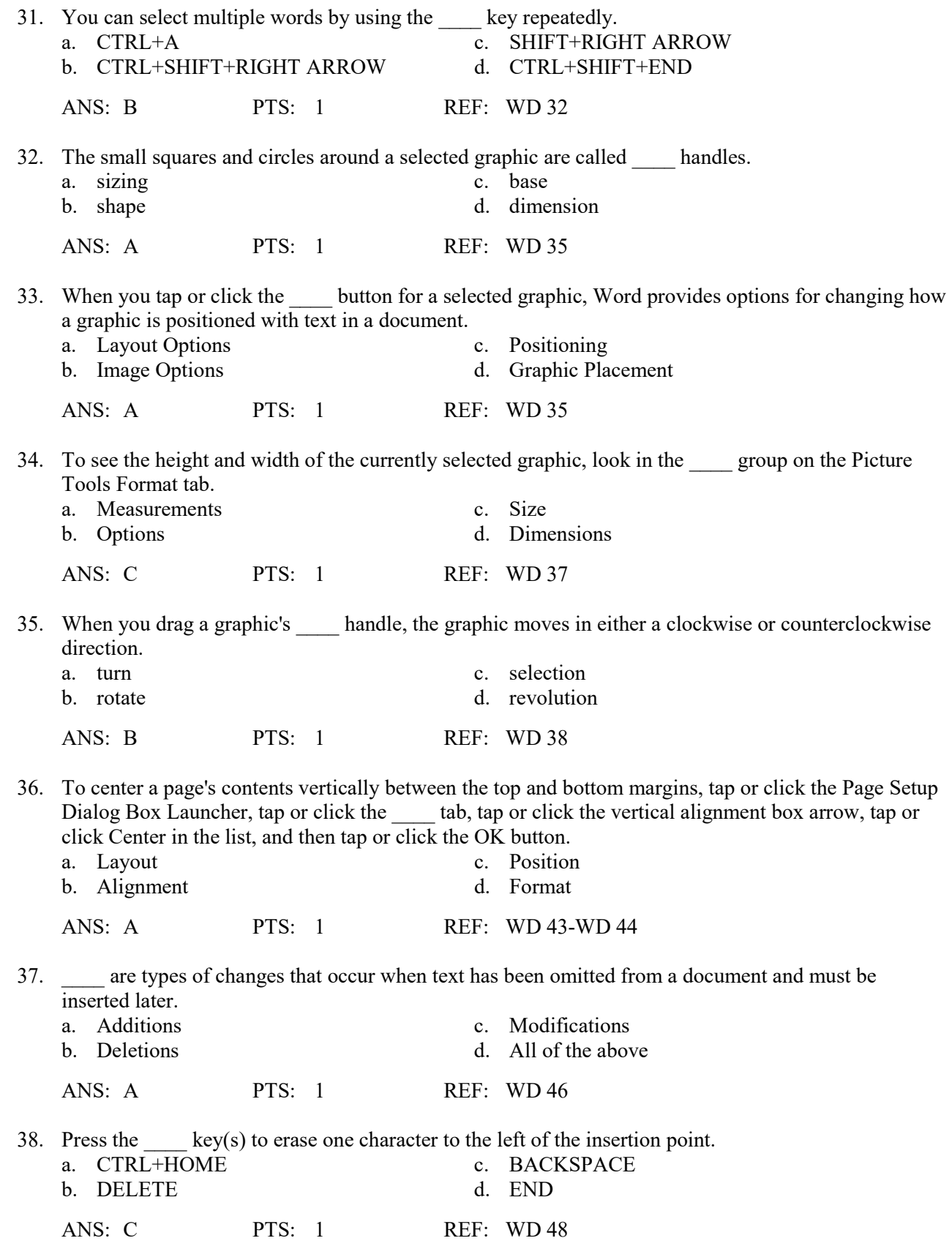

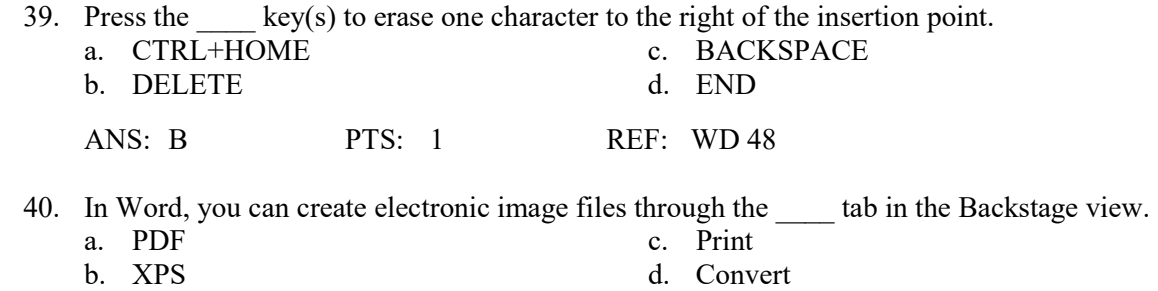

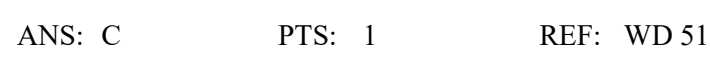

#### **MULTIPLE RESPONSE**

#### **Modified Multiple Choice**

- 1. In which of the following circumstances should you press the ENTER key?
	- a. To insert a blank line in a document
	- b. To terminate a short line of text and advance to the next line
	- c. To begin a new paragraph
	- d. To respond to questions or prompts in Word dialog boxes, task panes, and other on-screen objects

ANS: A, B, C, D PTS: 1 REF: WD 8

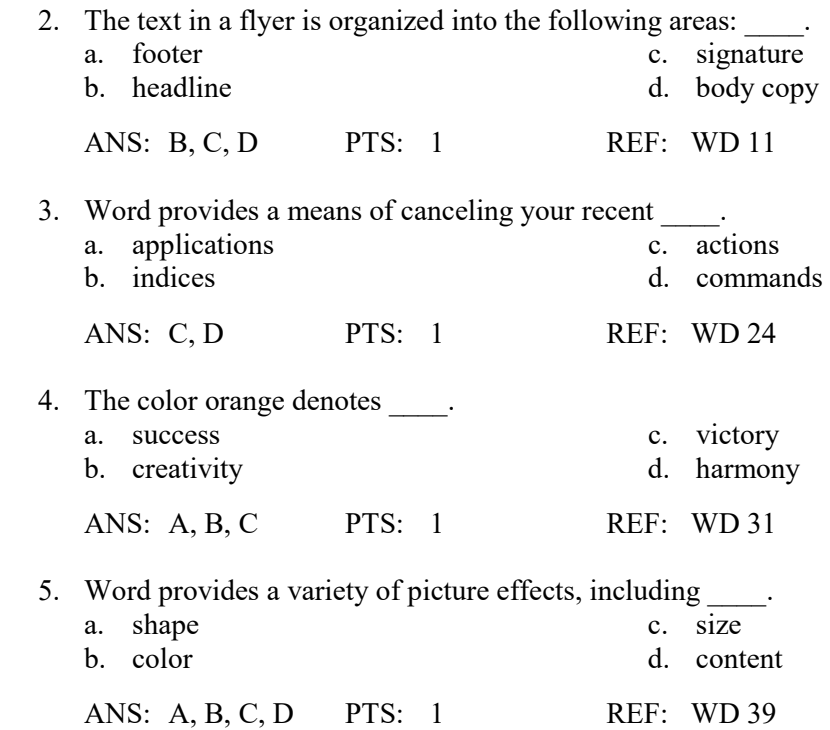

# **TRUE/FALSE**

1. If Word finds a potential error in a document, a red, green, or blue wavy underline flags the problem.

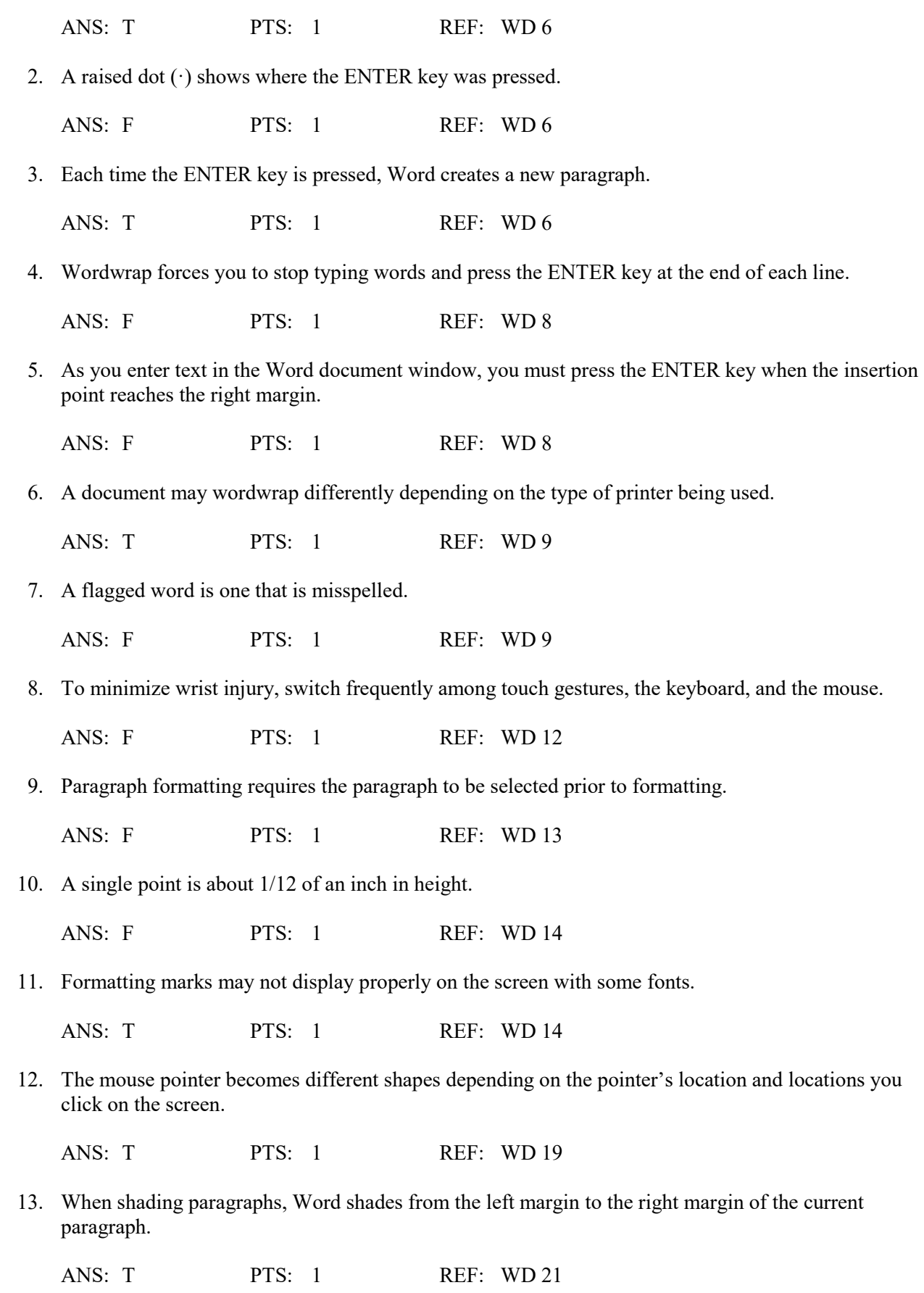

14. Word provides an Undo button that can be used to cancel the most recent command or action.

ANS: T PTS: 1 REF: WD 24

 15. To reload a picture taken with a digital camera means to copy the digital picture from the camera to your computer.

ANS: F PTS: 1 REF: WD 33

 16. To zoom a document using a touch screen, repeatedly pinch and stretch in order to change the size of the document in the document window.

ANS: T PTS: 1 REF: WD 35

 17. If you add a color graphic to a flyer, make sure the colors in the image are not part of the document's color scheme, for maximum contrast and visual interest.

ANS: F PTS: 1 REF: WD 35

 18. A selected graphic can be resized using the Shape Height and Shape Width text boxes in the Size group on the Format tab on the Picture Tools tab.

ANS: T PTS: 1 REF: WD 37

 19. Using document properties is unlikely to save users time locating a particular file because they cannot view a document's properties without opening the document.

ANS: F PTS: 1 REF: WD 44

 20. By creating consistent properties for files having similar content, users can better organize their documents.

ANS: T PTS: 1 REF: WD 44

 21. Some organizations require Word users to add document properties, so that other employees can view details about these files.

ANS: T PTS: 1 REF: WD 44

22. Word inserts text to the right of the insertion point.

ANS: F PTS: 1 REF: WD 48

 23. With electronic images of documents, such as PDF and XPS, users must have the software that created the original document in order to view the PDF or XPS file.

ANS: F PTS: 1 REF: WD 51

 24. If you want to print multiple copies of a document, display the Print dialog box by clicking the Print button on the Standard toolbar.

ANS: F PTS: 1 REF: WD 51

25. To quit Word, tap or click the Restore button on the right side of the title bar.

ANS: F PTS: 1 REF: WD 53

### **MODIFIED TRUE/FALSE**

 1. A(n) green wavy underline indicates the text may contain a contextual spelling error such as the misuse of homophones.

ANS: F, blue

PTS: 1 REF: WD 9

2. The Standard toolbar appears whenever you select text.

ANS: F, mini toolbar

PTS: 1 REF: WD 16

 3. A color scheme in Word is a document theme that identifies 24 complementary colors for text, background, accents, and links in a document.

ANS: F, 12

PTS: 1 REF: WD 31

 4. Word provides more than 25 picture formats -- named groups of formatting characteristics that enable you easily to change a picture's look to a more visually appealing one.

ANS: F, styles

PTS: 1 REF: WD 38

 5. Among document properties, standard properties include file system properties, such as the date you create or change a file, and statistics, such as the file size.

ANS: F, automatically updated

PTS: 1 REF: WD 44

#### **COMPLETION**

1.  $A(n)$  is a character that Word displays on the screen but is not visible on a printed document.

ANS: formatting mark nonprinting character

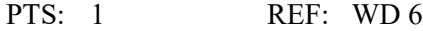

 2. Word automatically corrects misspelled words and displays the corrected word when you press the **Example 3** or type a punctuation mark.

ANS: SPACEBAR

PTS: 1 REF: WD 9

3. The copy in a flyer consists of all text between the headline and the signature line.

ANS: body

PTS: 1 REF: WD 11

 4. Many word processing documents use \_\_\_\_\_\_\_\_\_\_\_\_\_\_\_\_\_\_\_\_ character fonts, where some characters are wider than others.

ANS: variable

PTS: 1 REF: WD 11

 5. As more lines of text are typed than Word can display in the document window, Word the top or bottom portion of the document off the screen.

ANS: scrolls

PTS: 1 REF: WD 12

6. \_\_\_\_\_\_\_\_\_\_\_\_\_\_\_\_\_\_\_\_\_\_\_\_\_ is the process of changing the appearance of a paragraph.

ANS: Paragraph formatting

- PTS: 1 REF: WD 13
- 7.  $\frac{1}{2}$  is the process of changing the way characters appear on the screen and in print.

ANS: Character formatting

PTS: 1 REF: WD 13

8. In Word, the \_\_\_\_\_\_\_\_\_\_\_\_\_\_\_\_\_\_\_\_\_\_\_\_\_ font usually is Calibri.

ANS: default

PTS: 1 REF: WD 14

9. When a headline is \_\_\_\_\_\_\_\_\_\_\_\_\_\_\_\_, it is positioned horizontally between the left and right margins on the page.

#### ANS: centered

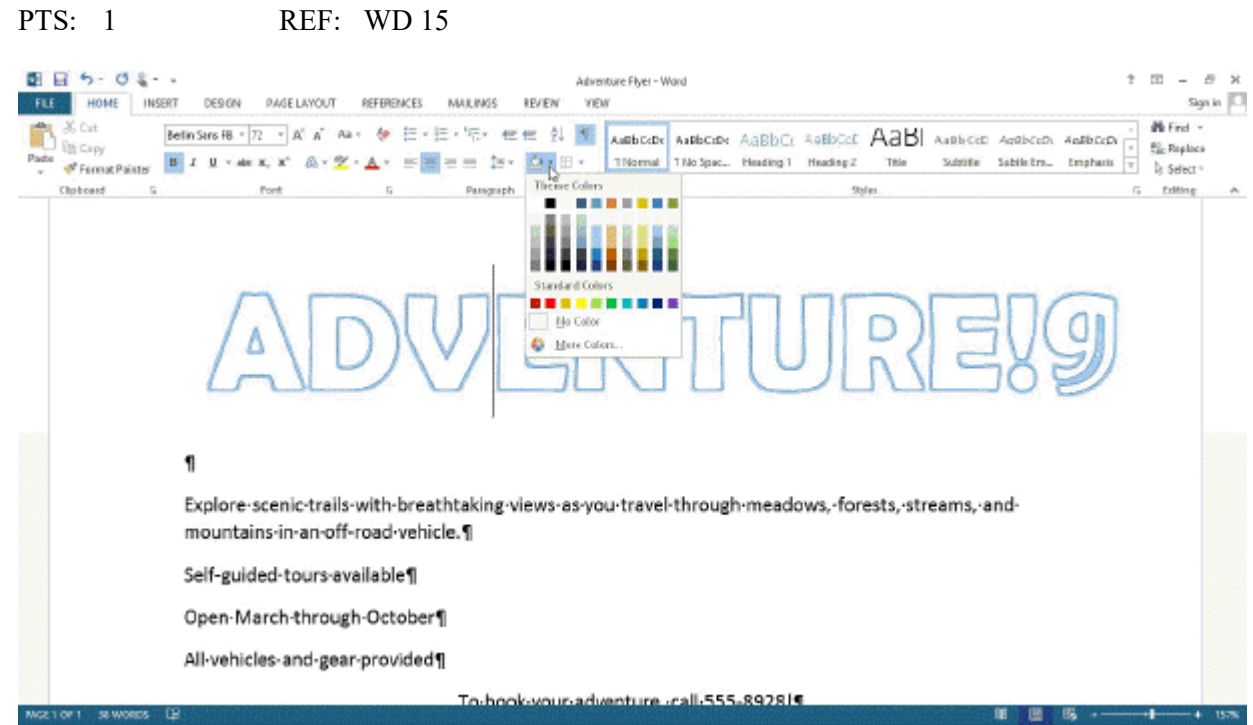

- 10. When you \_\_\_\_\_\_\_\_\_\_\_\_\_\_\_\_\_\_\_\_\_\_\_\_ text, using the tools shown in the accompanying figure, Word colors the rectangular area behind any text or graphics.
	- ANS: shade

PTS: 1 REF: WD 21

- 11. A(n) list is a series of paragraphs, each beginning with a dot character.
	- ANS: bulleted
	- PTS: 1 REF: WD 23
- 12. **\_\_\_\_\_\_\_\_\_\_\_\_\_\_\_\_\_\_\_\_\_\_** text prints with an underscore below each character.
	- ANS: Underlined
	- PTS: 1 REF: WD 29
- 13. A selected graphic appears surrounded by  $a(n)$ , which has small squares and circles around its edges.
	- ANS: selection rectangle
	- PTS: 1 REF: WD 35

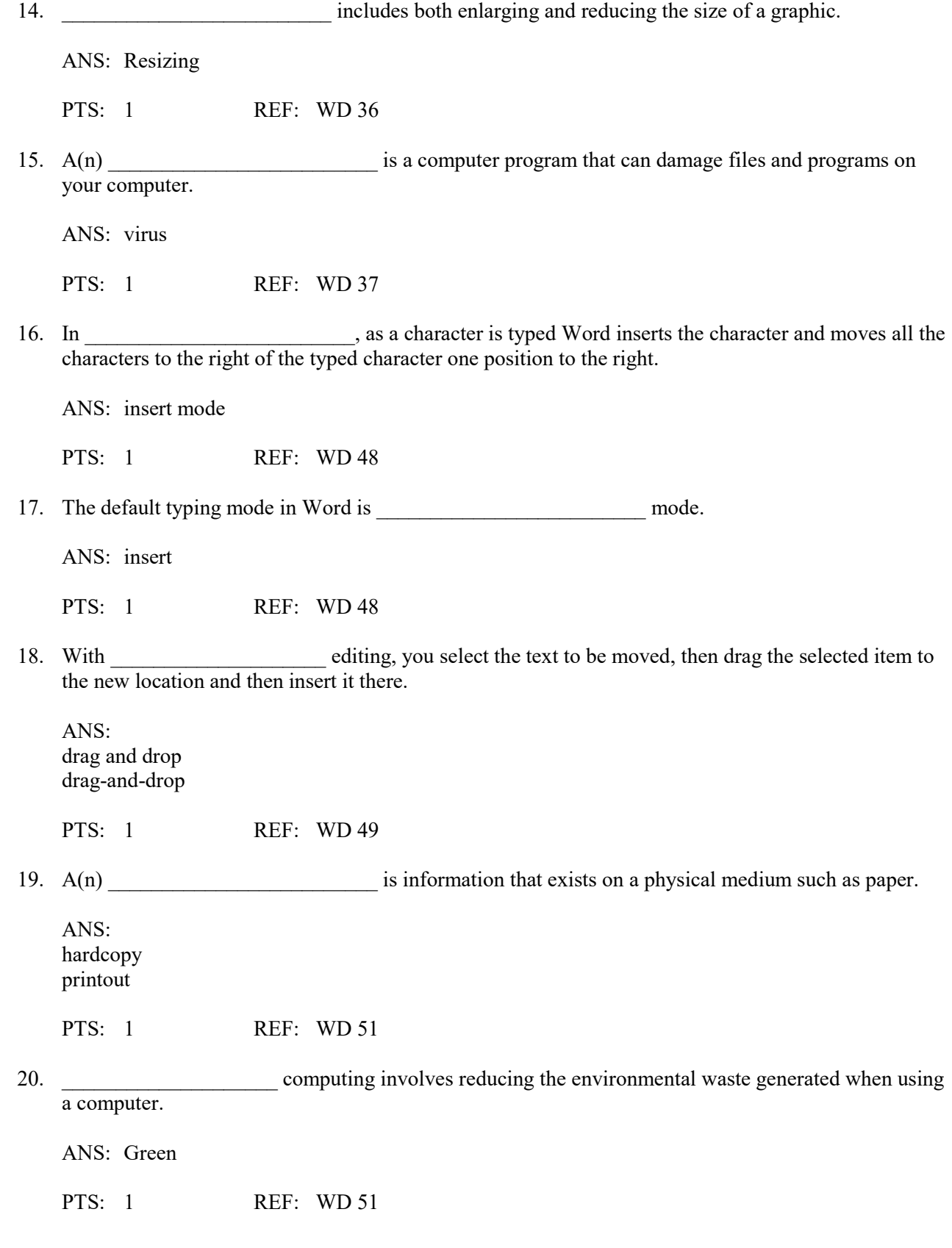

### **MATCHING**

*Identify the letter of the choice that best matches the phrase or definition.* 

- b. font size g. theme
- 
- 
- 
- 1. About 1/72 of one inch in height.
- 2. The default font in Word.
- 3. Type of formatting used to emphasize certain words and improve readability of a document.
- 4. Uses points as the units of measurement.
- 5. Identifies 12 complementary colors for text, background, accents, and links.
- 6. The first line of text on a flyer.
- 7. The default style in Word.
- 8. A set of unified formats for fonts, colors, and graphics.
- 9. Defines the appearance and shape of the letters, numbers, and special characters.
- 10. A named group of formatting characteristics.

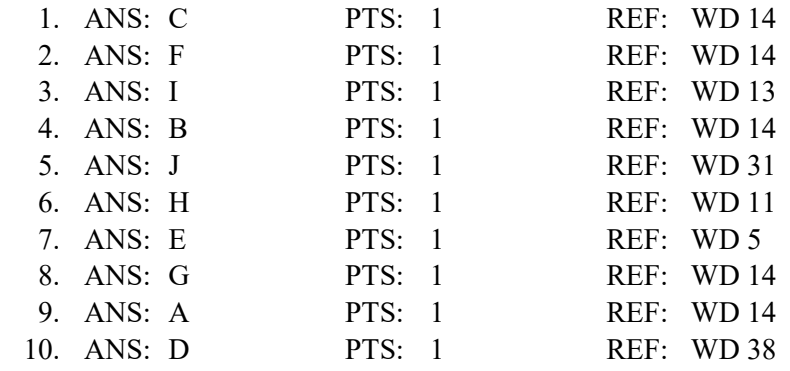

#### **ESSAY**

1. Under what circumstances should you press the ENTER key when typing in Word?

#### ANS:

*You should only press the ENTER key:* 

- *To insert a blank line(s) in a document*
- *To begin a new paragraph*
- *To terminate a short line of text and advance to the next line*
- *To respond to questions or prompts in Word dialog boxes, task panes, and other on-screen objects*

PTS: 1 REF: WD 8 TOP: Critical Thinking

2. The text in a flyer is organized into three areas. List all three and briefly describe each.

ANS:

*• The headline is the first line of text on the flyer. It conveys the product or service being offered, such as a car for sale or personal lessons, or the benefit that will be gained, such as a convenience, better performance, greater security, higher earnings, or more comfort; or it can contain a message such as a lost or found pet.* 

- a. font f. Calibri
	-
- c. point h. headline
- d. style i. character
- e. Normal j. color scheme

*• The body copy consists of text between the headline and the signature line. This text highlights the key points of the message in as few words as possible. It should be easy to read and follow. While emphasizing the positive, the body copy must be realistic, truthful, and believable. • The signature line, which is the last line of text on the flyer, contains contact information or identifies a call to action.*

PTS: 1 REF: WD 11 TOP: Critical Thinking

 3. By formatting the characters and paragraphs in a document, you can improve its overall appearance. List the formatting suggestions to consider when designing a flyer.

ANS:

*• Increase the font size of characters. Flyers usually are posted on a bulletin board or in a window. Thus, the font size should be as large as possible so that passersby easily can read the flyer. To give the headline more impact, its font size should be larger than the font size of the text in the body copy. If possible, make the font size of the signature line larger than the body copy but smaller than the headline.* 

*• Change the font of characters. Use fonts that are easy to read. Try to use only two different fonts in a flyer, for example, one for the headline and the other for all other text. Too many fonts can make the flyer visually confusing.* 

*• Change paragraph alignment. The default alignment for paragraphs in a document is left-aligned, that is, flush at the left margin of the document with uneven right edges. Consider changing the alignment of some of the paragraphs to add interest and variety to the flyer.* 

*• Highlight key paragraphs with bullets. A bulleted paragraph is a paragraph that begins with a dot or other symbol. Use bulleted paragraphs to highlight important points in a flyer.* 

*• Emphasize important words. To call attention to certain words or lines, you can underline them, italicize them, or bold them. Use these formats sparingly, however, because overuse will minimize their effect and make the flyer look too busy.* 

*• Use color. Use colors that complement each other and convey the meaning of the flyer. Vary colors in terms of hue and brightness. Headline colors, for example, can be bold and bright. Signature lines should stand out more than body copy but less than headlines. Keep in mind that too many colors can detract from the flyer and make it difficult to read.*

PTS: 1 REF: WD 14 TOP: Critical Thinking

### **CASE**

# **Critical Thinking Questions Case 1-1**

Your colleague Frank is editing a friend's novel in Word. To speed up the process, Frank would like to take advantage of the various techniques available for selecting text, and he asks you for help.

1. Which of the following techniques will allow Frank to select an entire sentence?

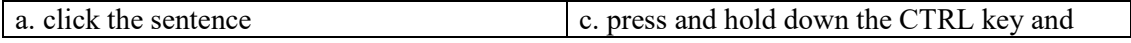

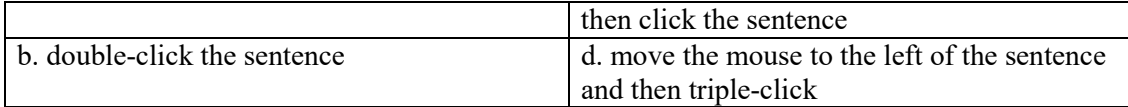

ANS:  $\mathbf{C}$ 

# PTS: 1 REF: WD 32 TOP: Critical Thinking

2. Frank would like to be able to select a full paragraph. Which of the following techniques will work?

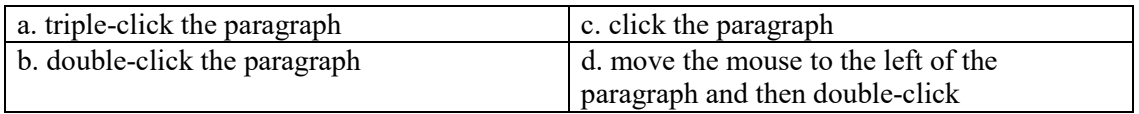

ANS: A

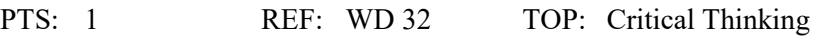

# **Critical Thinking Questions Case 1-2**

You have written a novella on your new laptop and now, as you prepare to find a literary agent for your work, you would like to do some formatting of it to make it more appealing to prospective agents.

3. Which of the following changes you make to your text is an example of paragraph formatting?

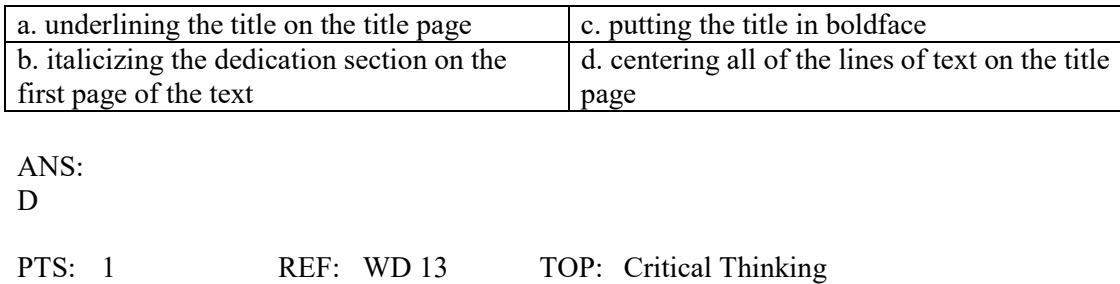

4. In your novella, you can change the formatting of all of the following EXCEPT \_\_\_\_.

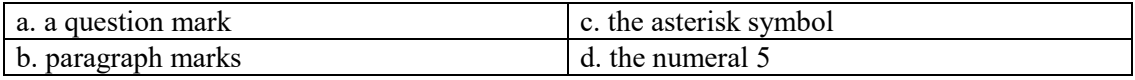

ANS: B

PTS: 1 REF: WD 13 TOP: Critical Thinking

# **Access Chapter 1 — Databases and Database Objects: An Introduction**

# **MULTIPLE CHOICE**

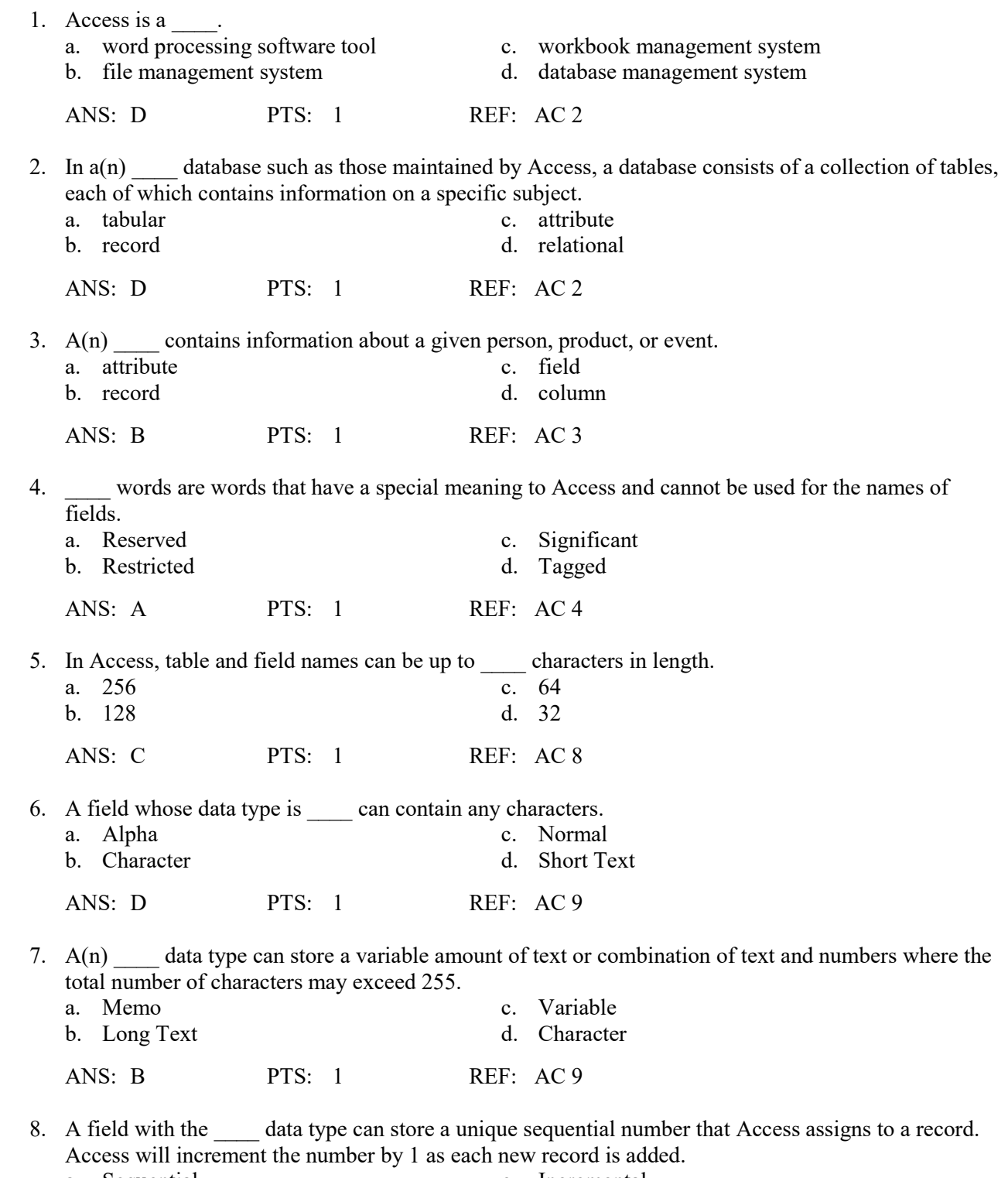

a. Sequential c. Incremental<br>b. ValueIncrement d. AutoNumber b. ValueIncrement

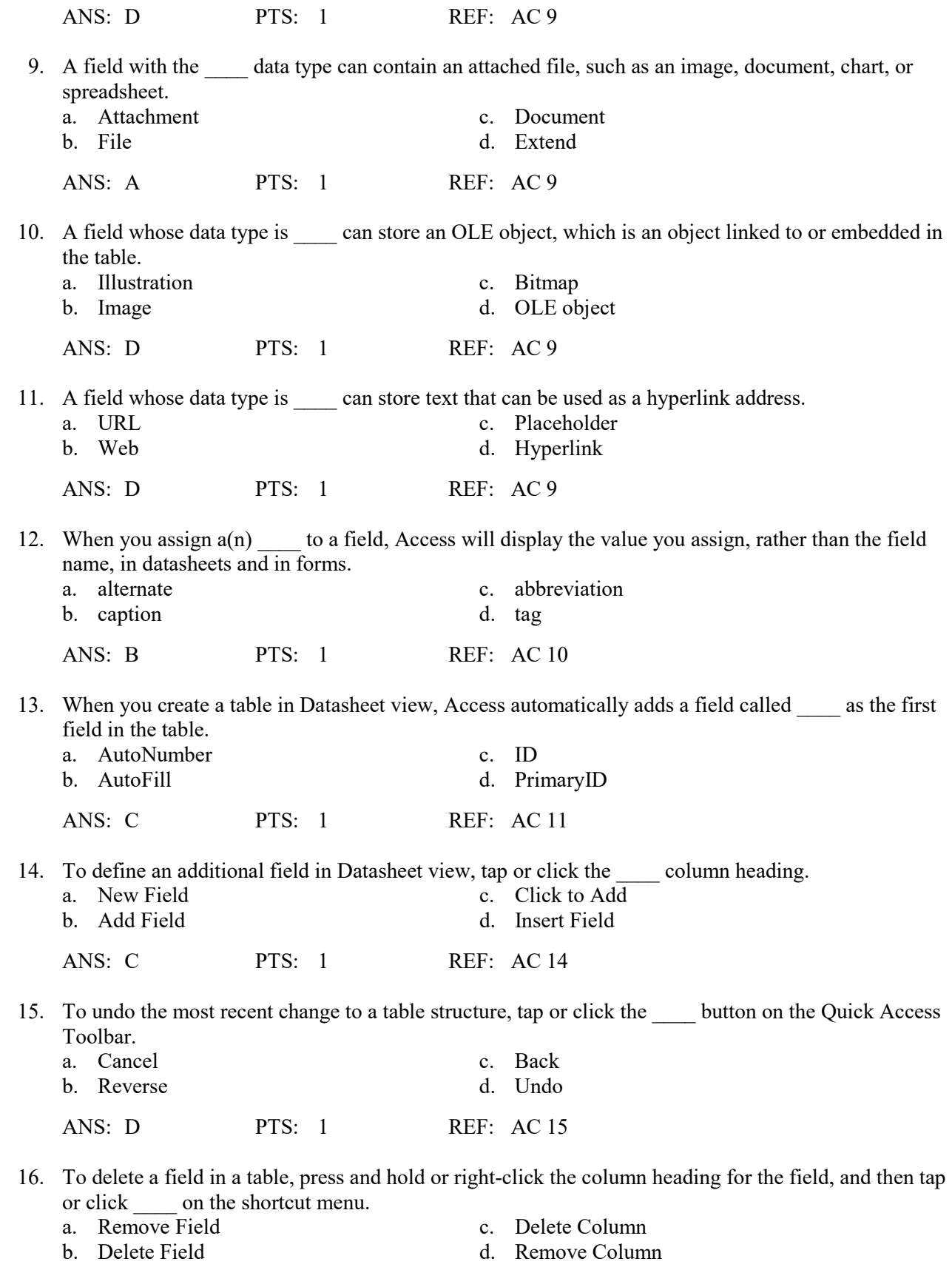

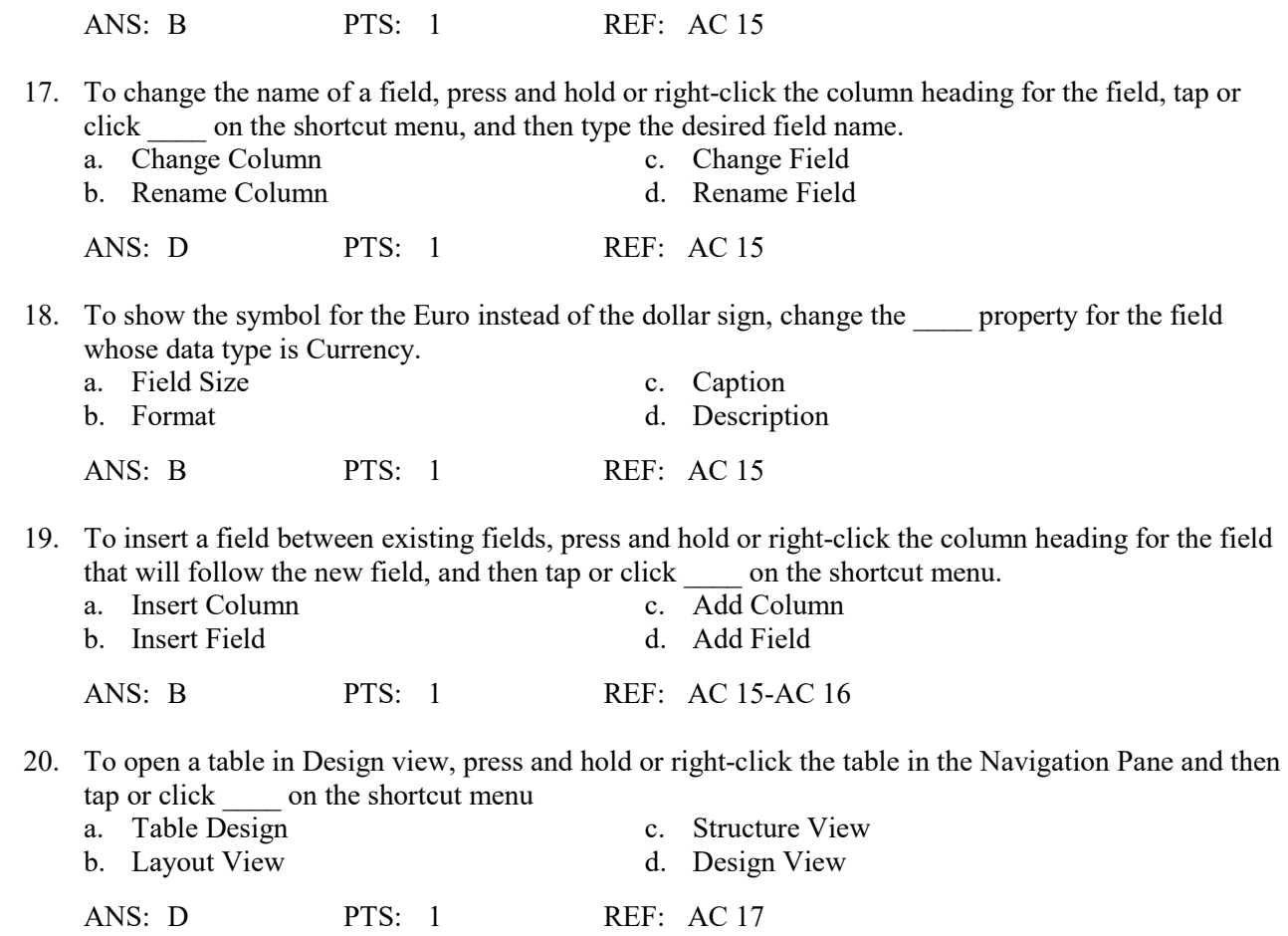
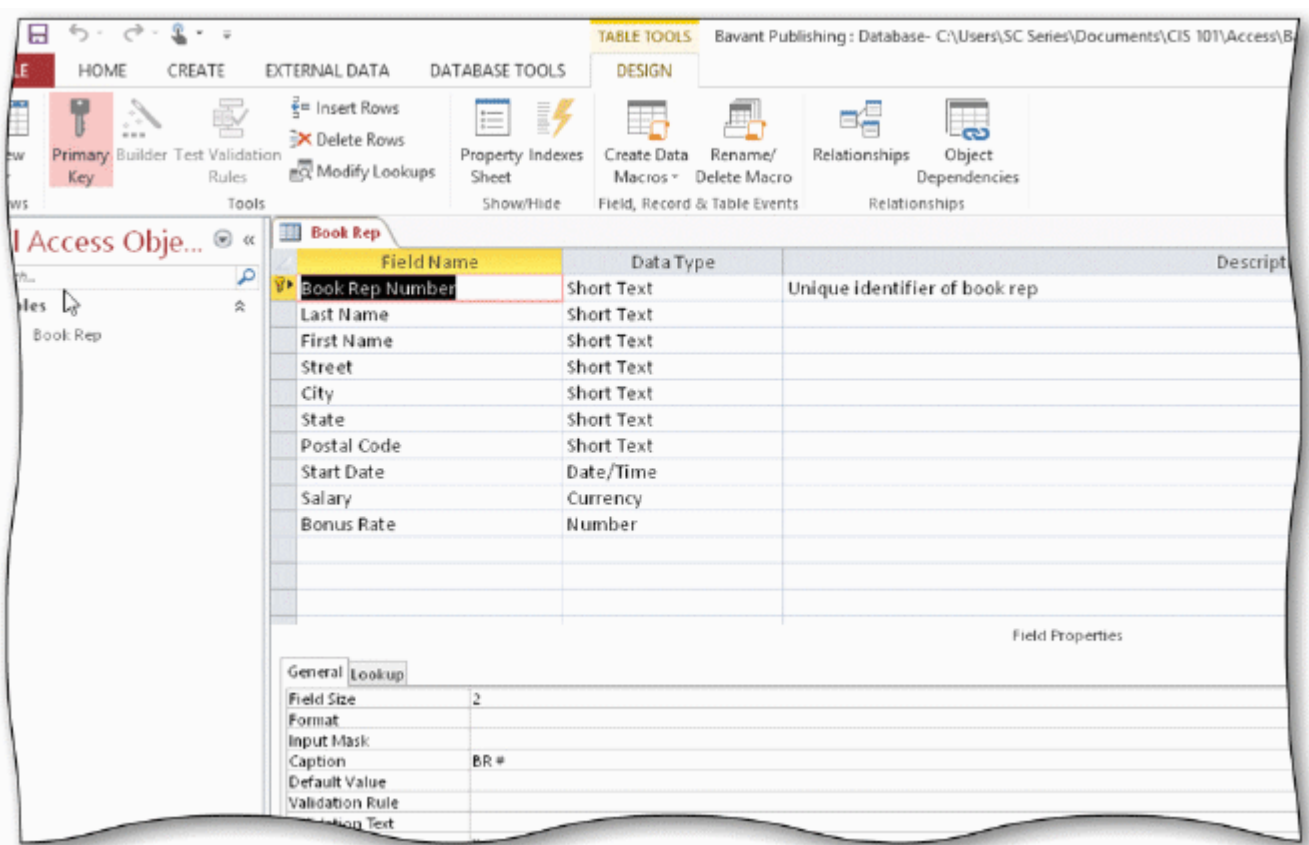

 21. In the accompanying figure, the key symbol that appears in the row selector for the Book Rep Number field indicates that Book Rep Number is the \_\_\_\_ for the table.

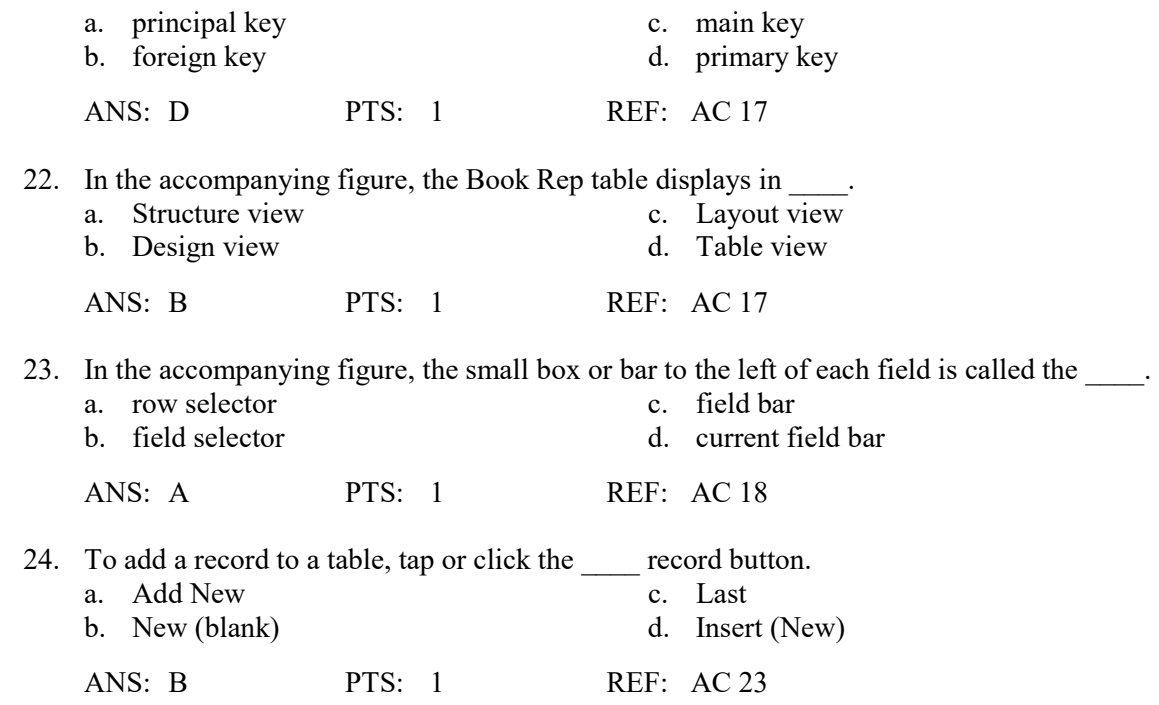

25. You can place an insertion point by tapping or clicking in the field or by pressing \_\_\_\_.

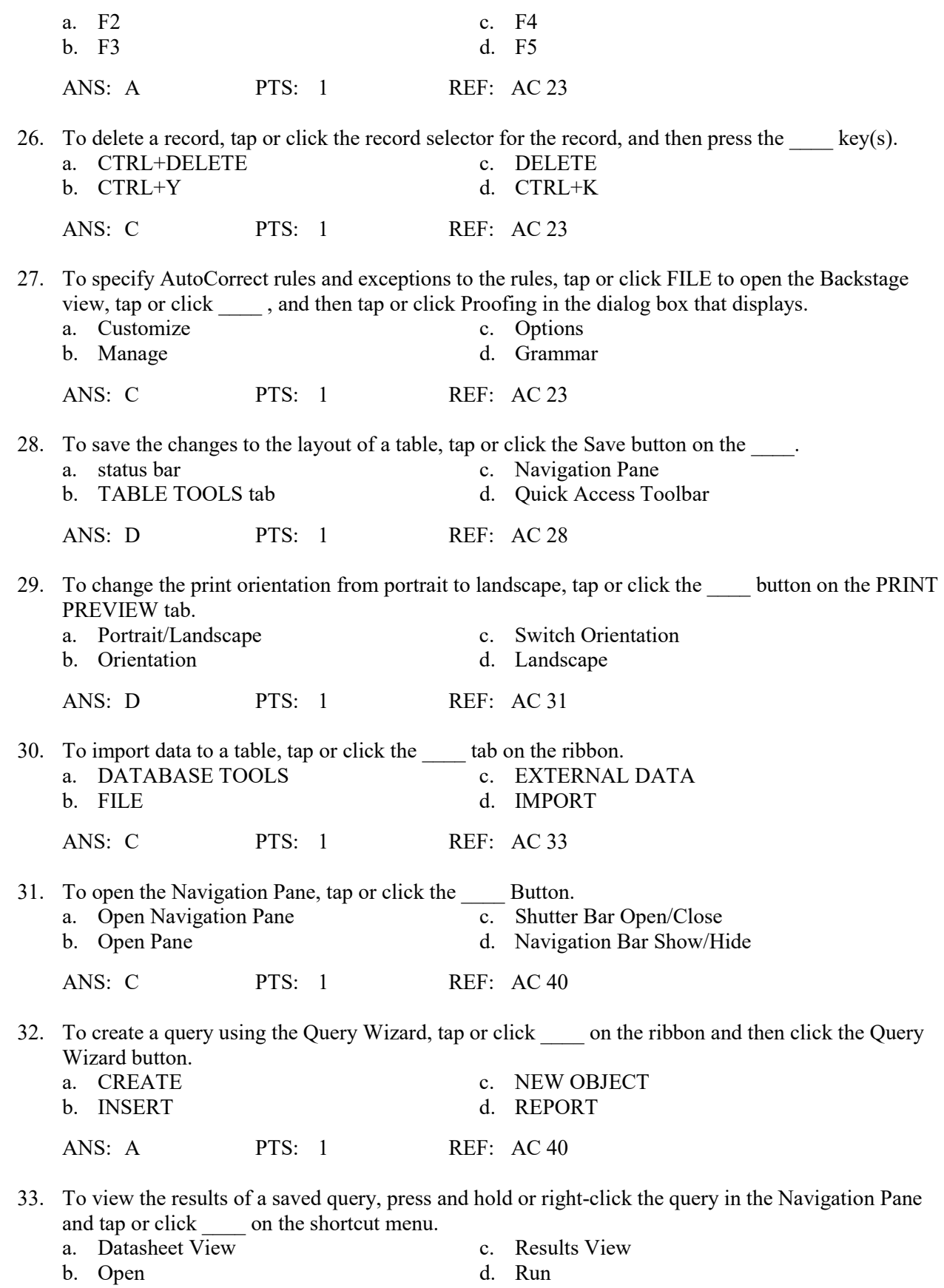

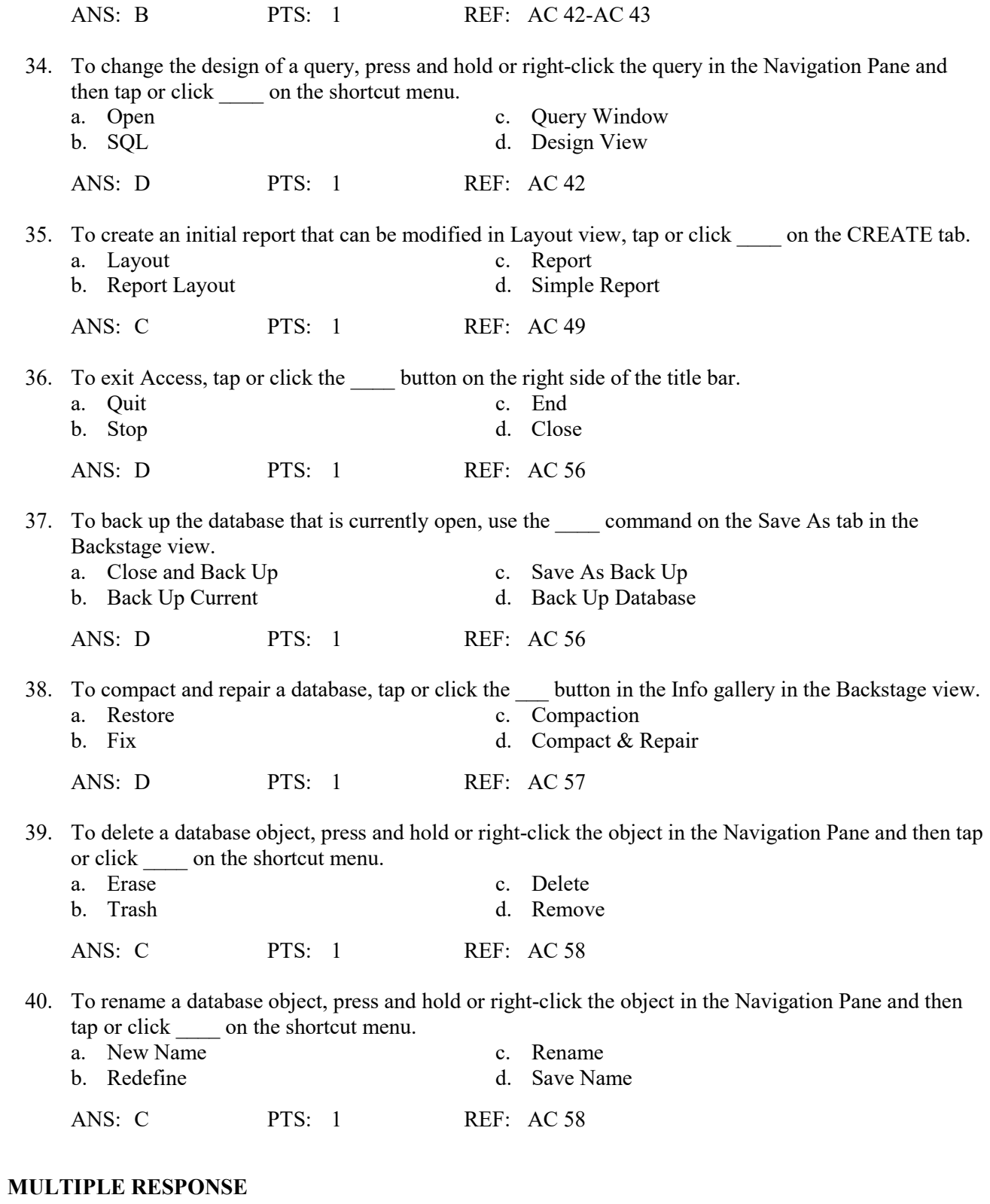

# **Modified Multiple Choice**

1. File names cannot contain  $a(n)$  \_\_\_\_.

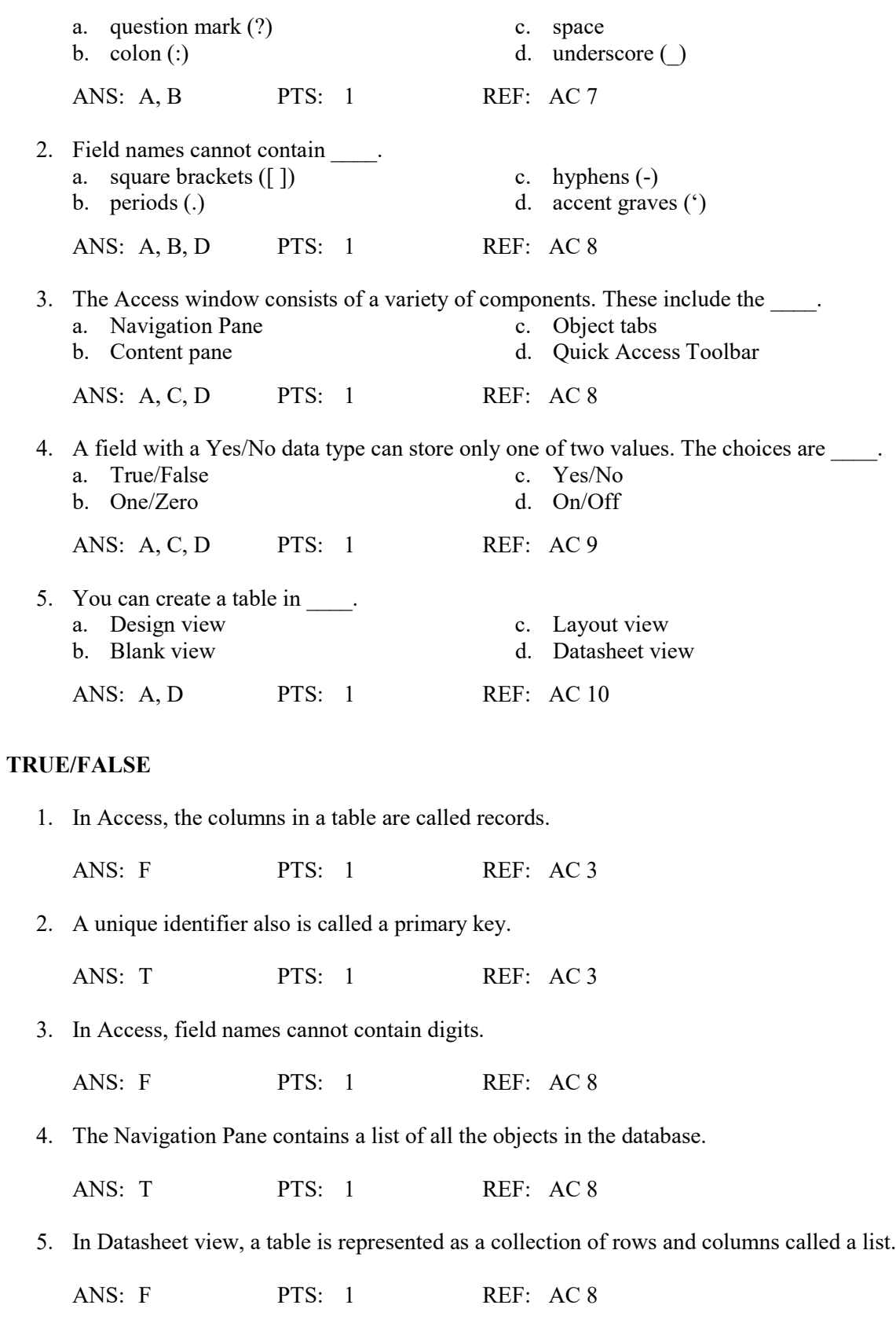

6. The maximum number of characters allowed in a field whose data type is Short Text is 255 characters.

ANS: T PTS: 1 REF: AC 9

 7. Fields that contain numbers but will not be used for arithmetic operations usually are assigned a data type of Memo.

ANS: F PTS: 1 REF: AC 9

8. The Currency data type is used for fields that contain only monetary data.

ANS: T PTS: 1 REF: AC 9

 9. The Character data type is used for a field that can store a variable amount of text or combinations of text and numbers where the total number of characters may exceed 255.

ANS: F PTS: 1 REF: AC 9

10. When Access first creates a database, it automatically creates a table.

ANS: T PTS: 1 REF: AC 11

11. One way to undo changes to a field is to click the Undo button on the status bar.

ANS: F PTS: 1 REF: AC 15

12. The AutoError Correction feature of Access corrects common data entry errors.

ANS: F PTS: 1 REF: AC 23

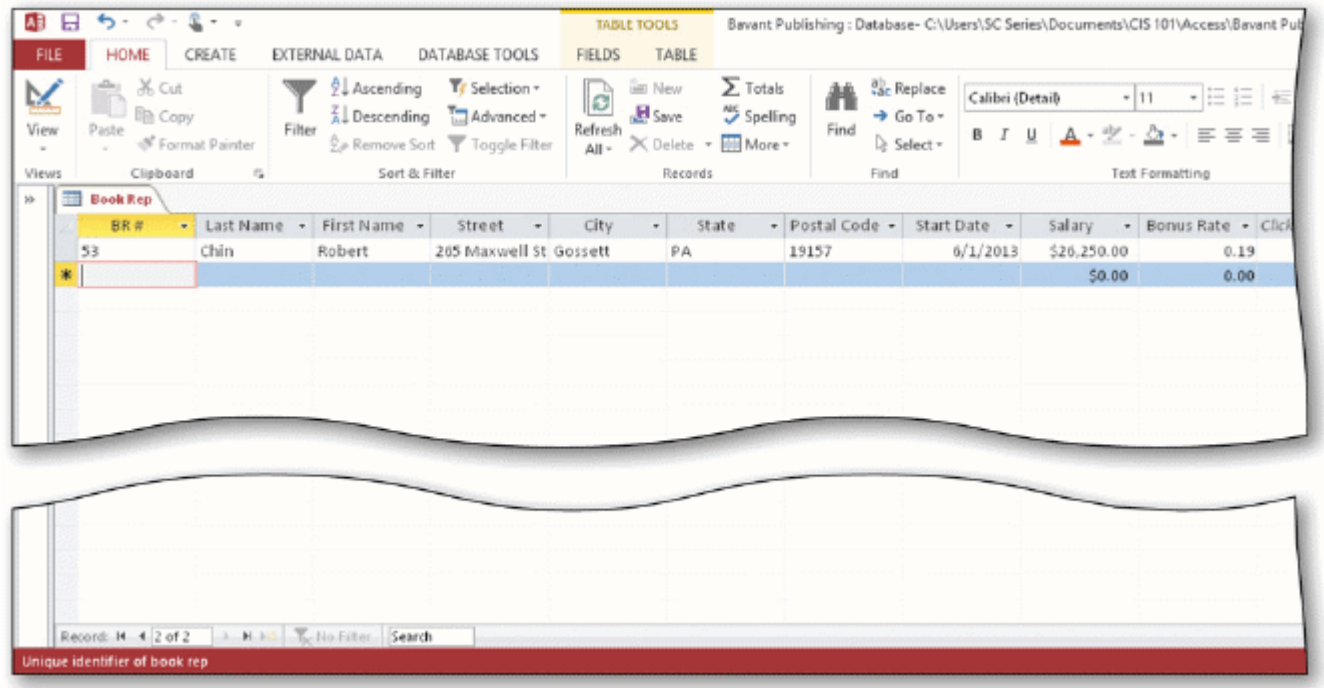

 13. As shown in the accompanying figure, you can move to the end of a table to a position for entering a new record by clicking the Insert record Navigation button.

ANS: F PTS: 1 REF: AC 26

 14. As shown in the accompanying figure, you can use the Last record button to move to the last record in the table.

ANS: T PTS: 1 REF: AC 26

 15. As shown in the accompanying figure, you can move to the first record in a table by clicking the Start record Navigation button.

ANS: F PTS: 1 REF: AC 26

16. Changing the column width in a datasheet changes the structure of a table.

ANS: F PTS: 1 REF: AC 28

17. Landscape orientation means the printout is across the length (height) of the page.

ANS: T PTS: 1 REF: AC 29

 18. To print a wide database table, a table whose contents do not fit on the screen, you will need portrait orientation.

ANS: F PTS: 1 REF: AC 29

19. To preview and then print the contents of a table, use Table Preview.

ANS: F PTS: 1 REF: AC 30

20. Form view displays a single record at a time.

ANS: T PTS: 1 REF: AC 45

21. Layout view shows a report on the screen and allows the user to make changes to the report.

ANS: T PTS: 1 REF: AC 50

 22. Standard properties are associated with all Microsoft Office documents and include author, title, and subject.

ANS: T PTS: 1 REF: AC 54

23. The DATABASE TOOLS tab provides commands to save a database with another name.

ANS: F PTS: 1 REF: AC 57

 24. Each customer has one book rep, but each book rep can have many customers. This is an example of a one-to-many relationship.

ANS: T PTS: 1 REF: AC 62

25. Redundancy means storing the same fact in more than one place.

ANS: T PTS: 1 REF: AC 62

# **MODIFIED TRUE/FALSE**

 1. The term list database describes a database that consists of a collection of tables, each of which contains information on a specific subject.

ANS: F, relational

PTS: 1 REF: AC 2

 2. A field that has the Calculated data type can store a unique sequential number that Access assigns to a record. \_\_\_\_\_\_\_\_\_\_\_\_\_\_\_\_\_\_\_\_

ANS: F, AutoNumber

PTS: 1 REF: AC 9

 3. To change the name of a field, press and hold or right-click the column heading for the field, and then tap or click Rename Field on the shortcut menu.

ANS: T PTS: 1 REF: AC 15

 4. To insert a field between existing fields, press and hold or right-click the column heading for the field that will follow the new field, and then tap or click Insert Column on the shortcut menu.

ANS: F, Field

 $\mathcal{L}_\text{max}$  , where  $\mathcal{L}_\text{max}$ 

PTS: 1 REF: AC 15-AC 16

 5. To delete a field, press and hold or right-click the column heading for the field, and then tap or click Remove Field on the shortcut menu.

ANS: F, Delete

PTS: 1 REF: AC 15

#### **COMPLETION**

1.  $A(n)$  is software that can be used to create a database; add, change, and delete data in the database; ask and answer questions concerning the data in the database; and create forms and reports using the data.

ANS: database management system

PTS: 1 REF: AC 2

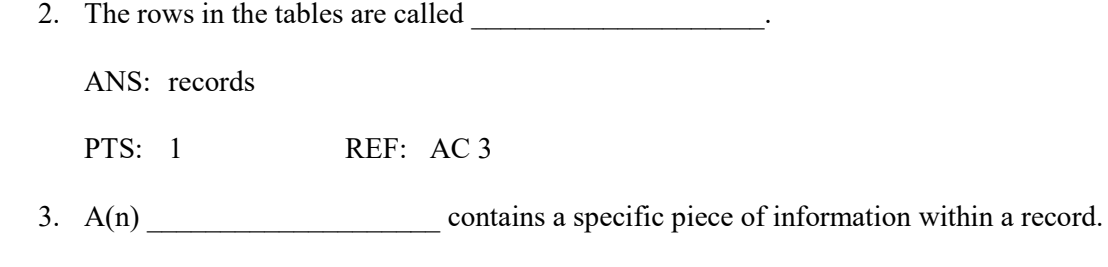

ANS: field

PTS: 1 REF: AC 3

4. A unique identifier also is called  $a(n)$ 

ANS: primary key

PTS: 1 REF: AC 3

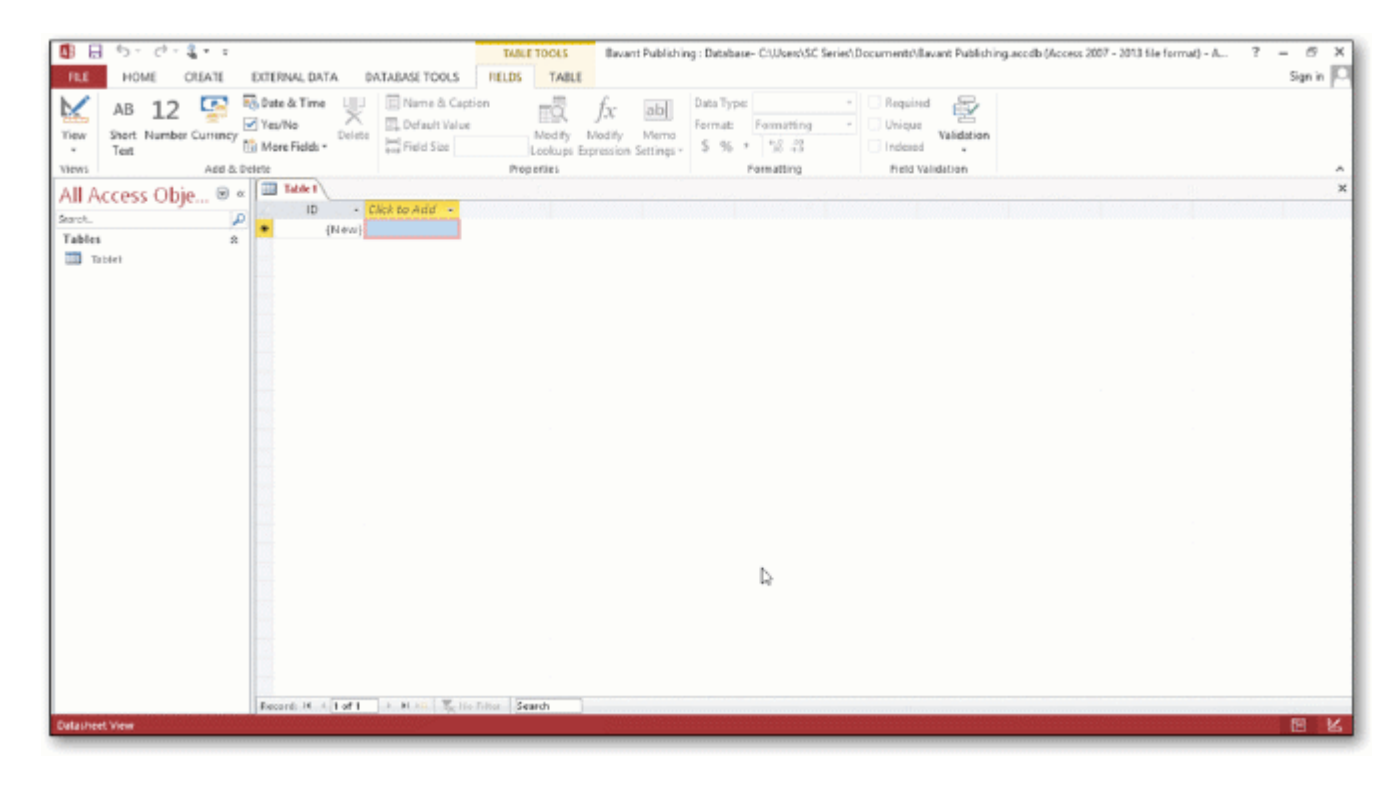

5. In the accompanying figure, the **Pane contains a list of all the objects in the** database.

ANS: Navigation

PTS: 1 REF: AC 7

6. In the accompanying figure, the words Datasheet View at the lower left of the screen appear on the

ANS: status bar

\_\_\_\_\_\_\_\_\_\_\_\_\_\_\_\_\_\_\_\_.

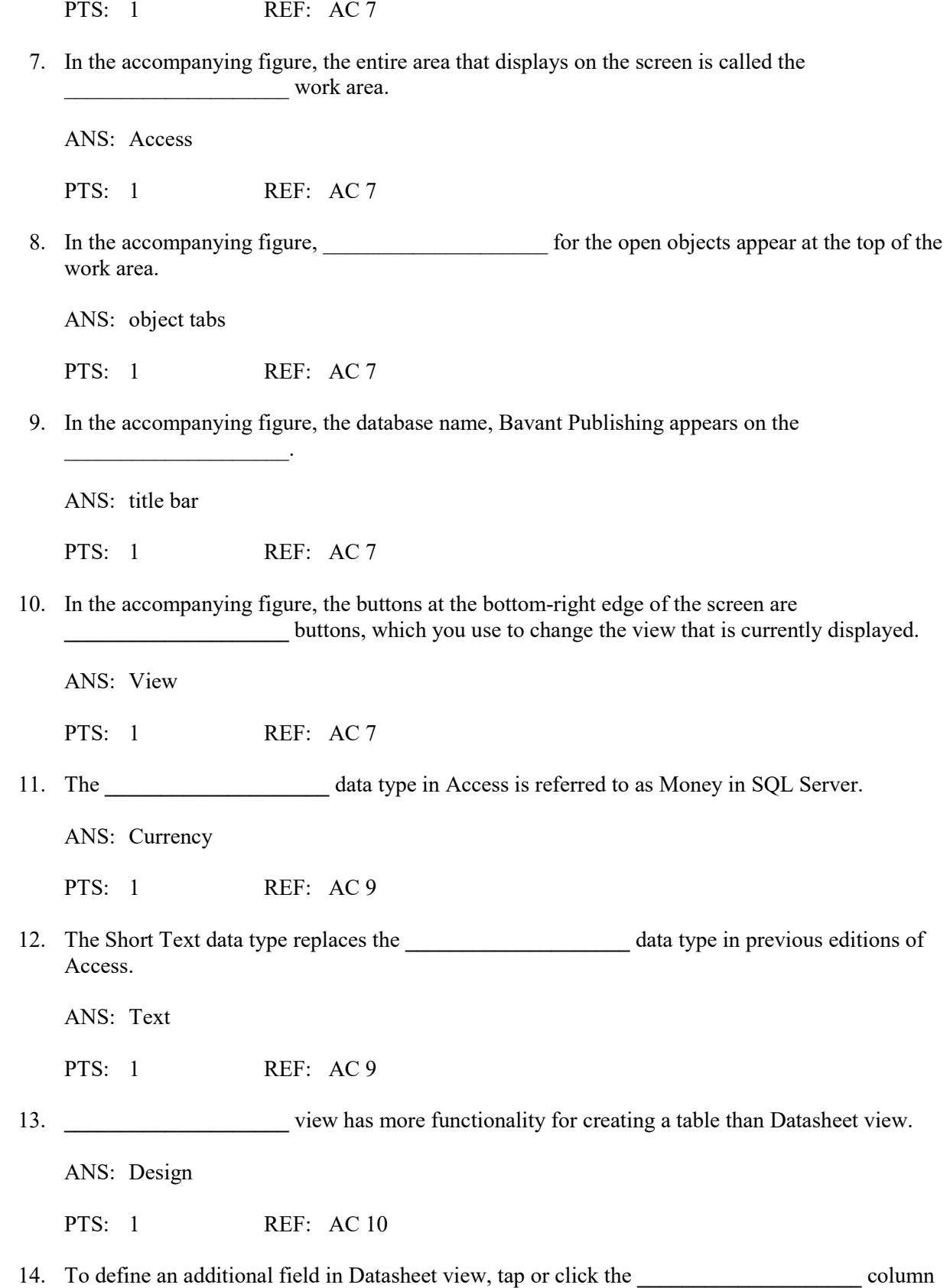

heading, select the data type, and then type the field name.

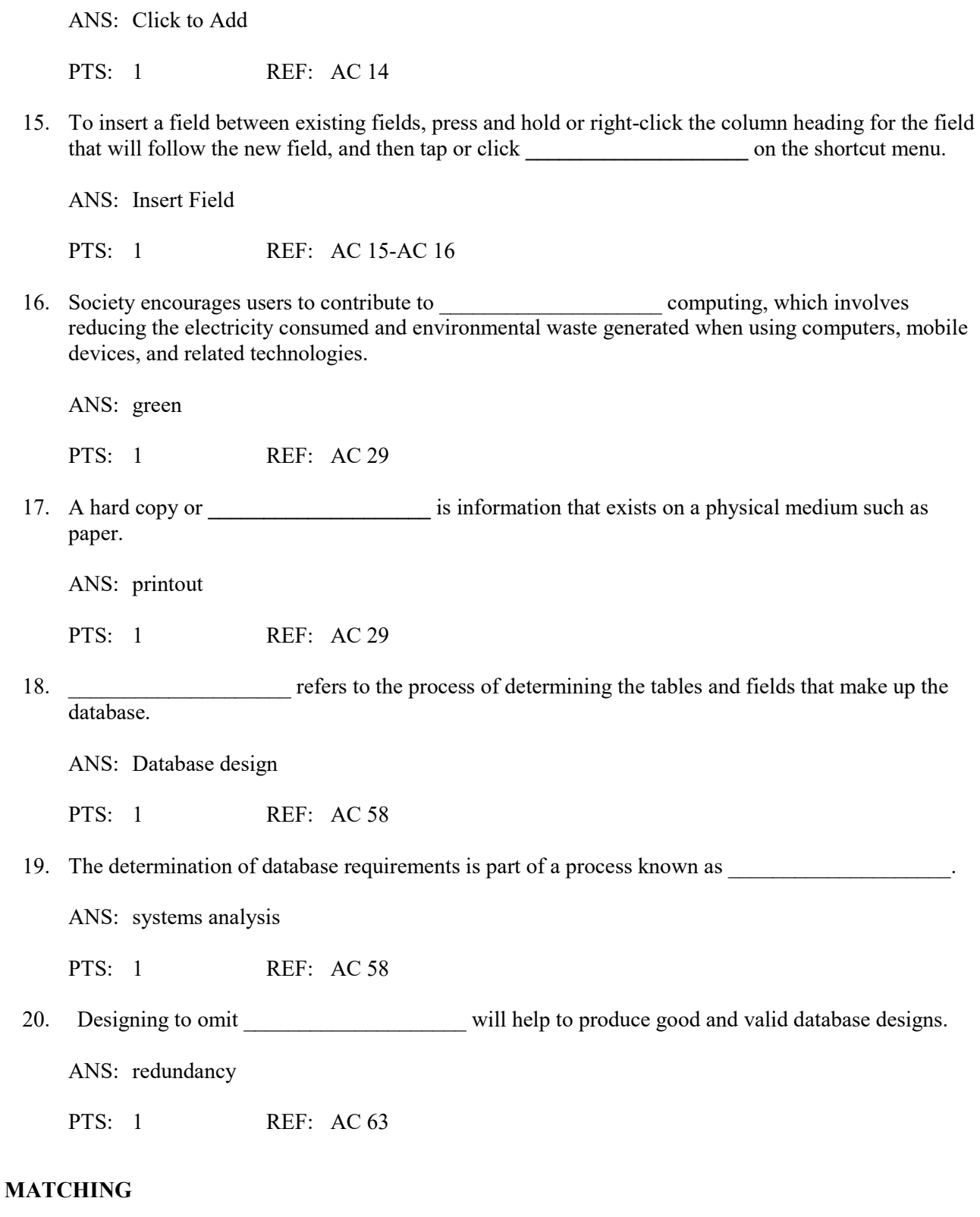

Identify the letter of the choice that best matches the phrase or definition.

a. AutoNumber f. Currency b. Layout view g. Metadata

- 
- d. Report view i. Short Text
- e. Long Text j. status bar
- c. DBDL h. Print Preview
	-
	-
- 1. Field can store a variable amount of text or combinations of text and numbers where the total number of characters may exceed 255.
- 2. Presents information about the database object, the progress of current tasks, and the status of certain commands and keys.
- 3. Field can contain any characters and the total numbers of characters cannot exceed 255.
- 4. Field can contain only monetary data.
- 5. Field can store a unique sequential number that Access assigns to the record.
- 6. A commonly accepted shorthand representation for showing the structure of a relational database.
- 7. View that shows a report as it will appear when printed.
- 8. View that shows a report on the screen and allows changes to the report.
- 9. View that shows a report on the screen and does not allow changes to the report.
- 10. Can include such information as the file's author, title, or subject.

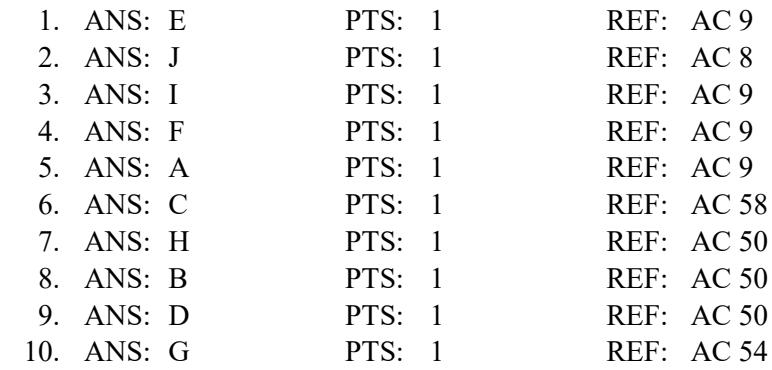

# **ESSAY**

 1. Discuss the difference between the way Access saves a record and the way Excel saves a row in a worksheet.

# ANS:

*In Access, as soon as you move to another record, the record is saved. No separate save step exists. In Excel, data entered into rows is not saved until the entire worksheet is saved.*

PTS: 1 REF: AC 22 TOP: Critical Thinking

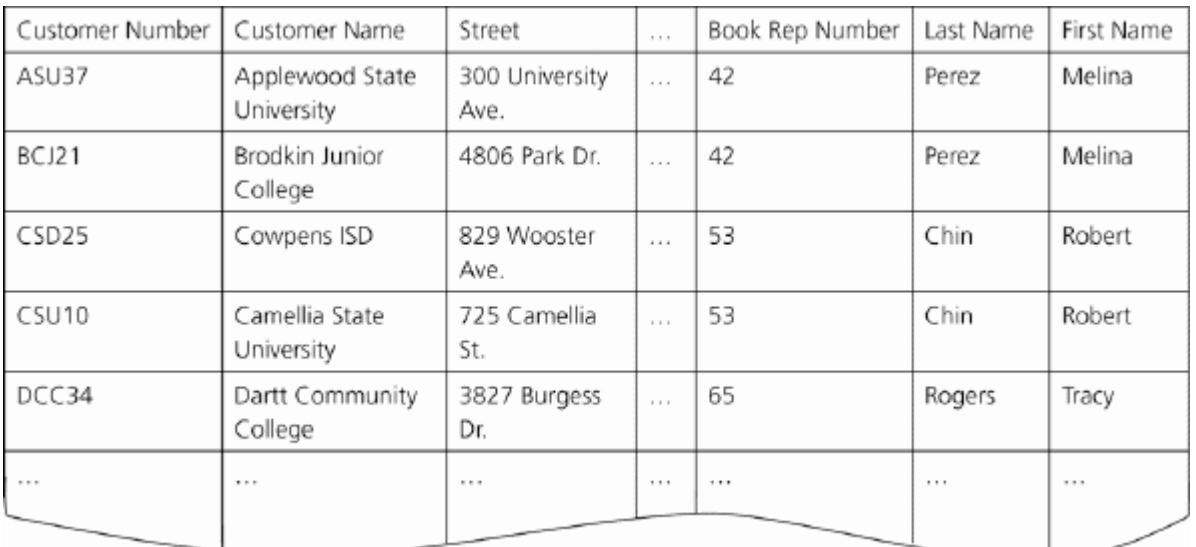

 2. In the accompanying figure, book rep names appear more than once in the table. Storing this data on multiple records is an example of redundancy which can cause several problems.

What are these problems? What is the solution to the problem?

# ANS:

*Redundancy causes the following problems:* 

*1. Wasted storage space. The same name is stored more than once. It should be stored only once. 2. More complex database updates. If the same name is stored more than once and the individual's name changes, then the name would need to be changed in several different places. 3. A possibility of inconsistent data. There is nothing to prohibit a name being changed on one record and not on another.* 

*The solution to the problem is to place the redundant data in a separate table.*

PTS: 1 REF: AC 63 TOP: Critical Thinking

 3. When you create a database, you should follow some general guidelines for database design. What are these nine guidelines?

ANS:

*The nine guidelines are:* 

- *1. Identify the tables that will be included in the database.*
- *2. Determine the primary keys for each of the tables.*
- *3. Determine the additional fields that should be included in each of the tables.*
- *4. Determine relationships between the tables.*
- *5. Determine data types for the fields in the tables.*
- *6. Determine additional properties for fields.*
- *7. Identify and remove any unwanted redundancy.*
- *8. Determine a storage location for the database.*
- *9. Determine the best method for distributing the database objects.*

PTS: 1 REF: AC 64 TOP: Critical Thinking

# **CASE**

# **Critical Thinking Questions Case 1-1**

Joe has been asked to create a Special Projects database for his company. The database is to track employees and the special projects to which the employees may be assigned. A special project can have between 2 and 5 employees assigned to it. He has determined that he needs the following tables:

Employee (Social Security Number, Last Name, First Name, Street Address, City, State, Postal Code, Hourly Pay Rate, Project Code) Project (Project Code, Project Name, Total Hours, Completion Date)

1. Which field in the Employee table should be the primary key and why?

ANS:

Social Security Number should be the primary key because the values in the field will be unique for each record.

PTS: 1 REF: AC 60 TOP: Critical Thinking

2. Which field in the Project table should be the primary key and why?

ANS:

Project Code should be the primary key because you can assign unique values to the field.

PTS: 1 REF: AC 60 TOP: Critical Thinking

**Critical Thinking Questions Case 1-2** 

Now that Joe has created the tables and determined the primary and foreign keys, he needs to determine the data types for the fields in each table.

3. What data type should Joe use for the Completion Date field?

ANS:

Joe should use the Date & Time data type because dates will be stored in the field.

PTS: 1 REF: AC 9 TOP: Critical Thinking

4. What data type should Joe use for the Social Security Number field? Why?

 $ANS:$ 

Joe should use the Short Text data type. Even though the field contains numbers, the field will not be used for arithmetic operations.

PTS: 1 REF: AC 9 TOP: Critical Thinking

# **MULTIPLE CHOICE**

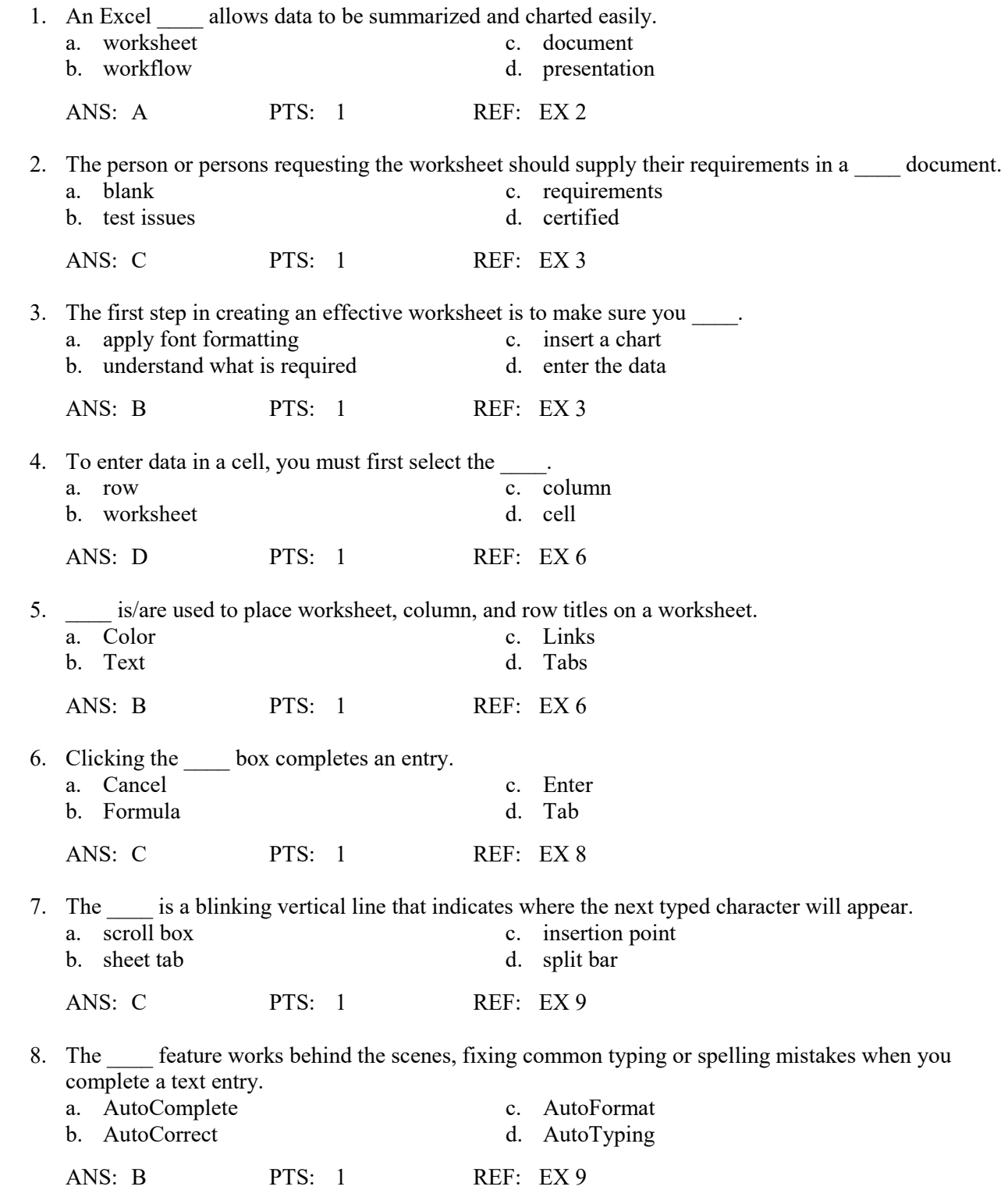

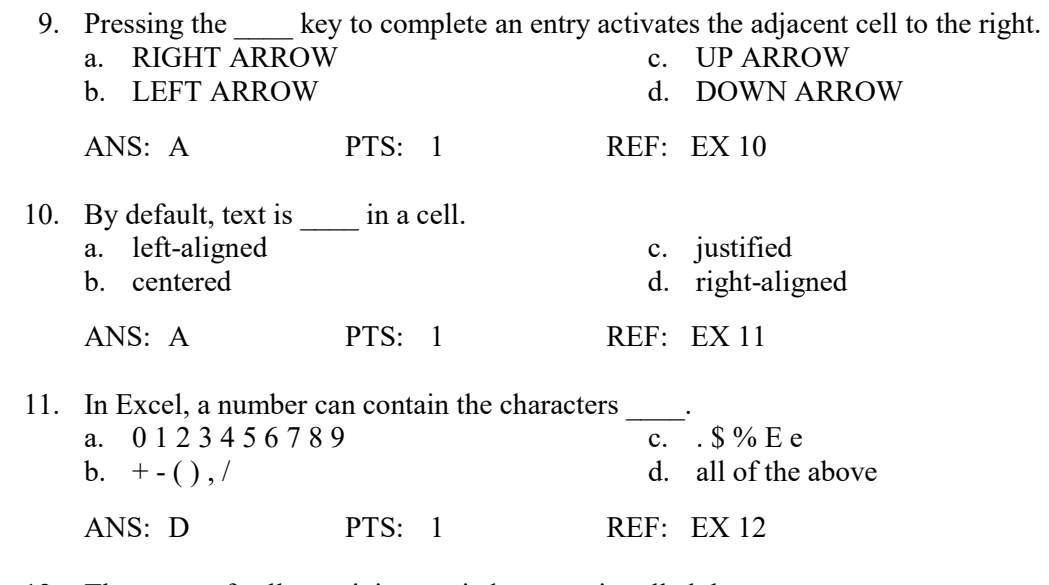

12. The range of cells receiving copied content is called the \_\_\_\_ area.<br>a. fill c. location

c. location b. range d. paste

ANS: D PTS: 1 REF: EX 15

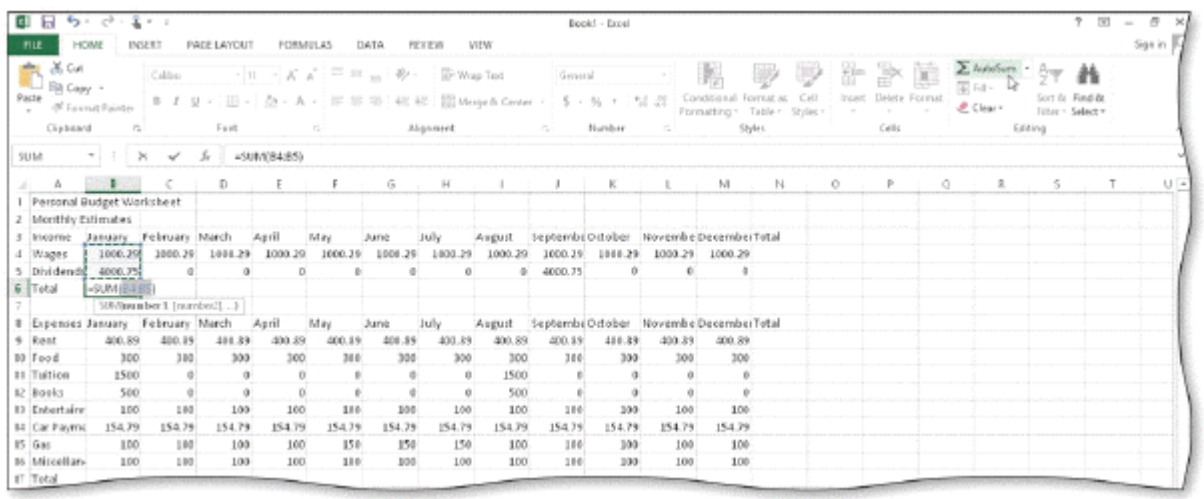

13. A \_\_\_\_\_ is a series of two or more adjacent cells in a column or row or a rectangular group of cells, as shown in the accompanying figure.

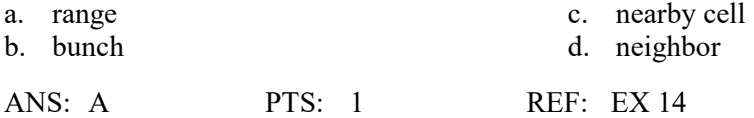

 14. You can enter the correct range in a function by typing the beginning and ending cell references separated by a \_\_\_\_.

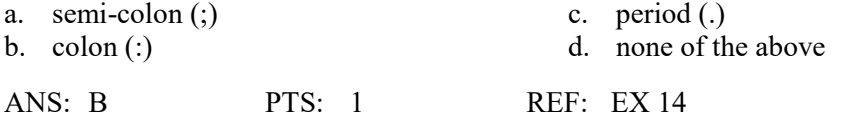

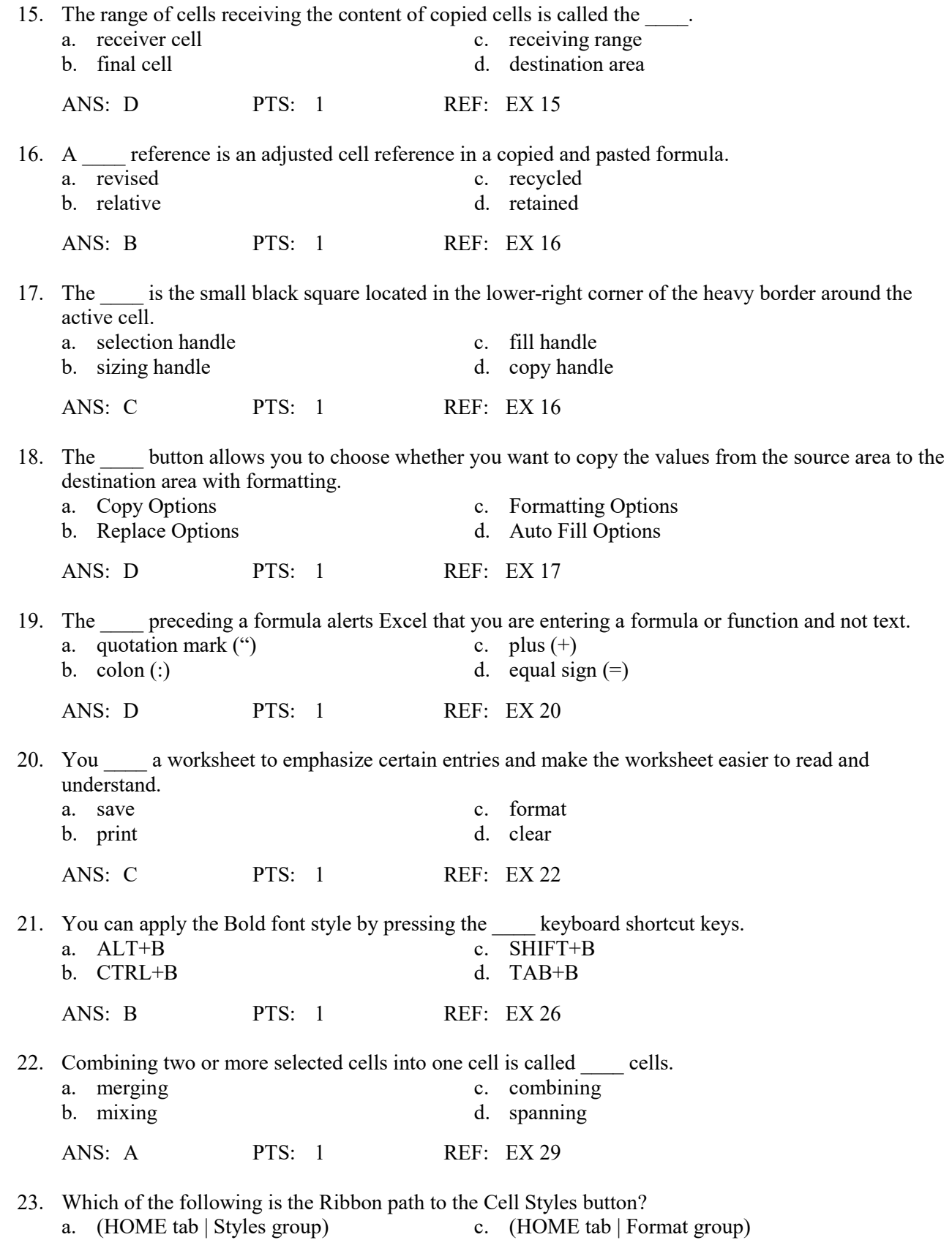

b. (STYLES tab | Home group) d. (FORMAT tab | Styles group)

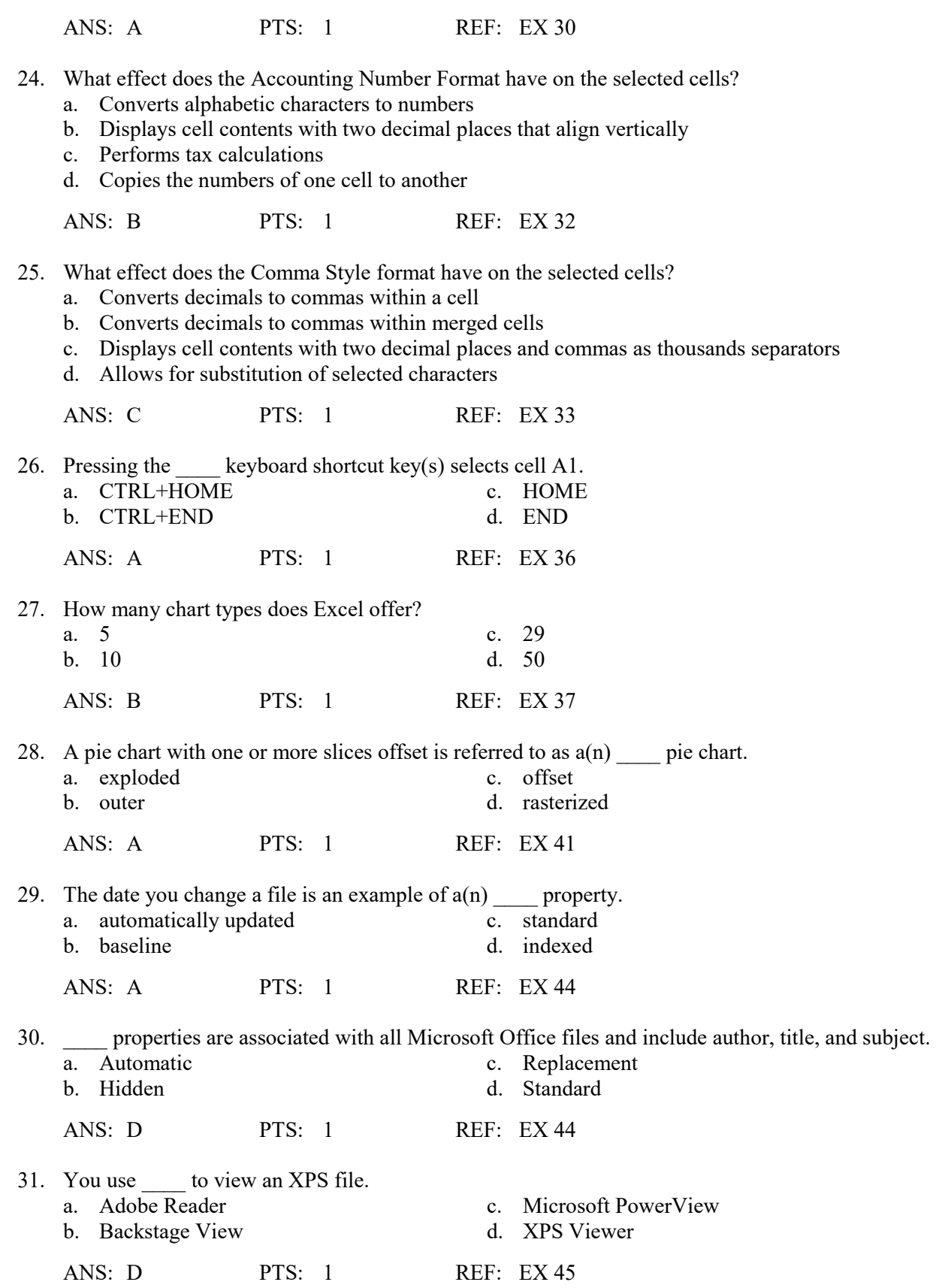

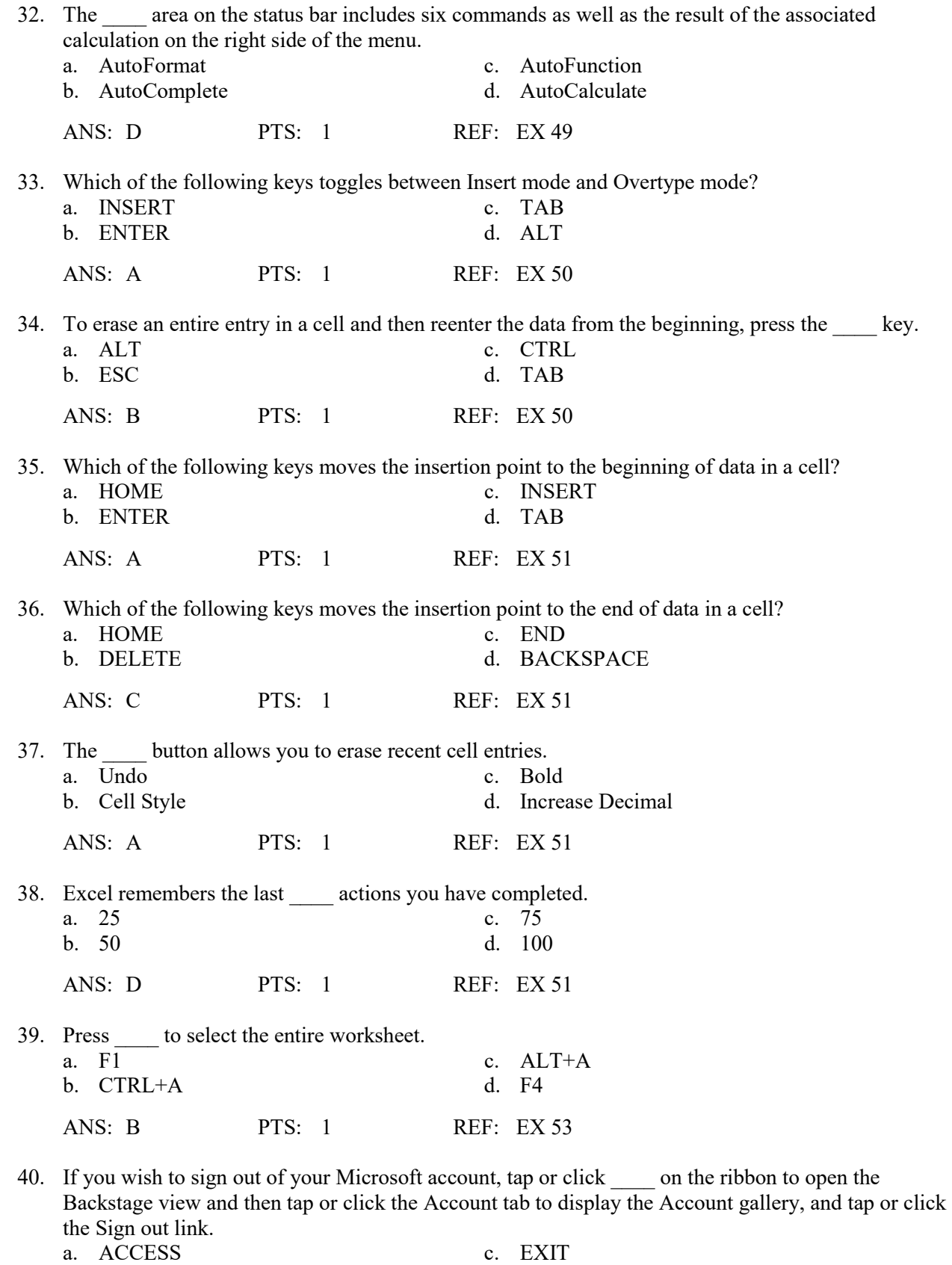

b. TOOLS d. FILE

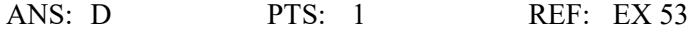

#### **TRUE/FALSE**

 1. A requirements document includes a needs statement, source of data, summary of calculations, and any other special requirements for a worksheet.

ANS: T PTS: 1 REF: EX 3

2. Worksheet titles and subtitles should be as wordy as possible.

ANS: F PTS: 1 REF: EX 6

3. A thin red border indicates the active cell.

ANS: F PTS: 1 REF: EX 7

4. Both the Cancel box and the Enter box appear on the formula bar when you begin typing in a cell.

ANS: T PTS: 1 REF: EX 7

 5. When you tap or click the Enter box to complete an entry in a cell, the active cell moves down to the next cell in the same column.

ANS: F PTS: 1 REF: EX 8

6. The AutoCorrect feature can automatically capitalize the first letter in the names of days.

ANS: T PTS: 1 REF: EX 9

 7. When text is longer than the width of a column, Excel displays the overflow characters in adjacent cells to the right as long as those adjacent cells contain no data.

ANS: T PTS: 1 REF: EX 8

8. Excel recognizes the following as text: 401AX21, 921-231, 619 321, 883XTY.

ANS: T PTS: 1 REF: EX 11

 9. When entering dollar values in cells, you also must type the dollar sign (\$), commas, and any trailing zeros.

ANS: F PTS: 1 REF: EX 12

- 10. A single point is about 1/32 of one inch in height.
	- ANS: F PTS: 1 REF: EX 23
- 11. Excel can display characters in only three font colors: black, red, and blue.

ANS: F PTS: 1 REF: EX 23

12. A character with a point size of 10 is about 10/72 of one inch in height.

ANS: T PTS: 1 REF: EX 23

- 13. Modifying the column widths usually is done last because other formatting changes may affect the size of data in the cells in the column.
	- ANS: T PTS: 1 REF: EX 23
- 14. Live preview is available on a touch screen.

ANS: F PTS: 1 REF: EX 24

 15. You can turn off the Bold formatting for selected text by clicking the Roman button (Home tab | Font group).

ANS: F PTS: 1 REF: EX 26

 16. A given range contains the data that determines the size of slices in a corresponding pie chart; these entries are called the category names.

ANS: F PTS: 1 REF: EX 38

 17. To add a pie chart, first select the data to be charted and then tap or click the Insert Pie or Doughnut Chart button (INSERT tab | Charts group).

ANS: T PTS: 1 REF: EX 38

 18. To use the AutoCalculate area, select the range of cells containing the numbers for a calculation you want to verify and then press and hold or double-click the AutoCalculate area to display the Customize Status Bar shortcut menu.

ANS: F PTS: 1 REF: EX 48

 19. If a major error is made when typing data into a cell, tap or click the Cancel box in the formula bar or press the ESC key to erase the entire entry, and then reenter the data from the beginning.

ANS: T PTS: 1 REF: EX 50

20. With Excel in Edit mode, you can edit cell contents directly in the cell.

ANS: T PTS: 1 REF: EX 50

 21. You can press the RIGHT ARROW or LEFT ARROW keys to position the insertion point during in-cell editing.

ANS: T PTS: 1 REF: EX 51

 22. The Microsoft Office Specialist (MOS) program provides an opportunity for you to obtain proof that you have the Excel 2013 skills required by employers.

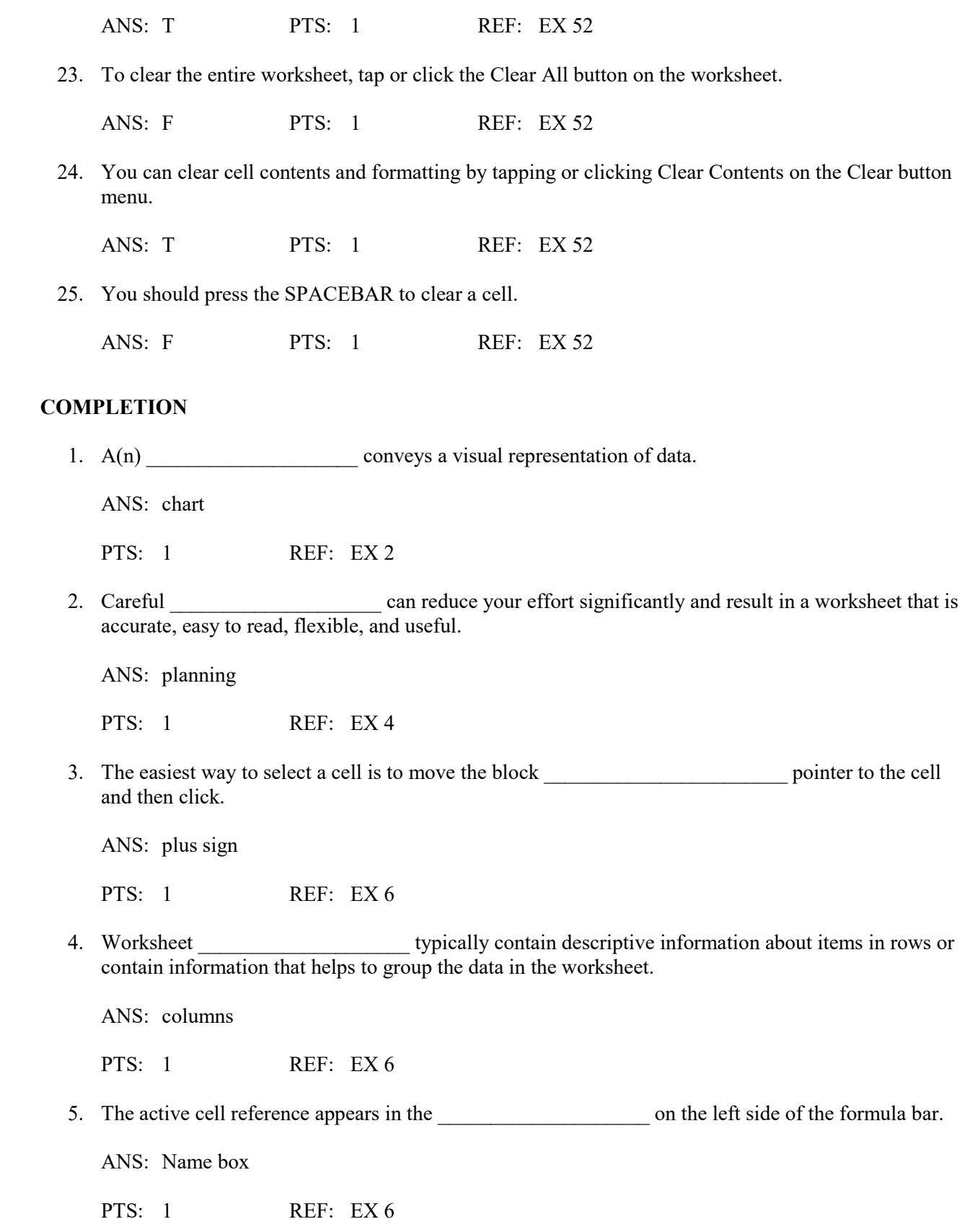

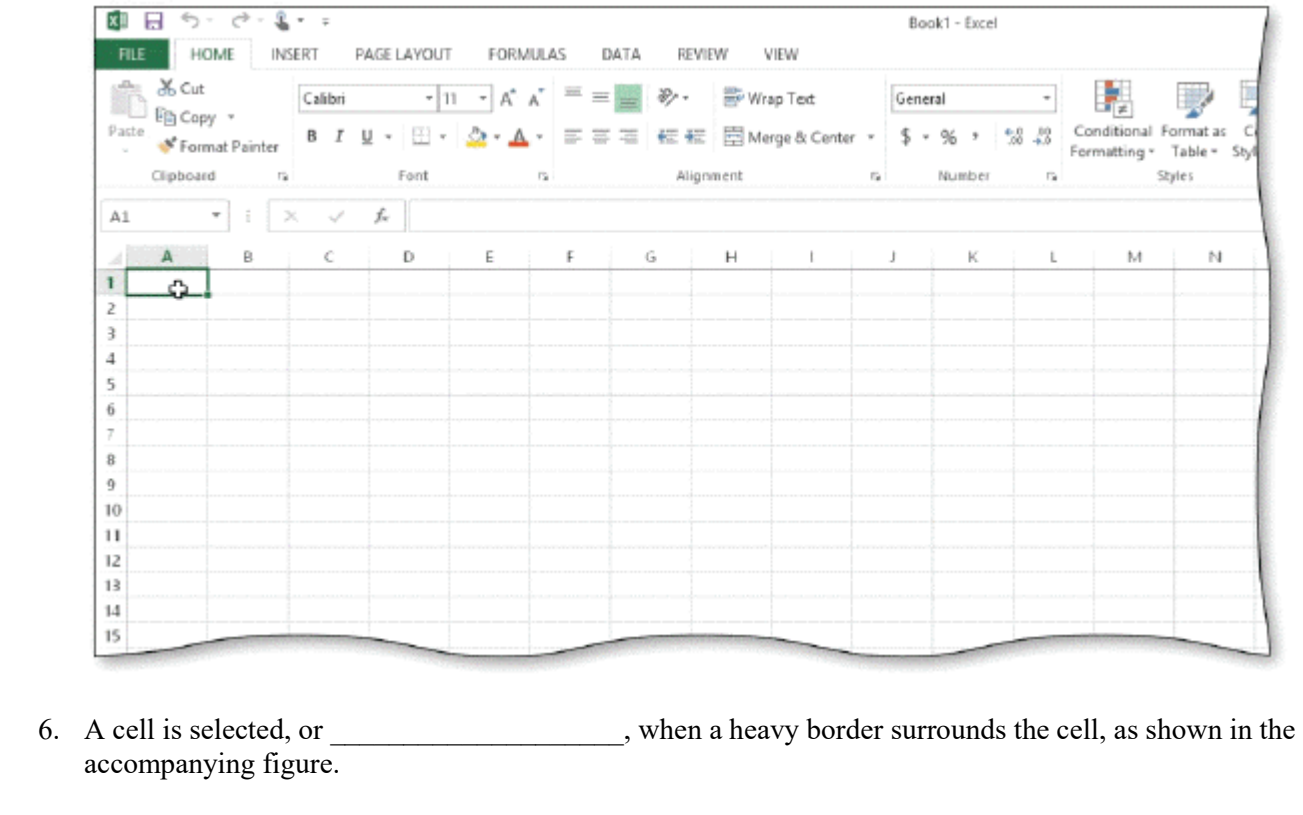

ANS: active

PTS: 1 REF: EX 6

7. As you type, Excel displays the entry (and the Cancel box and Enter box) in the

ANS: formula bar

\_\_\_\_\_\_\_\_\_\_\_\_\_\_\_\_\_\_\_\_.

PTS: 1 REF: EX 7

- 8. corrects two initial capital letters by changing the second letter to lowercase.
	- ANS: AutoCorrect

PTS: 1 REF: EX 9

9. If the next entry you want to make is in an adjacent cell, use the  $\sim$  keys to complete the entry in the current cell and make the adjacent cell the active cell.

ANS: ARROW

PTS: 1 REF: EX 12

10. Excel's function, which adds all of the numbers in a range of cells, provides a convenient means to calculate a total.

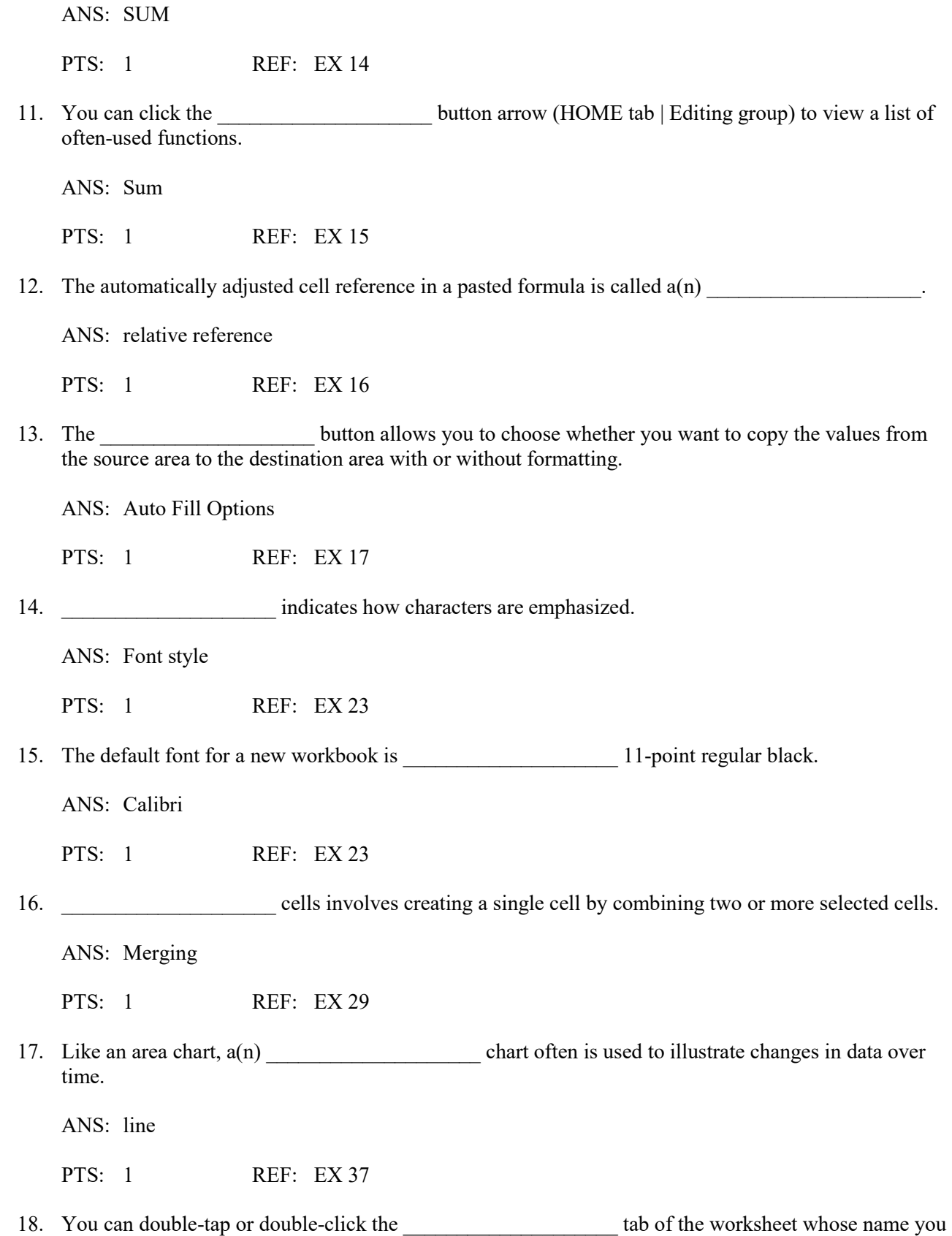

want to change.

ANS: sheet

PTS: 1 REF: EX 42

19. **Example 19.** The involves reducing the electricity consumed and environmental waste generated when using computers, mobile devices, and related technologies.

ANS: Green computing

PTS: 1 REF: EX 45

20. While typing in a cell, you can press the \_\_\_\_\_\_\_\_\_\_\_\_\_\_\_\_\_\_\_\_\_\_\_ key to erase all the characters back to and including the incorrect character you just typed.

ANS: BACKSPACE

PTS: 1 REF: EX 50

 $\mathcal{L}_\text{max}$  , where  $\mathcal{L}_\text{max}$  , we have the set of  $\mathcal{L}_\text{max}$ 

 $\mathcal{L}_\text{max}$  , where  $\mathcal{L}_\text{max}$  , we have the set of  $\mathcal{L}_\text{max}$ 

#### **MODIFIED TRUE/FALSE**

1. In a worksheet, columns typically contain information that is similar to a list.

ANS: F, rows PTS: 1 REF: EX 6 TOP: Critical Thinking

 2. The group of adjacent cells beginning with B4 and ending with B8, written as B4:B8, is called a(n) range.

ANS: T PTS: 1 REF: EX 14 TOP: Critical Thinking

3. The opposite of merging cells is splitting a merged cell.

ANS: T PTS: 1 REF: EX 30 TOP: Critical Thinking

 4. The Top status bar command is used to display the highest value in the selected range in the AutoCalculate area.

ANS: F, Maximize PTS: 1 REF: EX 48 TOP: Critical Thinking

5. If you accidentally undo an action, you can use the Redo button to redo it.

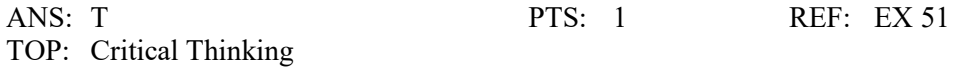

#### **MULTIPLE RESPONSE**

#### **Modified Multiple Choice**

- 1. You can insert a function in a cell by  $\qquad$ . a. tapping or clicking the Sum button arrow (HOME tab | Editing group) b. tapping or clicking the Insert Function button in the formula bar c. typing  $+$  and one or more letters and then selecting the function name from a list d. typing = and one or more letters and then selecting the function name from a list ANS: A, B, D PTS: 1 REF: EX 15 2. The characters that Excel displays on the screen are a specific \_\_\_\_\_. a. font c. size b. style d. color ANS: A, B, C, D PTS: 1 REF: EX 23 3. \_\_\_\_ is an electronic image format, sometimes called a fixed format. a. XPS c. BMP b. TIF d. PDF ANS: A, D PTS: 1 REF: EX 45 4. A is information that exists on a physical medium such as paper. a. hard copy c. validation b. column d. printout ANS: A, D PTS: 1 REF: EX 45 5. If you have multiple Excel workbooks open, to close all open workbooks and exit Excel, a. press F4
	- b. press ALT+F4
	- c. press and hold the Excel app button on the taskbar and then tap 'Close all windows' on the shortcut menu
	- d. right-click the Excel app button on the taskbar and then click 'Close all windows' on the shortcut menu

ANS: B, C, D PTS: 1 REF: EX 53

#### **MATCHING**

Identify the letter of the choice that best matches the phrase or definition.

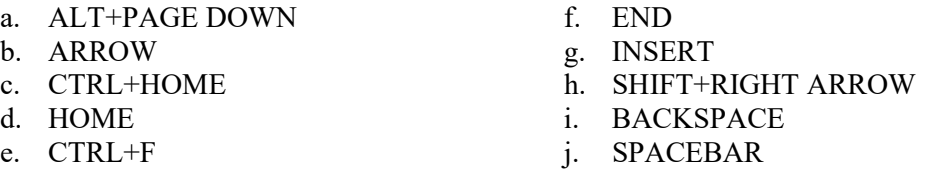

- 1. Selects the cell at the beginning of the row that contains the active cell.
- 2. Displays the Find dialog box.
- 3. Selects the cell one worksheet window to the right.
- 4. Selects the adjacent cell in the direction of the arrow on the key.
- 5. Highlights one or more adjacent characters to the right.
- 6. Should not be used to clear a cell.
- 7. Deletes characters to the left of the insertion point.
- 8. Selects cell A1.
- 9. Toggles between Insert and Overtype mode.
- 10. Moves the insertion point to the end of data in a cell.

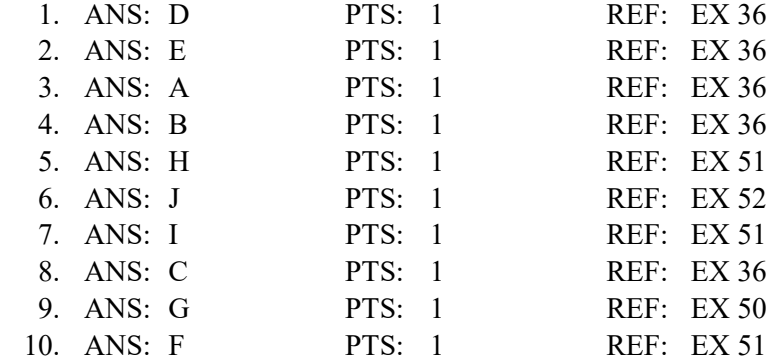

# **ESSAY**

 1. List and briefly describe six chart types from which you can choose in Excel. Mention how you select the appropriate type of chart.

#### ANS:

Excel includes 10 chart types from which you can choose, including column, line, pie, bar, area, X Y (scatter), stock, surface, bubble, and radar. The type of chart you choose depends on the type of data that you have, how much data you have, and the message you want to convey.

A line chart often is used to illustrate changes in data over time. Pie charts show the contribution of each piece of data to the whole, or total, of the data. Area charts, like line charts, illustrate changes over time, but often are used to compare more than one set of data, and the area below the lines is filled in with a different color for each set of data. An X Y (scatter) chart is used much like a line chart, but each piece of data is represented by a dot and is not connected with a line. A stock chart provides a number of methods commonly used in the financial industry to show stock market data. A surface chart compares data from three columns and/or rows in a three-dimensional manner. A bubble chart is much like an X Y (scatter) chart, but a third set of data results indicates how large each individual dot, or bubble, is on the chart. A radar chart can compare several sets of data in a manner that resembles a radar screen, with each set of data represented by a different color. A column or cylinder chart is a good way to compare values side by side. A pie chart can go even further in comparing values across categories by showing each pie piece in comparison with the others.

- PTS: 1 REF: EX 37 TOP: Critical Thinking
- 2. Discuss document properties. Include definitions of these terms: *standard properties* and *automatically updated properties*. Be sure to give at least two reasons why document properties are valuable.

ANS:

Excel helps you organize and identify your files by using document properties, which are the details about a file such as the project author, title, and subject. For example, a class name or document topic can describe the file's purpose or content

Document properties are valuable for a variety of reasons:

(1) Users can save time locating a particular file because they can view a file's document properties without opening the workbook.

(2) By creating consistent properties for files having similar content, users can better organize their workbooks.

(3) Some organizations require Excel users to add document properties so that other employees can view details about these files.

The more common document properties are standard and automatically updated properties. Standard properties are associated with all Microsoft Office files and include author, title, and subject. Automatically updated properties include file system properties, such as the date you create or change a file, and statistics, such as the file size.

PTS: 1 REF: EX 44 TOP: Critical Thinking

3. Discuss how to correct errors after entering data into a cell using in-cell editing.

ANS:

If the entry in the cell is long and the errors are minor, using Edit mode may be a better choice than retyping the cell entry. Double-tap or double-click the cell containing the error to switch Excel to Edit mode. In Edit mode, Excel displays the active cell entry in the formula bar and a flashing insertion point in the active cell.

With Excel in Edit mode, you can edit the contents directly in the cell — a procedure called in-cell editing. Make changes using in-cell editing, as indicated below.

(1) To insert new characters between two characters, place the insertion point between the two characters and begin typing. Excel inserts the new characters at the location of the insertion point. (2) To delete a character in the cell, move the insertion point to the left of the character you want to delete and then press the DELETE key or place the insertion point to the right of the character you want to delete and then press the BACKSPACE key. You also can drag to select the character or adjacent characters you want to delete and then press the DELETE key or CTRL+X, or tap or click the Cut button (HOME tab | Clipboard group).

(3) When you are finished editing an entry, tap or click the Enter box or press the ENTER key.

PTS: 1 REF: EX 50 TOP: Critical Thinking

#### **CASE**

#### **Critical Thinking Questions Case 1-1**

Perry has recently expanded his business and hired two employees. As a result of this expansion, he is considering carefully how to establish policies and procedures for creating workbooks.

1. Perry decides that before either of his employees creates a new workbook he must give them a \_\_\_\_.

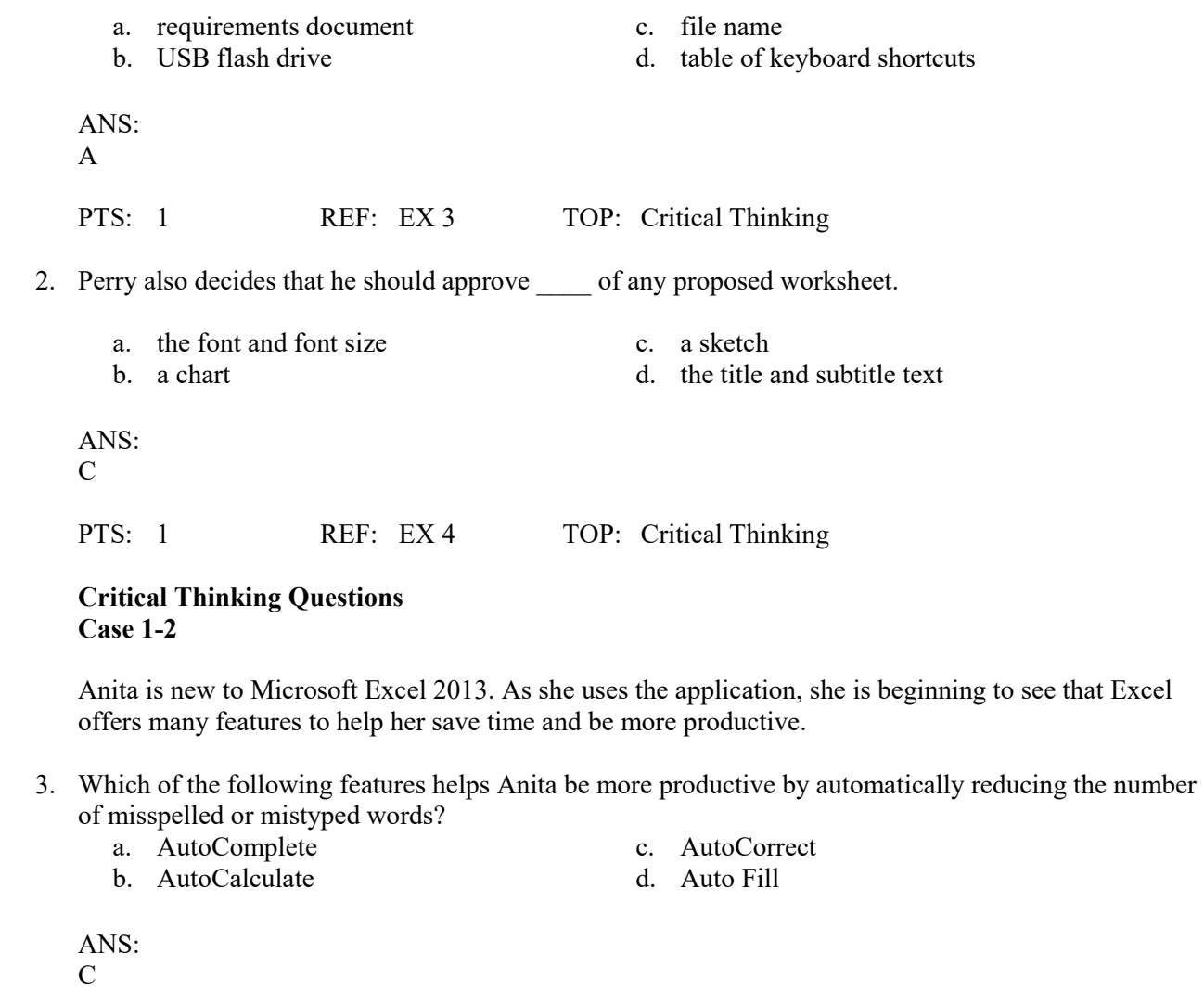

PTS: 1 REF: EX 9 TOP: Critical Thinking

 4. Which of the following Excel features helps Anita be more productive by helping her more easily organize and identify her workbook files?

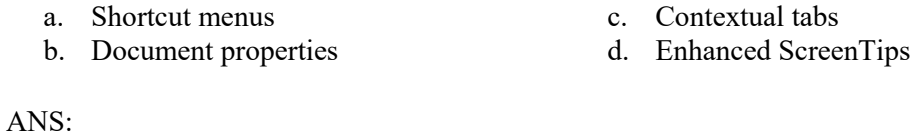

B

PTS: 1 REF: EX 44 TOP: Critical Thinking

# **Outlook Chapter 1 — Managing Email Messages with Outlook**

# **MULTIPLE CHOICE**

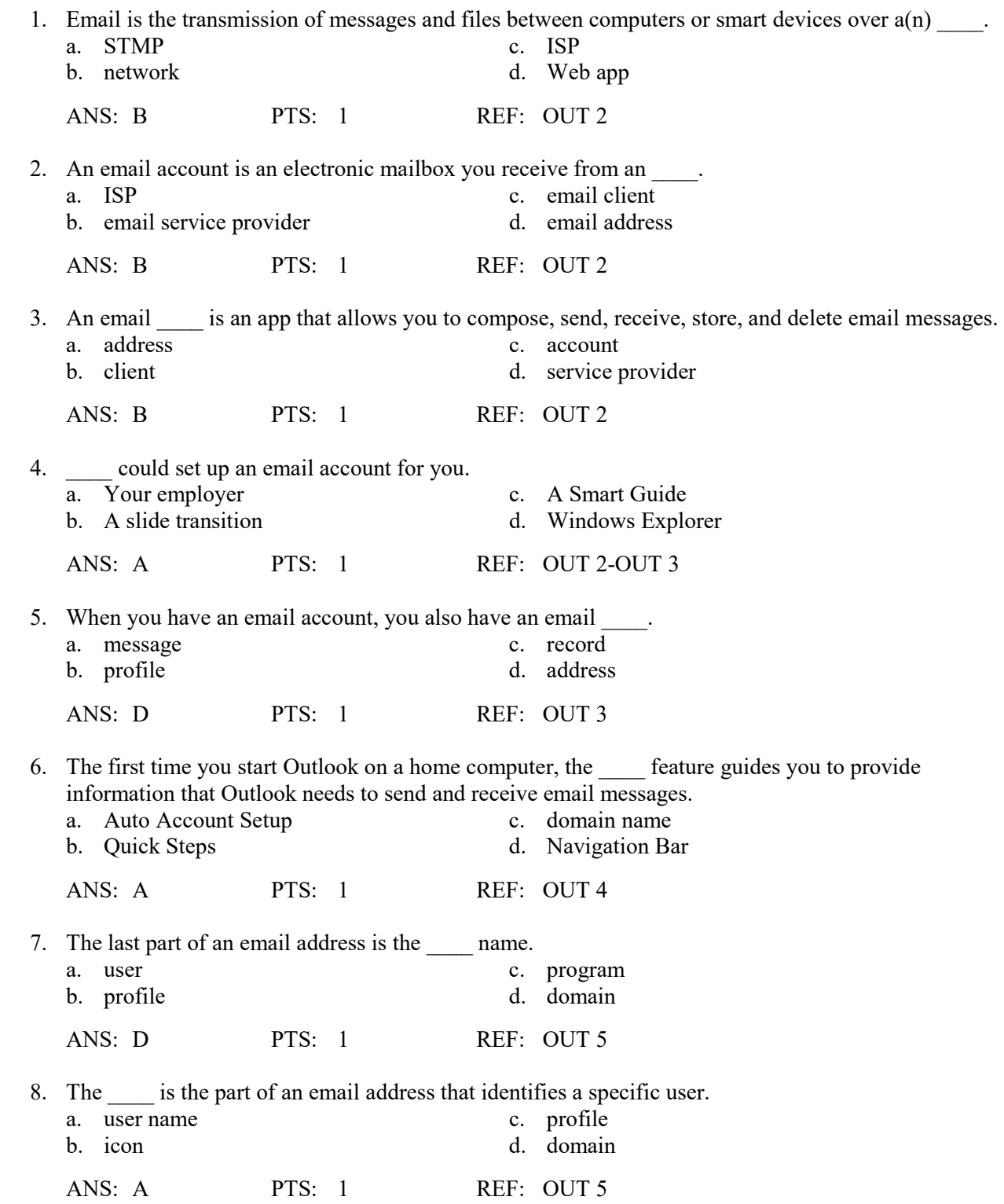

- 9. Microsoft Outlook uses a special file format called a \_\_\_\_\_ to save your email files, calendar entries, and contacts.
	- a. Sensitivity level c. data file<br>b. mailbox d. personal

ANS: D PTS: 1 REF: OUT 8

- 
- d. personal storage table

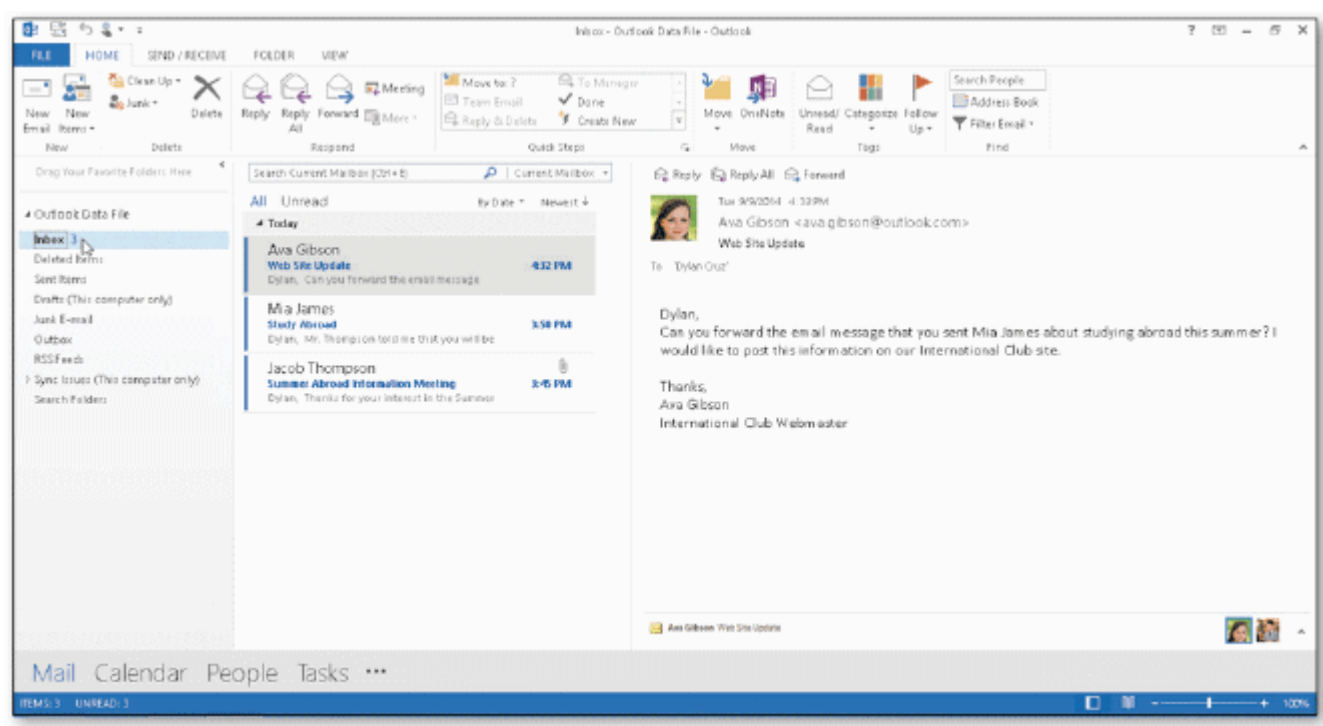

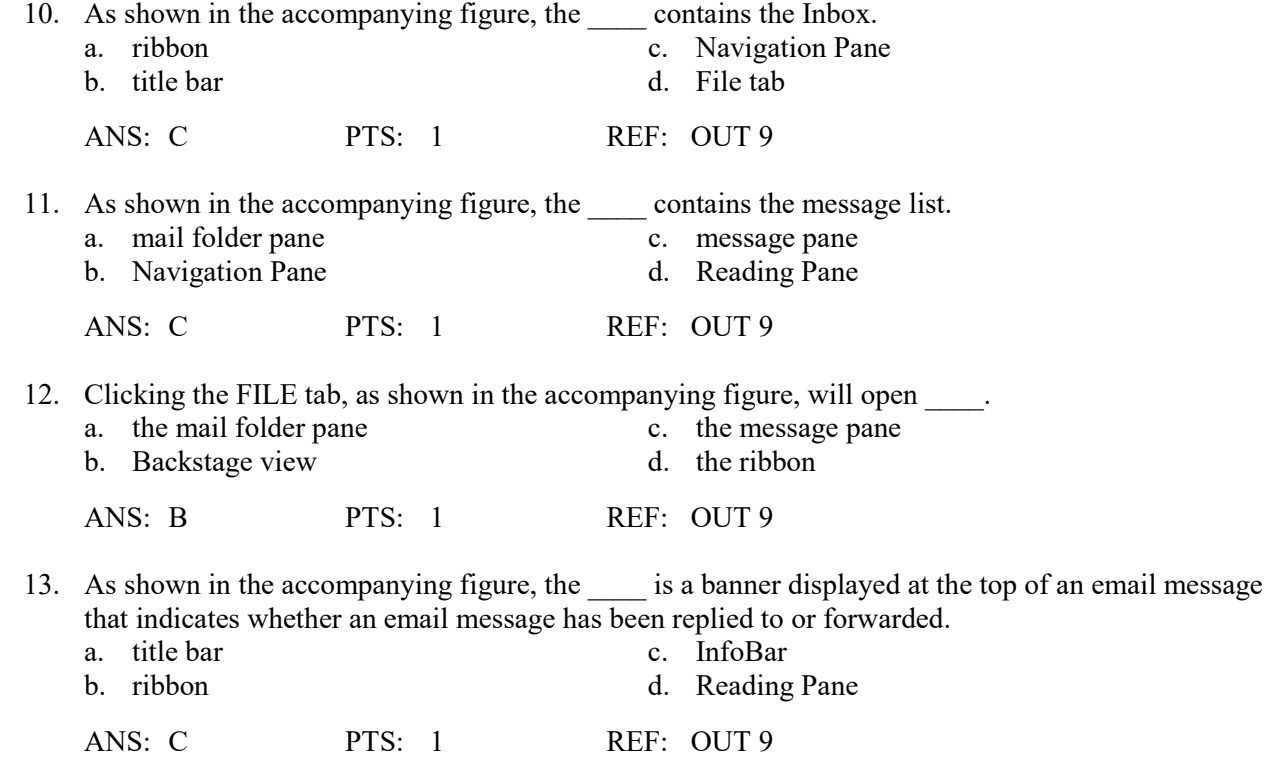

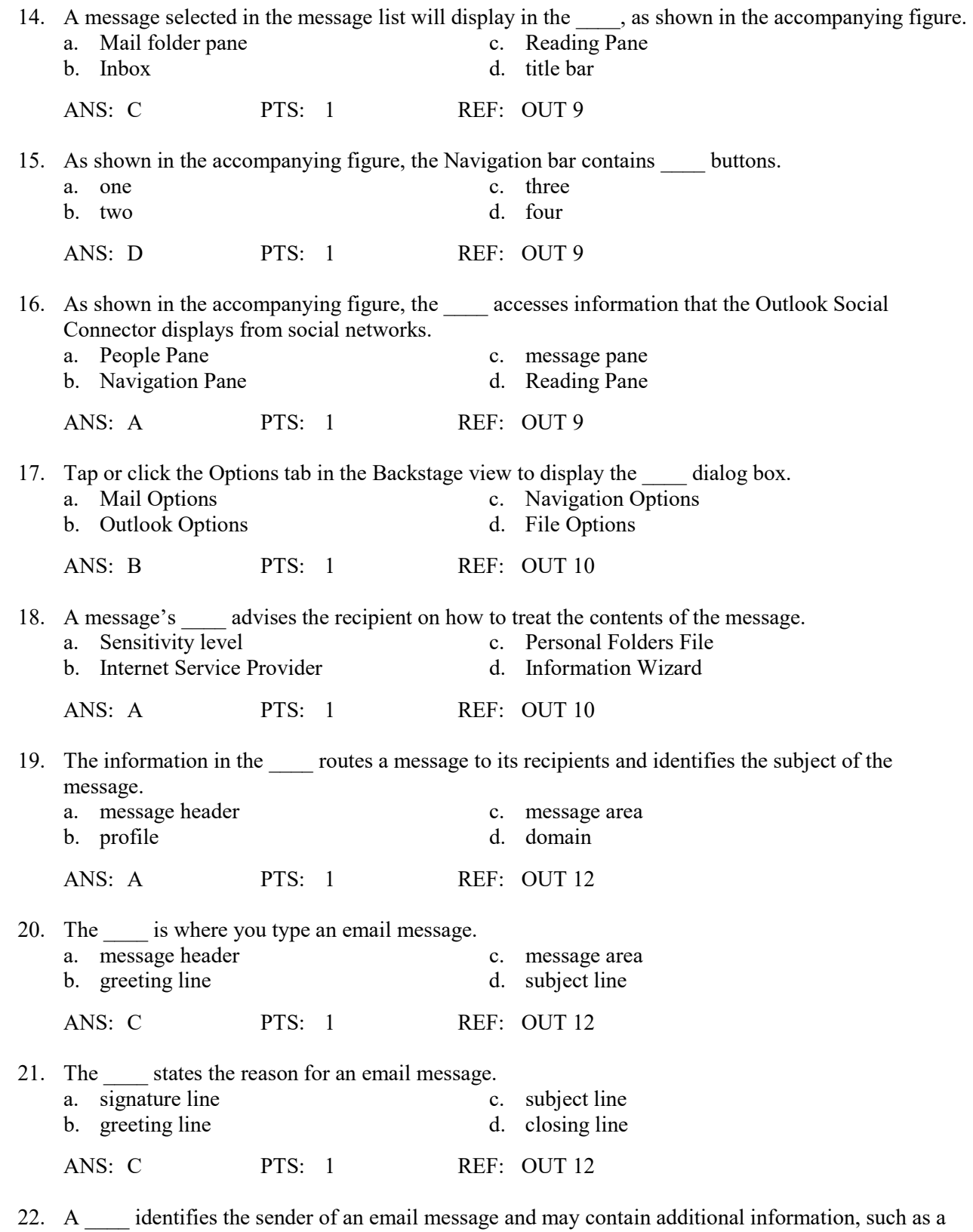

job title and phone number(s). a. signature line c. subject line

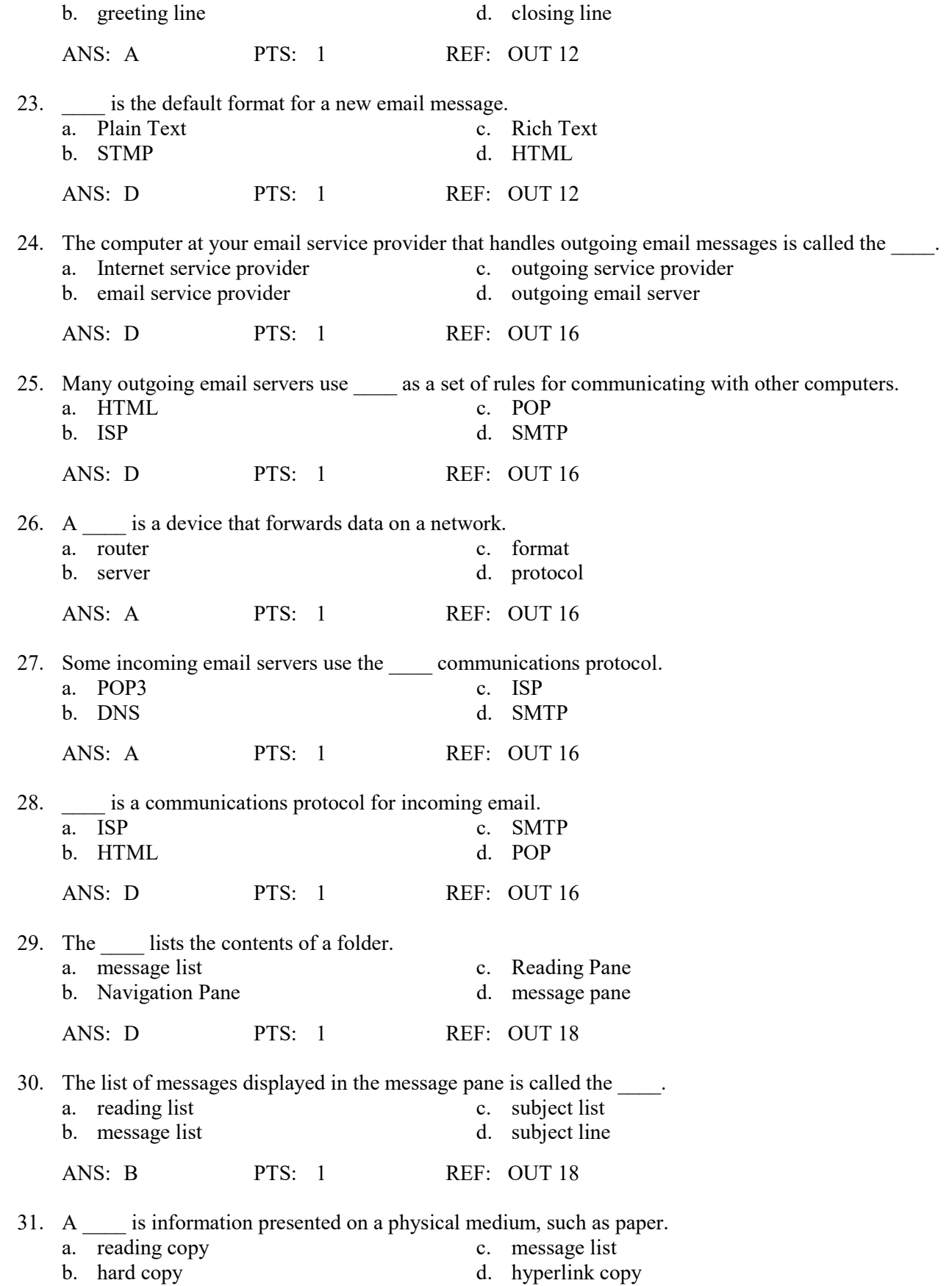

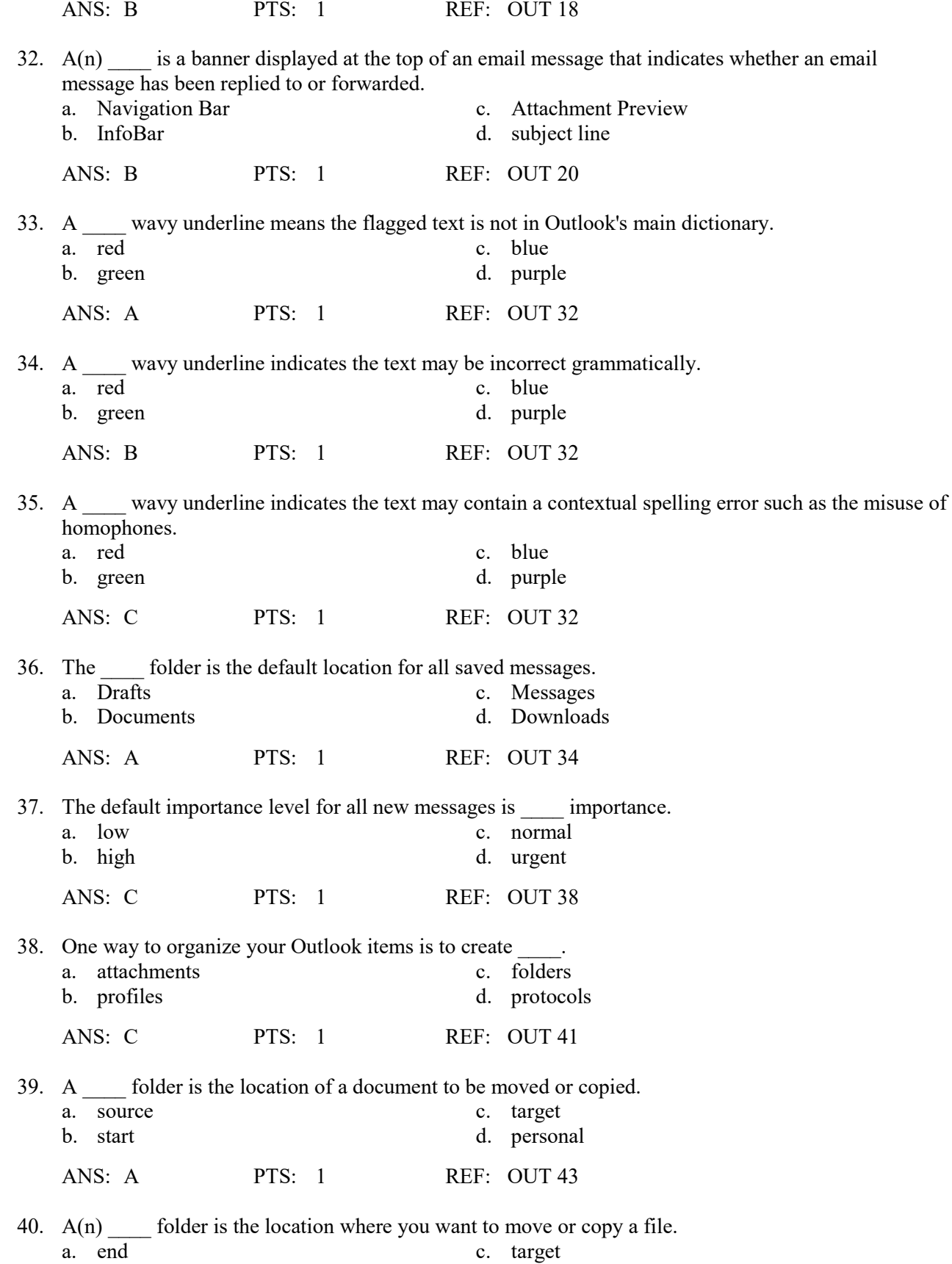

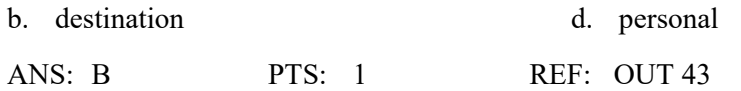

# **MULTIPLE RESPONSE**

#### **Modified Multiple Choice**

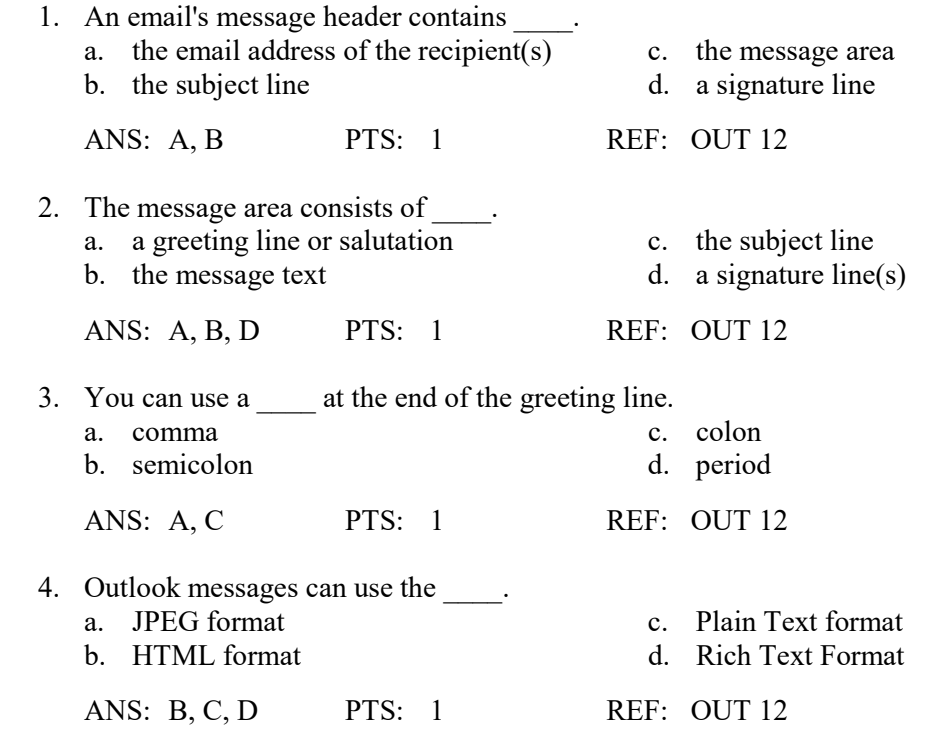

5. A hyperlink is a \_\_\_\_ in an email message or webpage that, when clicked, directs you to another document or Web site.

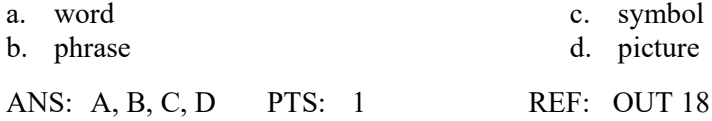

# **TRUE/FALSE**

1. Outlook creates email accounts for its users.

ANS: F PTS: 1 REF: OUT 2

2. Email is a convenient way to send information to multiple people simultaneously.

ANS: T PTS: 1 REF: OUT 3

3. An email message is typically organized into three areas.

ANS: F PTS: 1 REF: OUT 5

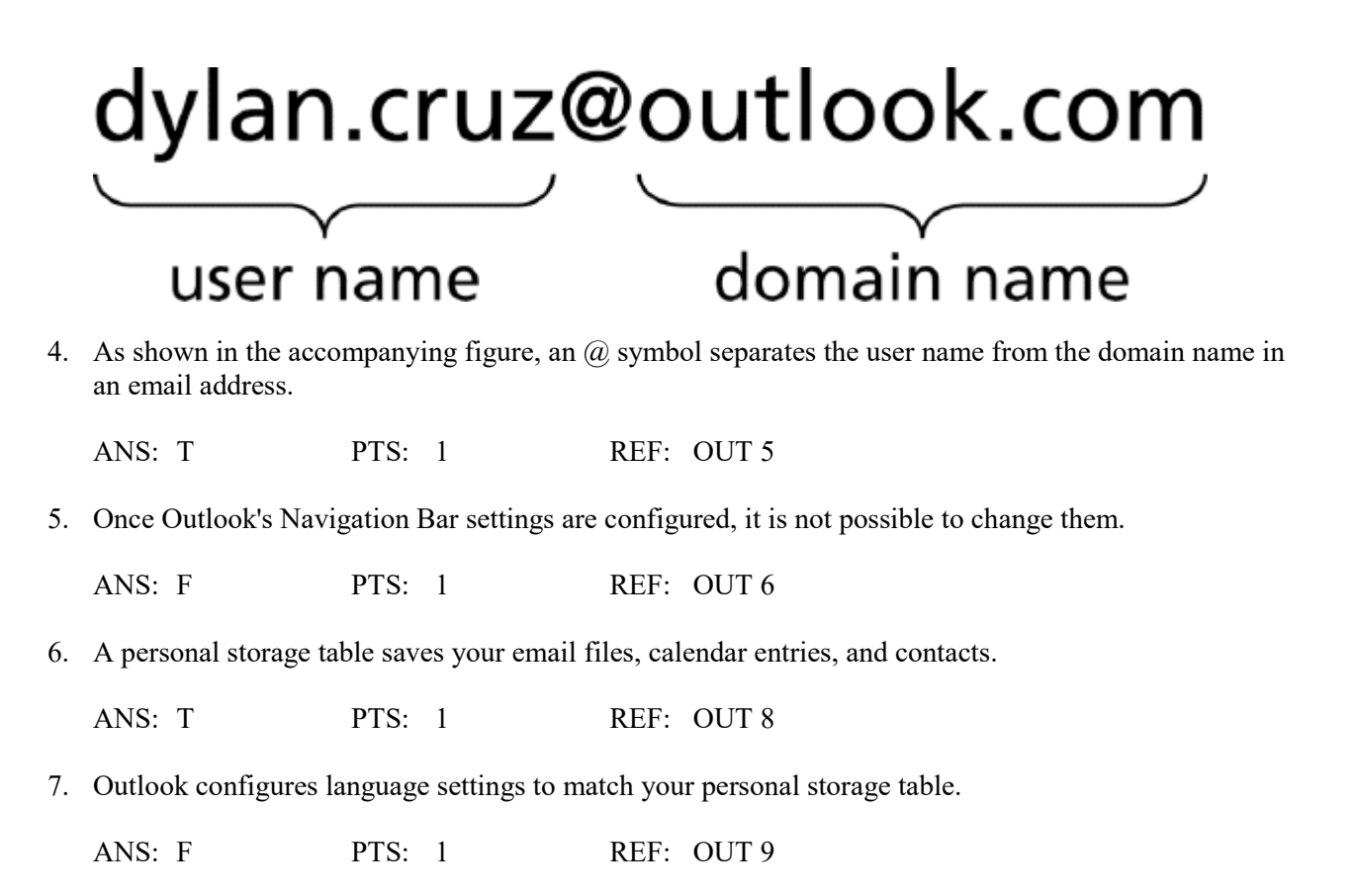

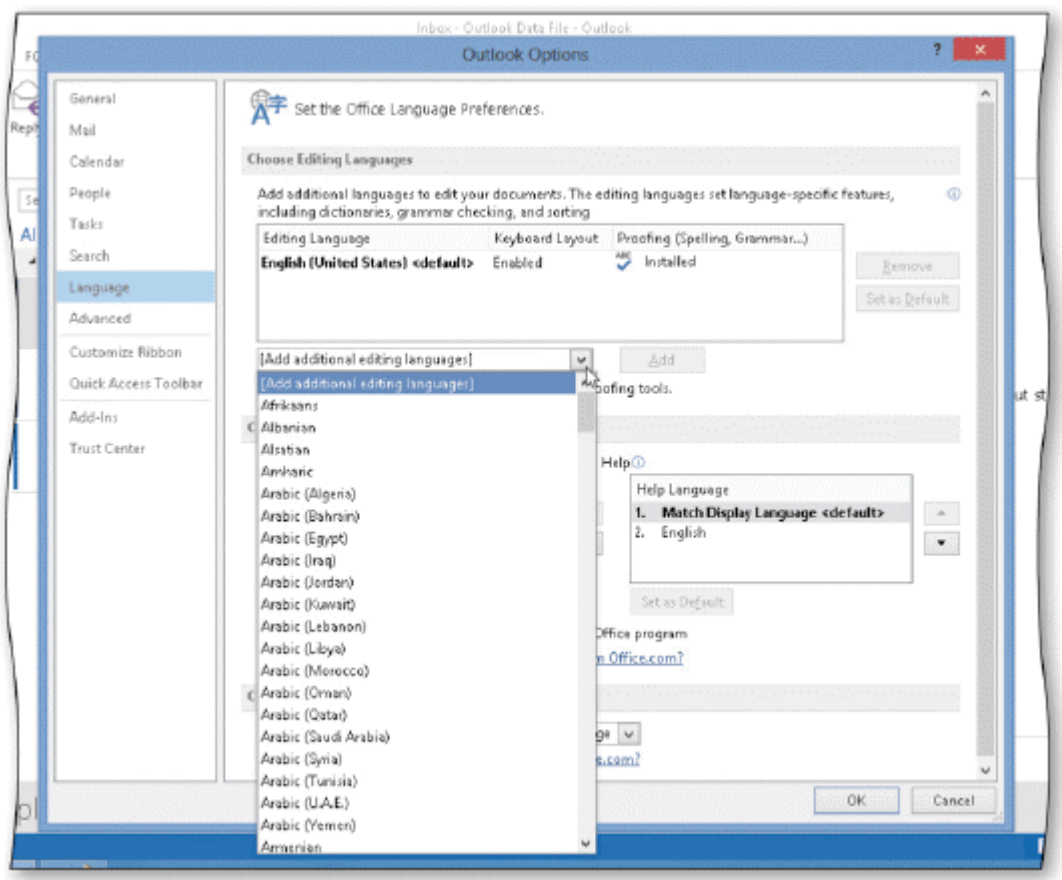

 8. As shown the accompanying figure, you can set Outlook's default language by selecting the name of the language and then tapping or clicking the Set as Default button.

ANS: T PTS: 1 REF: OUT 10

 9. As shown in the accompanying figure, you can tap or click Edit in the Outlook Options dialog box to display the Language options.

ANS: F PTS: 1 REF: OUT 10

 10. Changing the Sensitivity setting in the Outlook Options dialog box changes the default Sensitivity level of all messages created afterward.

ANS: T PTS: 1 REF: OUT 10

11. Junk emails are low-importance emails sent by friends.

ANS: F PTS: 1 REF: OUT 18

 12. To preview an attached file created in an Office 2013 application, you do not need to have that application installed on your computer.

ANS: F PTS: 1 REF: OUT 20
- 13. To help protect your computer, Outlook does not allow you to received files as attachments if they are a certain file type.
	- ANS: T PTS: 1 REF: OUT 20
- 14. A printed copy of an email should not be counted on as a backup.
	- ANS: F PTS: 1 REF: OUT 22
- 15. When a message is forwarded, the original message text is included in the message window.
	- ANS: T PTS: 1 REF: OUT 28
- 16. You should receive permission from the sender before forwarding a message.

ANS: T PTS: 1 REF: OUT 28

 17. When you reply to a message, you send the message to someone other than the person who sent the message.

ANS: F PTS: 1 REF: OUT 28

18. Outlook offers three message formats: HTML, Plain Text, and Rich Text.

ANS: T PTS: 1 REF: OUT 31

- 19. HTML-formatted messages cannot contain viruses.
	- ANS: F PTS: 1 REF: OUT 31
- 20. Outlook flags only words that are misspelled.
	- ANS: F PTS: 1 REF: OUT 32
- 21. A word flagged by Outlook using a wavy underline is a misspelled word.

ANS: F PTS: 1 REF: OUT 32

 22. Many email users prefer to reply to a message without including the original email address along with their response.

ANS: T PTS: 1 REF: OUT 32

23. You typically attach a file to an email message to provide additional information to a recipient.

ANS: T PTS: 1 REF: OUT 37

24. A message sent with high importance displays a red dot in the message header.

ANS: F PTS: 1 REF: OUT 38

25. Quick Steps allows you to customize email actions that you use most often.

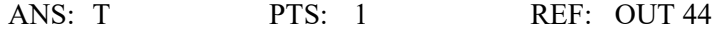

#### **MODIFIED TRUE/FALSE**

1. An email address is divided into two parts: a user name and a domain name.

ANS: T PTS: 1 REF: OUT 5

- 2. An email address contains an exclamation point to separate the user name from the domain name.
	- ANS: F, at symbol

PTS: 1 REF: OUT 5

 $\frac{1}{2}$  ,  $\frac{1}{2}$  ,  $\frac{1$ 

 $\mathcal{L}_\text{max}$  , where  $\mathcal{L}_\text{max}$  , we have the set of the set of the set of the set of the set of the set of the set of the set of the set of the set of the set of the set of the set of the set of the set of the set of

 $\mathcal{L}_\text{max}$  , where  $\mathcal{L}_\text{max}$  , we have the set of the set of the set of the set of the set of the set of the set of the set of the set of the set of the set of the set of the set of the set of the set of the set of

\_\_\_\_\_\_\_\_\_\_\_\_\_\_\_\_\_\_\_\_\_\_\_\_\_

 $\mathcal{L}_\text{max}$  , where  $\mathcal{L}_\text{max}$  , we have the set of the set of the set of the set of the set of the set of the set of the set of the set of the set of the set of the set of the set of the set of the set of the set of

3. The Reading Pane displays the content of a message without requiring you to open the message.

ANS: T PTS: 1 REF: OUT 9

4. The message pane displays the list of files into which messages are organized.

ANS: F, Navigation Pane

PTS: 1 REF: OUT 9

5. RTF supports fewer formats than HTML or Plain Text, as well as hyperlinks.

ANS: F, more

PTS: 1 REF: OUT 31

# **COMPLETION**

1. Email is short for \_\_\_\_\_\_\_\_\_\_\_\_\_\_\_\_\_\_\_\_ mail.

ANS: electronic

PTS: 1 REF: OUT 2

2. A(n) \_\_\_\_\_\_\_\_\_\_\_\_\_\_\_\_\_\_\_\_\_\_\_ client is an app that allows you to compose, send, receive, store, and delete email messages.

ANS: email

PTS: 1 REF: OUT 2

3. A(n) account is an electronic mailbox that you receive from an email service provider.

ANS: email

PTS: 1 REF: OUT 2

4. A(n) is an organization that provides servers for routing and storing email messages.

ANS: email service provider

PTS: 1 REF: OUT 2

5. The first part of an email address contains  $a(n)$ 

ANS: user name

PTS: 1 REF: OUT 5

6. Email messages are stored in  $a(n)$  file, also known as a .pst file.

ANS: personal storage table

PTS: 1 REF: OUT 8

7. Tap or click the 'Default Sensitivity level' arrow to display a list of \_\_\_\_\_\_\_\_\_\_\_\_\_\_\_\_\_.

ANS: Sensitivity levels

PTS: 1 REF: OUT 12

8.  $A(n)$  signals an end to an email message using words such as "Thank you" or "Regards."

ANS: closing

PTS: 1 REF: OUT 12

9. When you send someone an email address, it travels across the Internet to the email server at your ISP.

ANS: outgoing

PTS: 1 REF: OUT 16

10. The computer handling incoming email messages is known as the **weap**enail server.

ANS: incoming

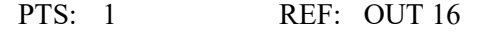

11. Unsolicited email messages are known as \_\_\_\_\_\_\_\_\_\_\_\_\_\_\_\_\_\_\_\_\_\_\_\_ or junk mail.

ANS: spam

PTS: 1 REF: OUT 18

12. A(n) is a word, phrase, symbol, or picture that, when tapped or clicked, directs you to another document or website.

ANS: hyperlink

PTS: 1 REF: OUT 18

- 13. The **Example 12.** The **Example 12.** feature in Outlook allows you to preview an attachment you receive in an email message.
	- ANS: Attachment Preview
	- PTS: 1 REF: OUT 20
- 14. A(n) \_\_\_\_\_\_\_\_\_\_\_\_\_\_\_\_\_\_\_\_\_\_\_\_ is an additional copy of a file or message that you store for safekeeping.
	- ANS: backup

PTS: 1 REF: OUT 22

15. **Example 15.** The refers to changing the appearance of text in a document such as the font, font size, and color.

ANS: Formatting

PTS: 1 REF: OUT 31

 16. If you have concerns about whether the recipient's server is set up to block messages formatted as HTML, use as the message format.

ANS: Plain Text

PTS: 1 REF: OUT 31

17. When you have a message that requires urgent attention, you can send the message with  $a(n)$  $\qquad \qquad$  level.

ANS: high importance

- PTS: 1 REF: OUT 38
- 18. The level of a message indicates to the recipient the priority level of an email message.

ANS: importance

PTS: 1 REF: OUT 38

19. Outlook provides a basic set of \_\_\_\_\_\_\_\_\_\_\_\_\_\_\_\_\_, which are containers that store Outlook items of a specific type.

ANS: folders

PTS: 1 REF: OUT 41

20. A(n) \_\_\_\_\_\_\_\_\_\_\_\_\_\_\_\_\_\_\_\_ folder is the location of a document or message to be copied or moved.

ANS: source

PTS: 1 REF: OUT 43

## **MATCHING**

Identify the letter of the choice that best matches the phrase or definition.

- a. message text f. message header
- b. attachment g. spam<br>c. message pane h. POP3
- c. message pane
- 
- e. personal storage table j. SMTP
- d. backup i. Drafts folder
	-
- 1. A data file that stores a user's Outlook items.
- 2. The default location for all saved messages.
- 3. A file sent along with an email message.
- 4. Routes an email message and identifies the purpose or contents of the message.
- 5. Informs the recipient or requests information.
- 6. Communications protocol used by many outgoing email servers.
- 7. Communications protocol used to retrieve incoming email messages.
- 8. Lists the contents of a selected folder.
- 9. An additional copy of a file or message.
- 10. Unsolicited email messages.

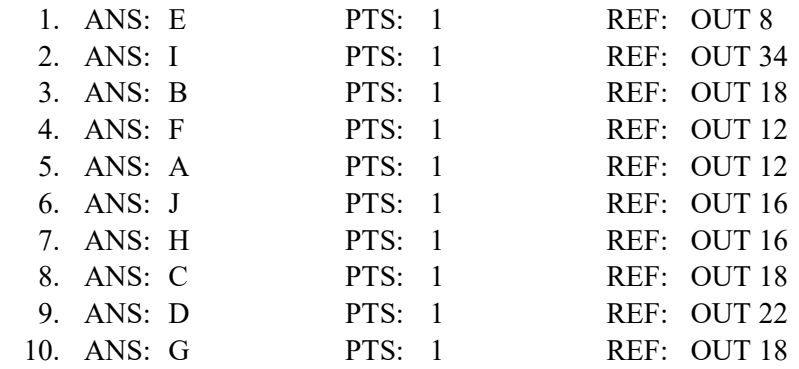

 1. Describe the structure of a typical email message, including the two main areas of the message and the components of each of those areas.

ANS:

*An email message typically is organized into two areas: the message header and the message area.*

*The message header contains:* 

*• the email address of the recipient(s), the primary person or persons to whom you are sending the message;*

*• an optional courtesy copy or carbon copy (cc), which includes one or more additional recipients;*

*• the subject line, which states the purpose for the message.*

*The message area consists of:*

*• a greeting line or salutation that sets the tone of the message and can be formal or informal, depending on the nature of the message;*

*• the message text, which informs the recipient or summarizes or requests information;*

*• an optional closing that signals an end to the message using courtesy words such as Thank you or Regards;*

*• a signature that identifies the sender and may contain additional information, such as a job title and phone number(s). In a signature, the name usually is provided on one line followed by other information listed on separate lines.*

PTS: 1 REF: OUT 12 TOP: Critical Thinking

 2. Describe how email messages travel from sender to receiver. Include the names of the types of computers that are involved in the process, as well as the communications protocols that are typically employed.

#### ANS:

*When you send someone an email message, it travels across the Internet to the computer at your email service provider that handles outgoing email messages. This computer, called the outgoing email server, examines the email address on your message, selects the best route for sending the message across the Internet, and then sends the email message. Many outgoing email servers use SMTP (Simple Mail Transfer Protocol), which is a communications protocol, or set of rules for communicating with other computers. An email program such as Outlook contacts the outgoing email server and then transfers the email message(s) in its Outbox to that server. If the email program cannot contact the outgoing email server, the email message(s) remains in the Outbox until the program can connect to the server.* 

*As an email message travels across the Internet, routers direct the email message to a computer at your recipient's email service provider that handles incoming email messages. A router is a device that forwards data on a network. The computer handling incoming email messages, called the incoming email server, stores the email message(s) until your recipient uses an email program such as Outlook to retrieve the email message(s). Some email servers use POP3, the latest version of Post Office Protocol (POP), a communications protocol for incoming email.*

PTS: 1 REF: OUT 16 TOP: Critical Thinking

3. Describe each of the three message formats offered by Outlook.

ANS:

*Outlook offers three message formats: HTML, Plain Text, and Rich Text.* 

- *HTML format is the default format for new messages in Outlook. HTML lets you include pictures and basic formatting, such as text formatting, numbering, bullets, and alignment. HTML is the recommended format for Internet mail because the more popular email programs use it.*
- *Plain Text format is recognized by all email programs and is the most likely format to be allowed through a company's virus-filtering program. Plain Text does not support basic formatting, such as bold, italic, colored fonts, or other text formatting. It also does not support pictures displayed directly in the message.*
- *Rich Text Format (RTF) is a Microsoft format that only the latest versions of Microsoft Exchange and Outlook recognize. RTF supports more formats than HTML or Plain Text; it also supports hyperlinks. A hyperlink can be text, a picture, or other object that is displayed in an email message.*

PTS: 1 REF: OUT 31 TOP: Critical Thinking

## **CASE**

#### **Critical Thinking Questions Case 1-1**

Your friend Frank has just received an email message that a colleague sent to all of the members of Frank's department. Frank is new to Outlook, so he asks for help in processing the message.

 1. Frank wants to send a quick acknowledgment to his colleague, informing her that he received the message. However, he does not want the other recipients to see his acknowledgement. Which Outlook response option should he use?

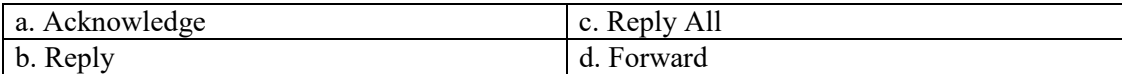

ANS: B

PTS: 1 REF: OUT 28 TOP: Critical Thinking

 2. Frank also wants to forward the message to his son. However, he has tried forwarding messages to him in the past, and his son has not received them. You suggest that the messages may be getting blocked by an antivirus program. Is there anything that Frank can do to prevent this?

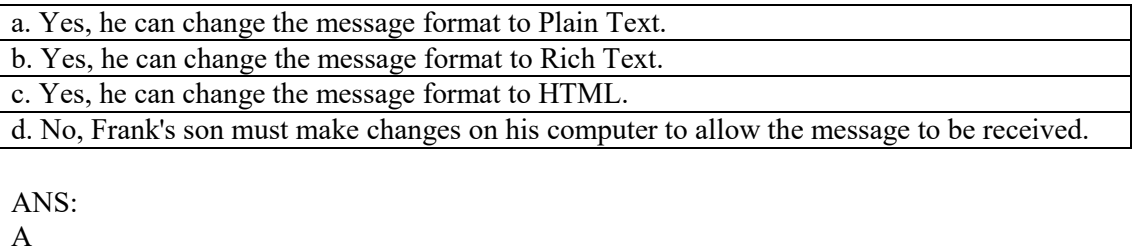

PTS: 1 REF: OUT 31 TOP: Critical Thinking

## **Critical Thinking Questions Case 1-2**

Your colleague Diane wants to take advantage of Outlook's spelling and grammar-checking capabilities, and she turns to you for help.

 3. Diane notices a blue wavy underline in her email message. What does this indicate about the underlined text?

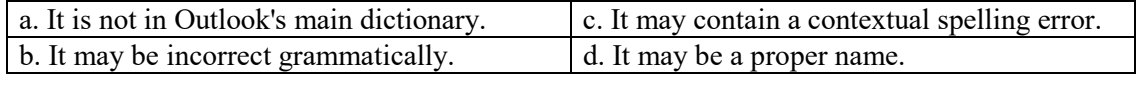

ANS: C

PTS: 1 REF: OUT 32 TOP: Critical Thinking

 [4. A name of one of Diane's colleagues is flagged as a misspelling, and she would like to prevent this](https://testbankdeal.com/download/microsoft-office-2013-introductory-1st-edition-vermaat-test-bank/)  from happening. What steps should she take?

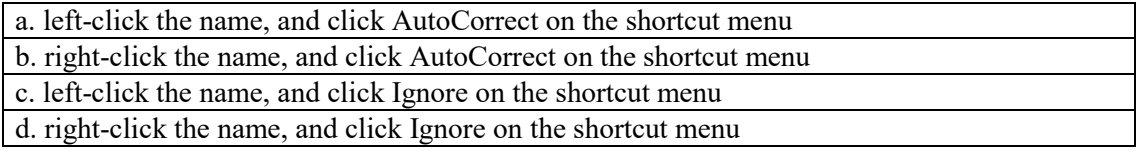

ANS:

D

PTS: 1 REF: OUT 33 TOP: Critical Thinking